การออกแบบตัวควบคุมอย่างง่ายและต้นทุนต่ำสำหรับแขนกลอุตสาหกรรม

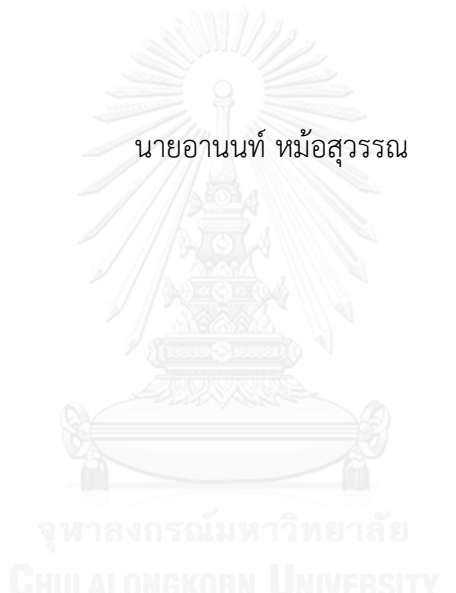

้ บทคัดย่อและแฟ้มข้อมูลฉบับเต็มของวิทยานิพนธ์ตั้งแต่ปีการศึกษา 2554 ที่ให้บริการในคลังปัญญาจุฬาฯ (CUIR) เป็นแฟ้มข้อมูลของนิสิตเจ้าของวิทยานิพนธ์ ที่ส่งผ่านทางบัณฑิตวิทยาลัย

The abstract and full text of theses from the academic year 2011 in Chulalongkorn University Intellectual Repository (CUIR) are the thesis authors' files submitted through the University Graduate School.

> ้วิทยานิพนธ์นี้เป็นส่วนหนึ่งของการศึกษาตามหลักสูตรปริญญาวิศวกรรมศาสตรมหาบัณฑิต สาขาวิชาวิศวกรรมไฟฟ้า ภาควิชาวิศวกรรมไฟฟ้า คณะวิศวกรรมศาสตร์ จุฬาลงกรณ์มหาวิทยาลัย ปีการศึกษา 2557 ลิขสิทธิ์ของจุฬาลงกรณ์มหาวิทยาลัย

#### DESIGN OF SIMPLIFIED AND LOW COST CONTROLLER FOR INDUSTRIAL ROBOT ARM

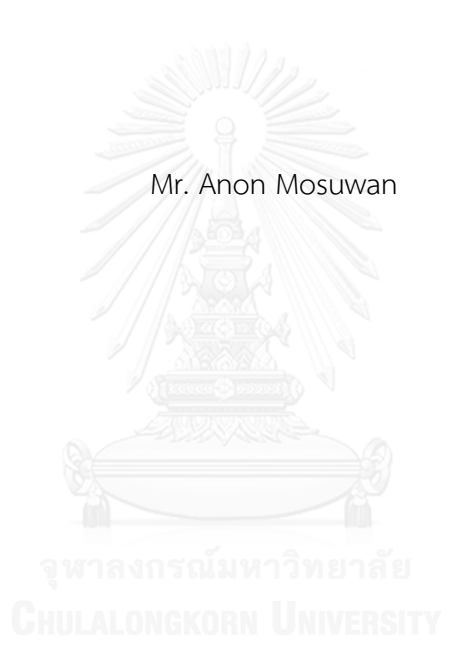

A Thesis Submitted in Partial Fulfillment of the Requirements for the Degree of Master of Engineering Program in Electrical Engineering Department of Electrical Engineering Faculty of Engineering Chulalongkorn University Academic Year 2014 Copyright of Chulalongkorn University

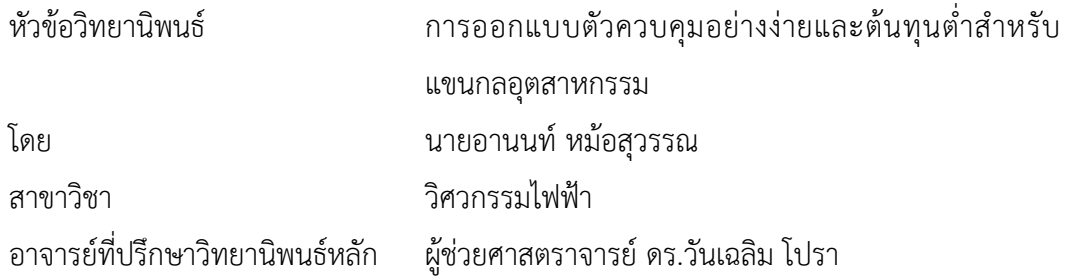

คณะวิศวกรรมศาสตร์ จุฬาลงกรณ์มหาวิทยาลัย อนุมัติให้นับวิทยานิพนธ์ฉบับนี้เป็นส่วน หนึ งของการศึกษาตามหลักสูตรปริญญามหาบัณฑิต

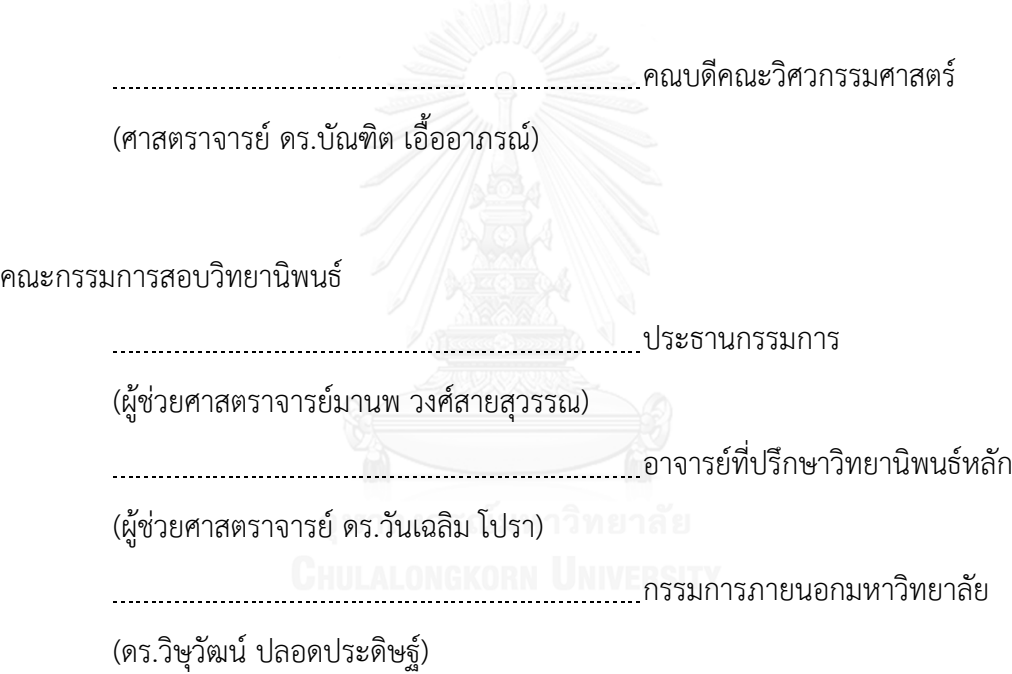

อานนท์ หม้อสุวรรณ : การออกแบบตัวควบคุมอย่างง่ายและต้นทุนต่ำสำหรับแขนกล อุ ต ส า ห ก ร ร ม (DESIGN OF SIMPLIFIED AND LOW COST CONTROLLER FOR INDUSTRIAL ROBOT ARM) อ.ที ปรึกษาวิทยานิพนธ์หลัก: ผศ. ดร.วันเฉลิม โปรา, 89 หน้า

้วิทยานิพนธ์ฉบับนี้นำเสนอการออกแบบตัวควบคมแขนกลหุ่นยนต์ 6 แกนอย่างง่ายและ ราคาถูก ซึ่งใช้ในการขับเคลื่อนแขนกลในแต่ละแกนจะถูกขับเคลื่อนด้วยลิ้นเซอร์โวเครื่องสูบไฮโดรลิก ตัวควบคุมนี้ถูกออกแบบโดยบอร์ดไมโครคอนโทลเลอร์ STM32F407 DISCOVERY และลง firmware NETMF บนบอร์ดไมโครคอนโทลเลอร์ซึ งท่าให้สามารถพัฒนาด้วยภาษา C# ส่งผลให้ง่าย และใช้เวลาน้อยต่อการพัฒนา

วิทยานิพนธ์นี้แบ่งออกเป็น 4 ส่วนโดยส่วนแรกจะกล่าวถึงการแก้สมการผกผันจลนศาสตร์ ส่วนที่สองจะกล่าวถึงการพัฒนาซอฟแวร์ที่แสดงผลบนคอมพิวเตอร์และเชื่อมต่อกับชุดควบคุมแขนกล หุ่นยนต์ส่วนที สามจะกล่าวถึงการออกแบบตัวควบคุม และส่วนสุดท้ายจะกล่าวถึงการพัฒนาส่วน ฮาร์ดแวร์ในชุดควบคุมหุ่ยนต์และซอฟต์แวร์บนไมโครคอนโทลเลอร์STM32F407 DISCOVERY

ตัวควบคุมแขนกลหุ่นยนต์ในวิทยานิพนธ์นี้เป็นตัวควบคุมหุ่นยนต์ที่ถูกสร้างขึ้นมาใหม่เพื่อ ใช้งานแทนตัวควบคุมแขนกลหุ่นยนต์แบบเดิมซึ่งมีข้อจำกัดในหลายประการด้วยกันเช่น ขนาดที่ใหญ่ ้น้ำหนักมาก การใช้งานยากลำบาก การติดตั้งไม่สะดวก และไม่สามารถติดต่อสื่อสารกับคอมพิวเตอร์ เพื อแสดงผลได้โดยรวมแล้ว ตัวควบคุมแขนกลหุ่นยนต์ตัวใหม่นี้มีคุณลักษณะที ดีกว่าตัวควบคุมแขน กลหุ่นยนต์แบบเดิม ซึ่งจะส่งผลให้ประสิทธิภาพในการผลิตที่ดียิ่งขึ้นได้

ภาควิชา วิศวกรรมไฟฟ้า สาขาวิชา วิศวกรรมไฟฟ้า ปีการศึกษา 2557

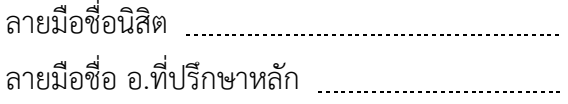

#### # # 5570465521 : MAJOR ELECTRICAL ENGINEERING

CONTROLLER KEYWORDS: ROBOTICS, KINEMATIC MODEL, ROBOT 3D MODEL, OPENTK,ROBOT 89

> ANON MOSUWAN: DESIGN OF SIMPLIFIED AND LOW COST CONTROLLER FOR INDUSTRIAL ROBOT ARM. ADVISOR: ASST. PROF.WANCHALERM PORA, Ph.D., pp.

In this thesis present the design of simplified and low cost robot 6 axis controller. For driving the servo hydraulic valve of each joint arm robot. This controller is used microcontroller board STM32F4 DISCOVERY and installed firmware NETMF on microcontroller board. This controller is developed software by use C# language. That make sample and spend less time for developing.

There are 4 part in this work, First part is solving inverse kinematics. Second part is software development on computer for controlling and monitoring arm robot. Third part is controller design. The last part is hardware on controller and software design on microcontroller board STM32F4 DISCOVERY

This controller is building new controller for replace the old controller because old controller have several disadvantage for example the large size, too much weight, difficult to use, inconvenience to install and unable to communicate with computer for monitoring and controlling. Overall, the robot arm controller has better feature than the old robot arm controller. As a result, productivity has improved.

Department: Electrical Engineering Field of Study: Electrical Engineering Academic Year: 2014

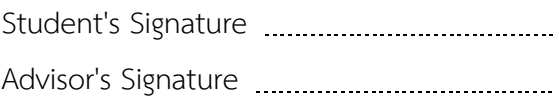

#### **กิตติกรรมประกาศ**

้วิทยานิพนธ์ฉบับนี้สำเร็จลุล่วงไปได้ด้วยความช่วยเหลืออย่างดียิ่งของผู้ช่วย ศาสตราจารย์ ดร.วันเฉลิม โปรา อาจารย์ที่ปรึกษาวิทยานิพนธ์ ซึ่งท่านได้ให้คำแนะนำ ข้อคิดเห็น ต่างๆ และก่าลังใจในการท่าวิทยานิพนธ์และงานวิจัยด้วยดีตลอดมา อีกทั้งยังคอยช่วยเหลือใน เรื่องต่างๆที่นอกเหนือจากงานวิจัยทำให้ได้เพิ่มพูนประสบการณ์ ความรู้ และโอกาสที่ดีในชีวิตเป็น อย่างมาก

้ ขอขอบคุณ ท่านอาจารย์ เพื่อนๆ พี่ๆ และน้องๆ ในห้องปฏิบัติการวิจัยการออกแบบ และประยุกต์วงจรรวมทุกคนส่าหรับความช่วยเหลือ(ESID Lab) ค่าแนะน่า และขอบคุณส่าหรับ มิตรภาพและความรู้สึกดี ๆ ที่มีให้กันมาโดยตลอด และขอขอบคุณพี่ บุญลืม อมเชย พนักงาน บริษัท อุตสาหกรรมสเตนเลสเคหภัณฑ์ จำกัด ที่คอยช่วยเหลือ ดูแล และแนะนำเรื่องการพ่นสี แขนกลหุ่นยนต์ในงานวิจัยนี้ตั้งแรกเริ่มจนสำเร็จลุล่วงไปได้ด้วยดีมาโดยตลอด

้สุดท้ายนี้ ข้าพเจ้าใคร่ขอกราบขอบพระคุณบิดา-มารดา อันเป็นที่เคารพรัก ที่คอยดูแล เอาใจใส่ และให้ก่าลังใจแก่ข้าพเจ้าด้วยดีเสมอมาจนกระทั งมีวิทยานิพนธ์เล่มนี้

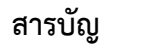

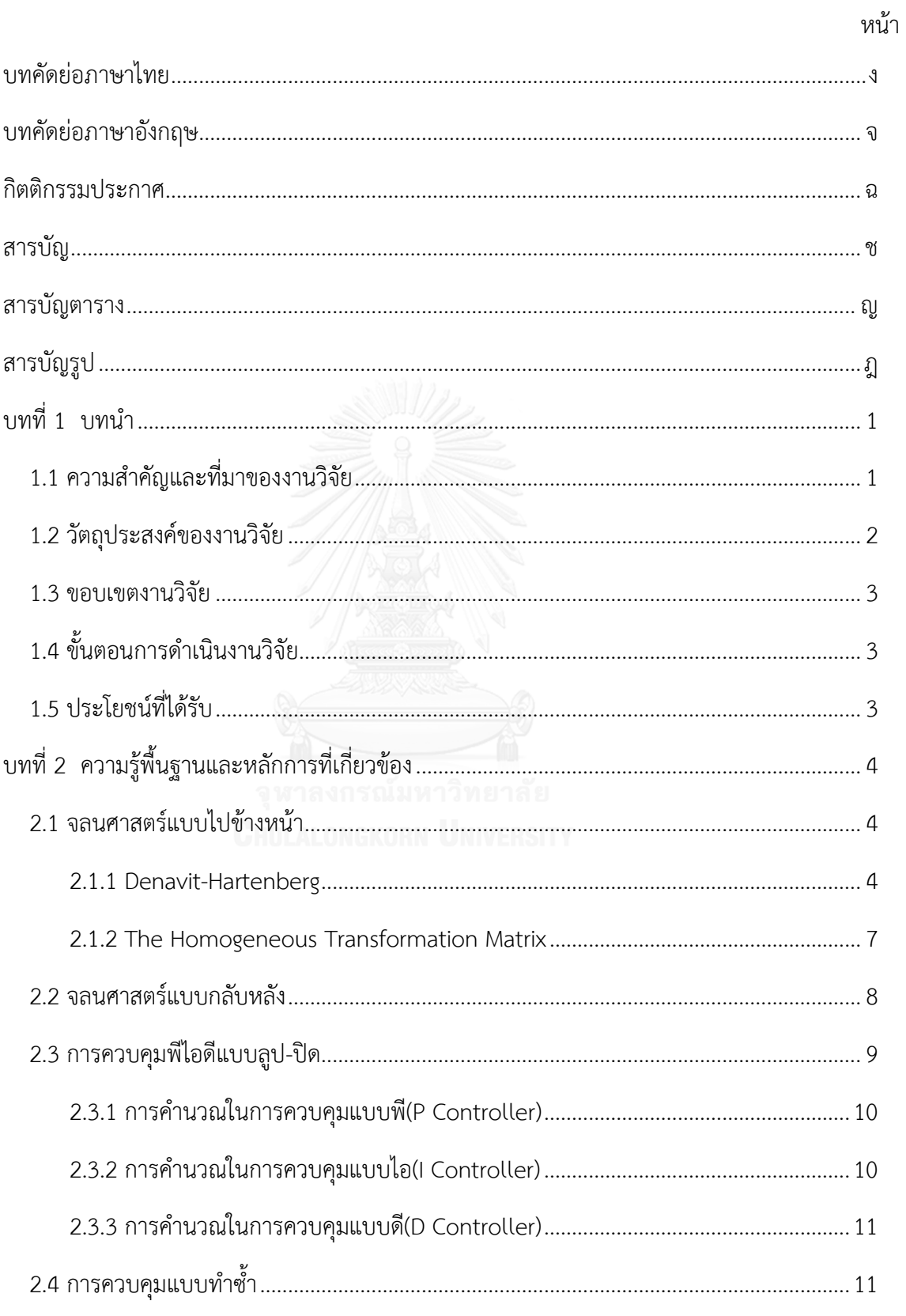

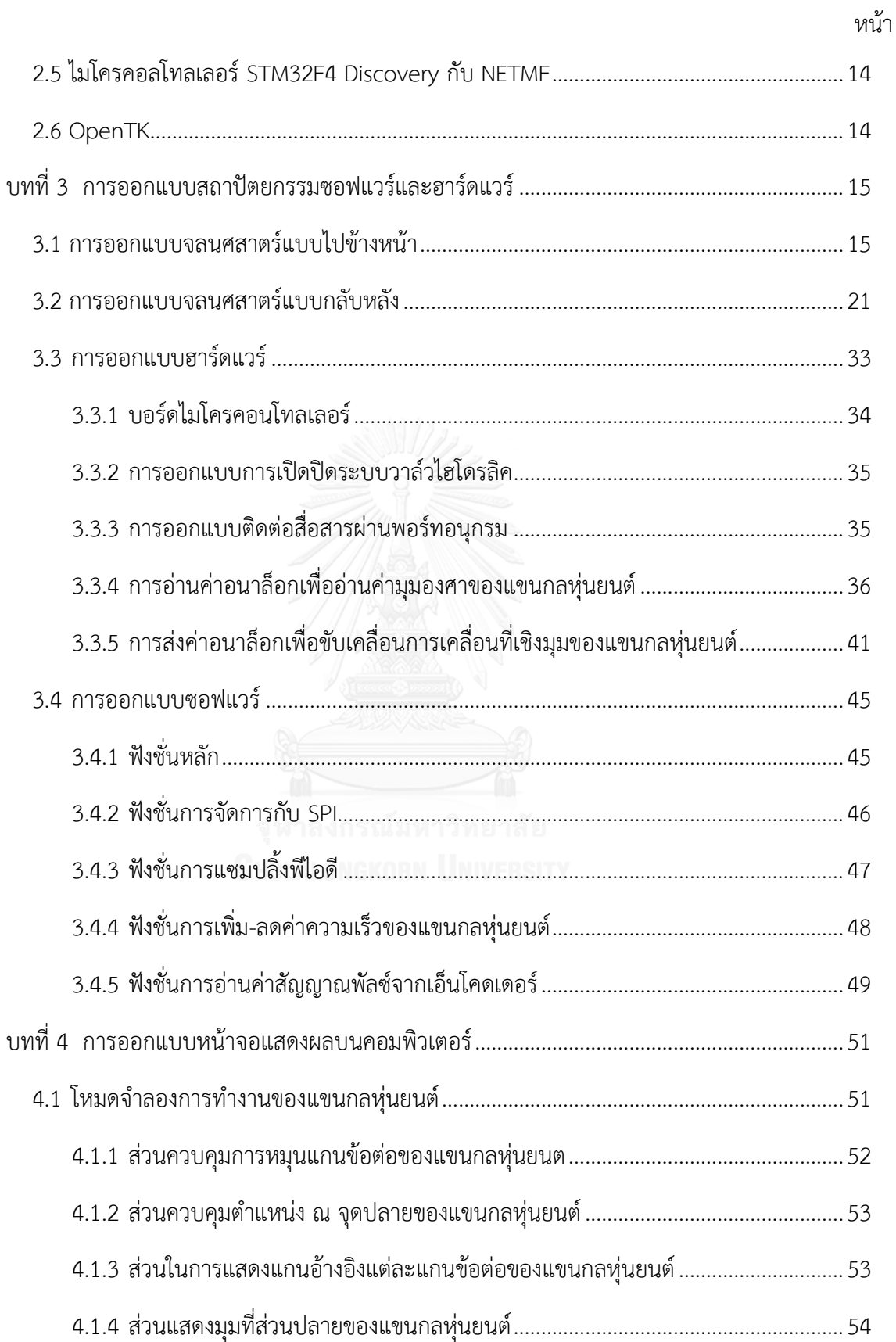

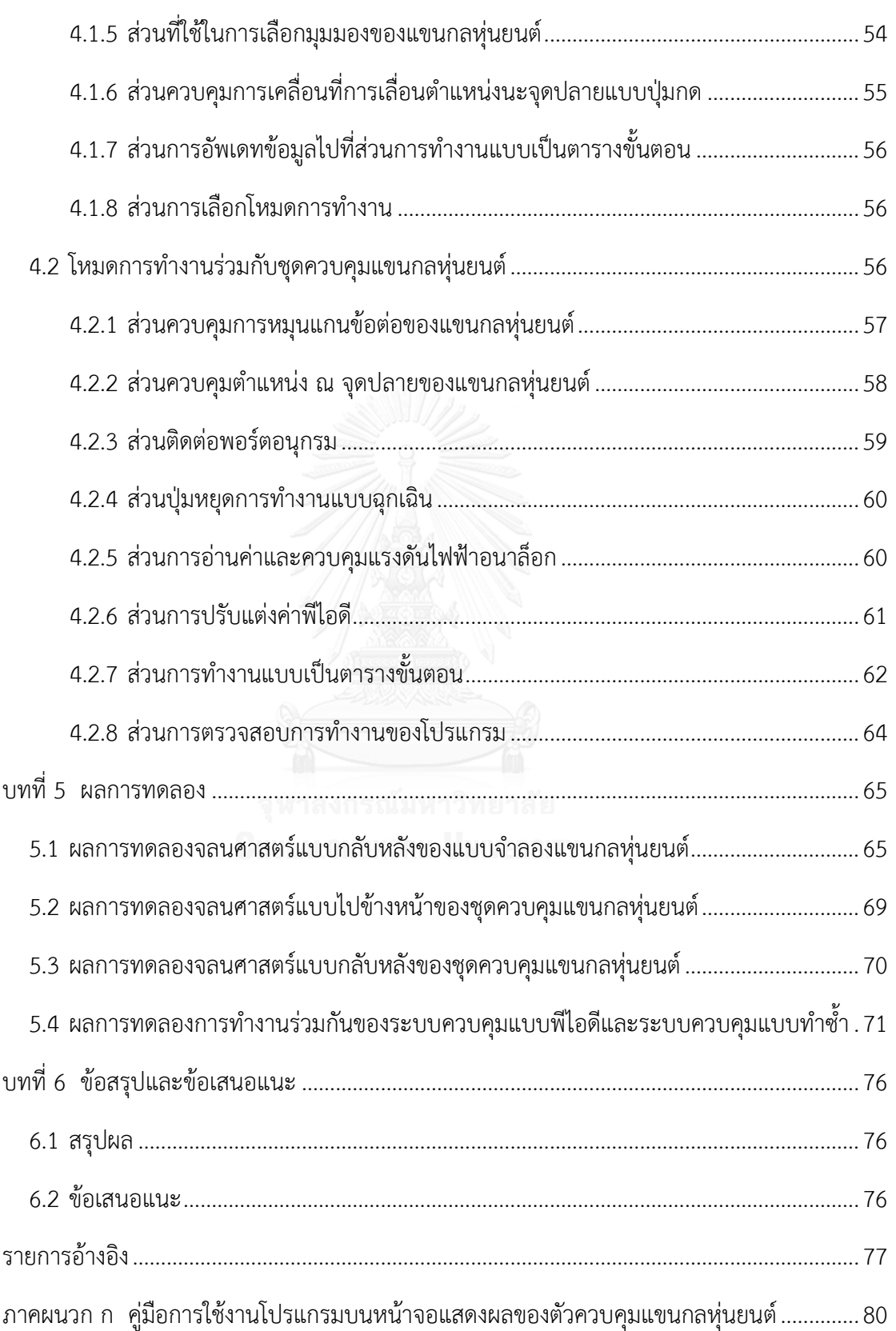

หน้า

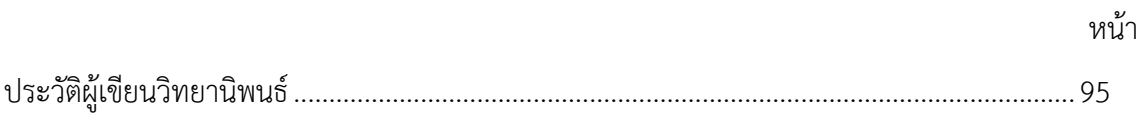

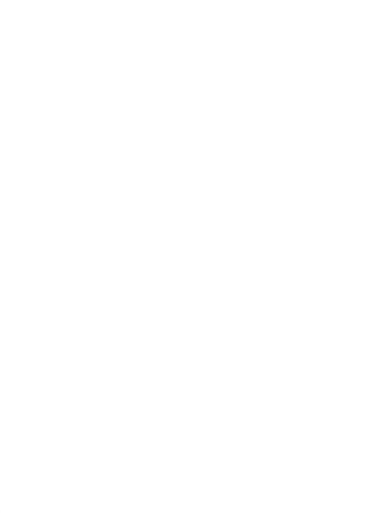

# สารบัญตาราง

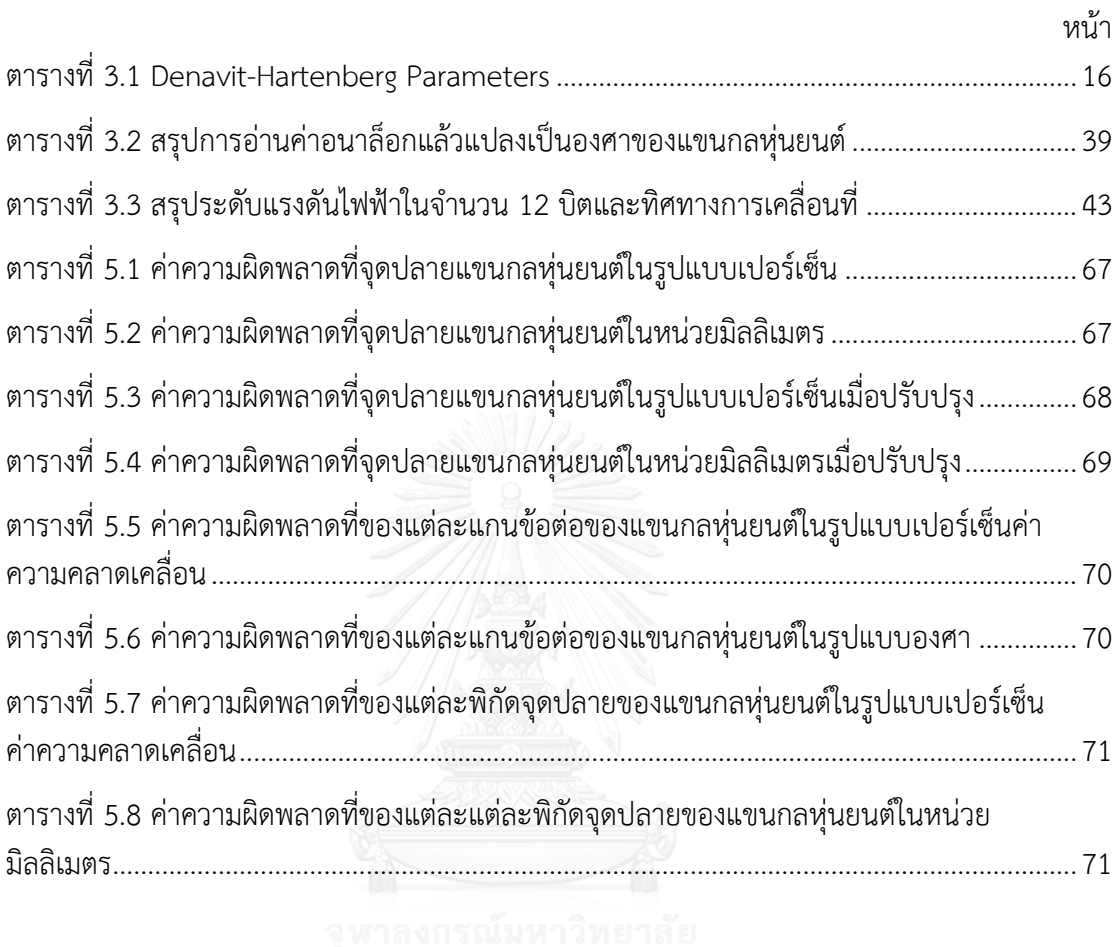

# สารบัญรูป

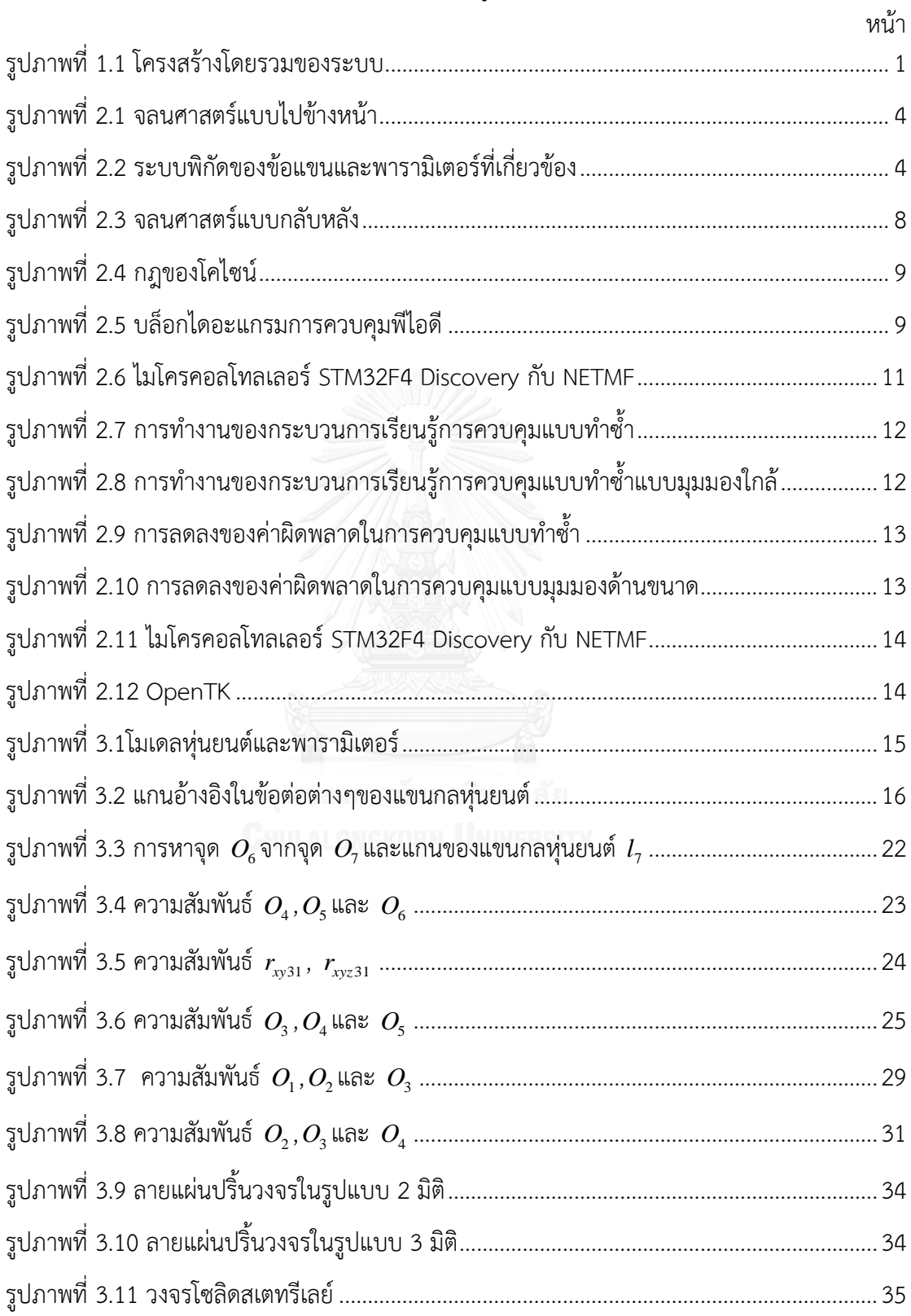

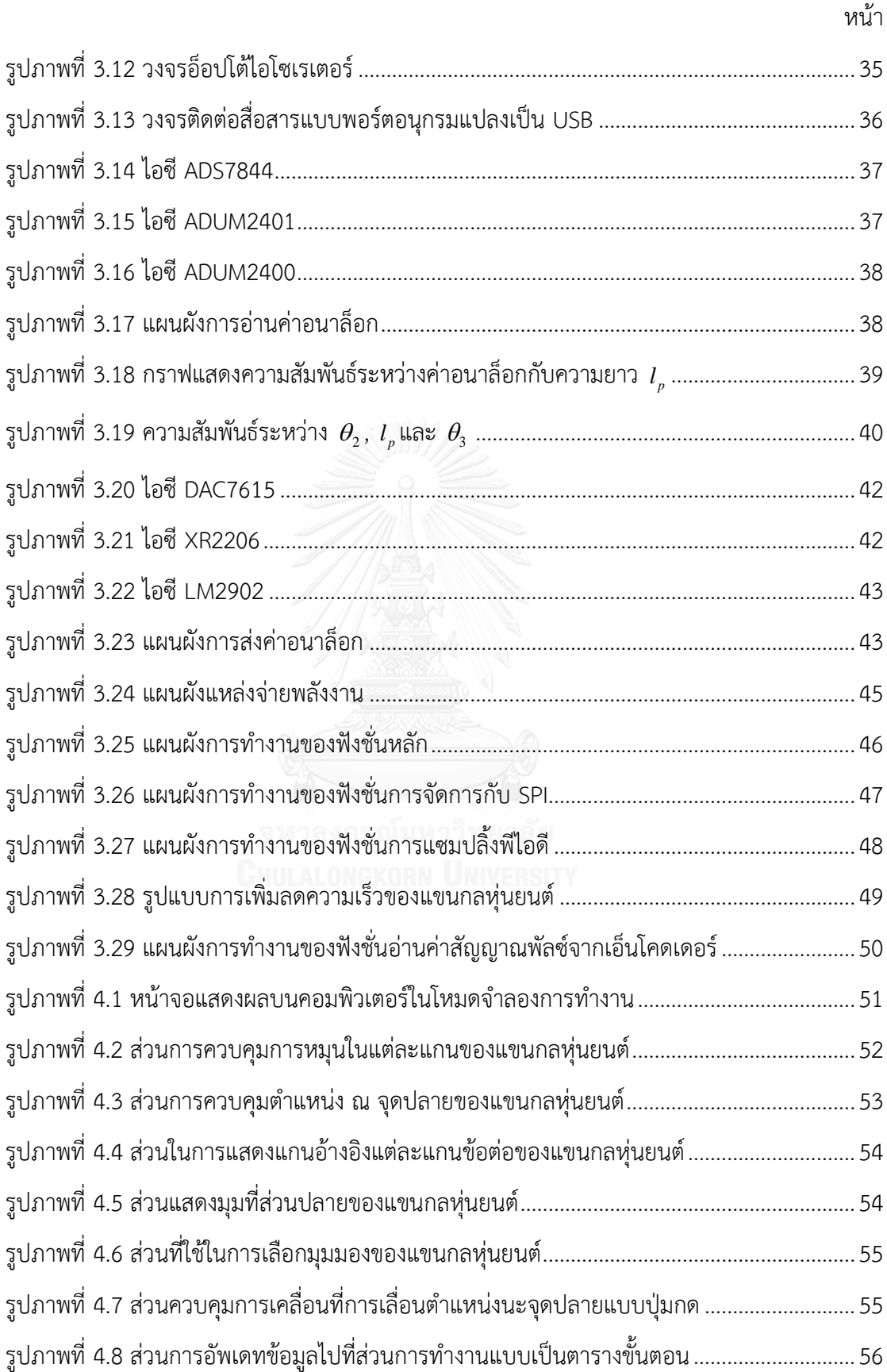

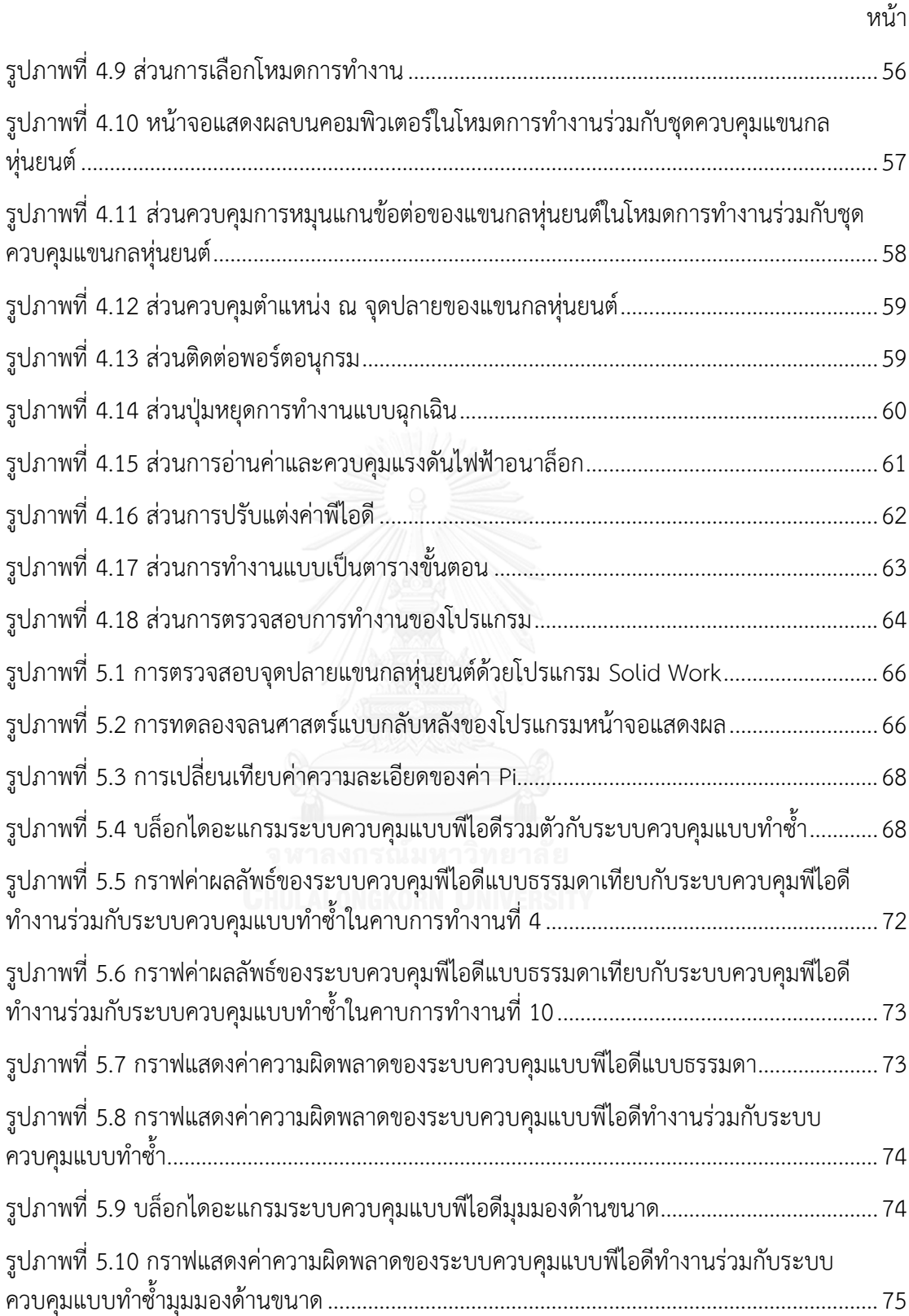

# **บทที่ 1**

### **บทน ำ**

### **1.1 ควำมส ำคัญและที่มำของงำนวิจัย**

ปัจจุบันหุ่นยนต์มีบทบาทส าคัญอย่างมากในกระบวนการผลิตเชิงอุตสาหกรรม เนื่องจาก ้ ปริมาณประชากรที่เพิ่มมากขึ้น ทำให้มีความต้องการสินค้าอุปโภคบริโภคมากขึ้น โรงงาน ้อุตสาหกรรมต่างๆ จำเป็นต้องเร่งกระบวนการผลิตให้ได้ปริมาณสินค้าที่มากขึ้นแต่ยังคง คุณภาพที่ดีเช่นเดิม ซึ่งหากใช้เพียงแรงงานคนในกระบวนการผลิตเพียงอย่างเดียว จะได้ ผลิตภัณฑ์ไม่เพียงพอต่อความต้องการ มนุษย์จึงต้องการหาเครื่องทุ่นแรง ที่สามารถทำให้ ึกระบวนการผลิต สามารถผลิตสินค้าได้มากขึ้นบรรลุตามเป้าหมายอย่างมีประสิทธิภาพ ้นอกจากนี้ยังมีงานบางชนิดที่แรงงานคนไม่สามารถทำได้/ทนได้ เช่นงานที่มีความแม่นยำ ระดับต่ำกว่ามิลลิเมตร งานที่ต้องใช้แรงมาก หรืองานที่อย่ในภาวะที่เป็นอันตรายต่อสขภาพ เป็นต้น

ิ จากปัญหาดังกล่าวทำให้หุ่นยนต์เป็นทางเลือกที่ดีในการแก้ปัญหา เพราะหุ่นยนต์นั้น ี สามารถทำงานต่อเนื่องได้นาน และเร็วแรง และแม่นยำกว่าแรงงานคนปรกติ การบังคับ หุ่นยนต์ให้ทำงานได้ตามต้องการนั้น จะต้องมีชุดควบคุมประจำตัวหุ่นยนต์ ชุดควบคุม หุ่นยนต์มีราคาที่ค่อนข้างสูง และโดยส่วนใหญ่ทางบริษัทผู้ผลิตหุ่นยนต์มักจะไม่มีเอกสารที่บ่ง ้บอกถึงรายละเอียดทางเทคนิคของอุปกรณ์ภายใน ทำให้เมื่ออุปกรณ์ภายในชำรุดเสียหาย เป็นการยากที่จะทำการซ่อมแซมแก้ไขหรือหาวัสดุมาทดแทน นอกจากนี้ตัวชุดควบคุมของ หุ่นยนต์ส่วนใหญ่แล้วจะมีขนาดที่ใหญ่ มีน้ำหนักมากเทอะทะ กินพื้นที่ในการใช้งานมาก ไม่ เหมาะที่จะติดตั้งในชั้นวางเพราะ ขนาดและน้ำหนักที่มากเกินไปอาจทำให้ชั้นวางนั้นชำรุด เสียหายได้

<span id="page-14-0"></span>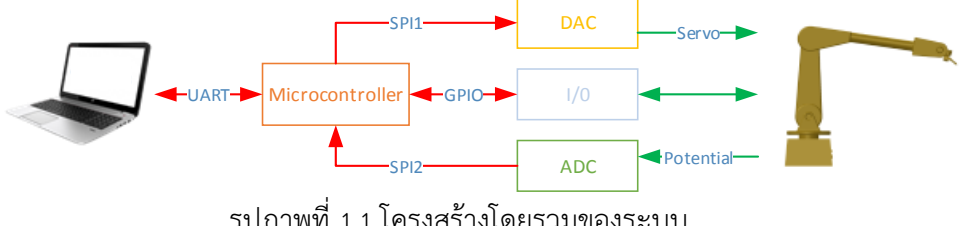

รูปภาพที่ 1.1 โครงสร้างโดยรวมของระบบ

ตัวควบคุมหุ่นยนต์ในวิทยานิพนธ์เป็นตัวควบคุมแขนกลหุ่นยนต์ที่มี 6 แกน ออกแบบมา ให้ใช้งานง่ายและราคาถูก ในการขับเคลื่อนแขนกลในแต่ละแกน จะขับเคลื่อนด้วยลิ้นเซอร์โว

(Servo Valve) ของเครื่องสูบไฮดรอลิก (Hydraulic Pump) ตัวควบคุมนี ถูกออกแบบให้มี บอร์ดไมโครคอนโทลเลอร์ STM32F407 DISCOVERY [1] เป็นศูนย์สั่งการ ตัวบอร์ดได้ลง firmware NETMF[2] บนบอร์ดไมโครคอนโทลเลอร์ ซึ่งท าให้สามารถพัฒนาด้วยภาษา C#[3] ส่งผลให้พัฒนาได้ง่ายและใช้เวลาน้อย ตัวควบคมแขนกลหุ่นยนต์นี ออกแบบมาให้ สามารถติดต่อสื่อสารกับคอมพิวเตอร์ได้ผ่านทางช่องการสื่อสารอนุกรม (UART) บอร์ด ไมโครคอนโทลเลอร์จะติดต่อกับ IC ADS7844 ซึ่งเป็น ตัวแปลงแอนะล็อกเป็นดิจิทัล (Analog-to-Digital Converter) เพื่ออ่านค่าตำแหน่งการเคลื่อนไหวในแต่ละแกนของแขน ึกลหุ่นยนต์ เพื่อคำนวณว่าต้องสั่งหุ่นยนต์ต่อไปอย่างไร เพื่อให้หุ่นยนต์เคลื่อนที่ไปตาม เส้นทางที่ต้องการ โดยสั่งผ่าน IC DAC7615 ซึ่งเป็นตัวแปลงสัญญาณดิจิทัลเป็นแอนะล็อก (Digital-to-Analog Converter) งานส่วนที่เหลืออื่นๆ ได้แก่ส่วนสั่งงานลิ นสเปรย์ (Spray Valve) ส่วนอ่านค่าลิมิตสวิตซ์ (Limit Switch) และส่วนอ่านค่าตัวเข้ารหัสความเร็วสายพาน (Conveyor Encoder) เป็นต้น

ในวิทยานิพนธ์นี้วิจัยเกี่ยวกับการออกแบบและพัฒนาชุดควบคุมแขนกลหุ่นยนต์ 6 แกน ต้นทุนต่ำ โดยแขนกลหุ่นยนต์ที่จะทำการควบคุมนั้นทำหน้าที่พ่นสี แขนกลหุ่นยนต์มีชุด ควบคุมอยู่แล้วแต่มีขนาดใหญ่ เทอะทะ มีอายุการใช้งานยาวนาน อะไหล่หายาก ชุดควบคุม ชุดใหม่ได้พัฒนาถูกออกแบบให้มีขนาดเล็กกะทัดรัด ราคาถูก น้ำหนักเบาลง เคลื่อนย้าย สะดวก ซ่อมแซมง่ายกว่าชุดควบคุมแขนกลหุ่นยนต์แบบเดิม และสามารถติดต่อสื่อสารกับ คอมพิวเตอร์เพื่อทำการแสดงผลในรูปแบบโมเดลสามมิติบนจอคอมพิวเตอร์ได้อีกด้วย ซึ่งชุด ควบคุมแขนกลหุ่นยนต์แบบเก่าไม่สามารถทำได้ งานวิจัยนี้จึงเกิดขึ้นเพื่อเพิ่มประสิทธิภาพใน การใช้งาน และสะดวกในการดูแลรักษา แทนตัวควบคมแขนกลหุ่นยนต์ชุดเดิม

- **1.2 วัตถุประสงค์ของงำนวิจัย**
- 1. ออกแบบ พัฒนาชุดควบคุมแขนกลหุ่นยนต์ 6 แกนที่มีขนาดเล็ก น้ำหนักเบา บำรุงรักษา ง่าย และต้นทุนต่ำ
- ่ 2. พัฒนาโปรแกรมที่จำลองการเคลื่อนที่ในซอฟแวร์และสามารถเฝ้ามองการเคลื่อนที่ของ แขนกลหุ่นยนต์บนระบปฏิบัติการ Windows

### **1.3 ขอบเขตงำนวิจัย**

- 1. ออกแบบ พัฒนาชุดควบคุมแขนกลหุ่นยนต์ 6 แกนที่มีขนาดเล็ก ไม่เกิน 1x1x1 ้ลูกบาศก์ฟุต น้ำหนักเบา ไม่เกิน 15 กิโลกรัม ใช้อุปกรณ์ที่มีขายทั่วไป และต้นทุนไม่เกิน 17,000 บาท และสามารถใช้งานได้จริง
- 2. พัฒนาโปรแกรมที่จำลองการเคลื่อนที่ในซอฟแวร์และสามารถเฝ้ามองการเคลื่อนที่ของ แขนกลหุ่นยนต์บนระบปฏิบัติการ Windows ที่สามารถส่งคำสั่งจากผู้ใช้งานไปยังแขน กลหุ่นยนต์ได้ ผ่านช่องทางการสื่อสารแบบ RS-232

# **1.4 ขั้นตอนกำรด ำเนินงำนวิจัย**

- 1. ศึกษาหลักการจลศาสตร์ของแขนกลหุ่นยนต์
- 2. ศึกษาโมเดลทางคณิตศาสตร์จลศาสตร์ของแขนกลหุ่นยนต์ 6 แกน บน MATLAB[4, 5]
- 3. วาดโมเดลสามมิติของแขนกลหุ่นยนต์ลงบน Solid Work
- 4. ศึกษาการเขียนโปรแกรมแสดงผลโมเดลสามมิติบนคอมพิวเตอร์
- 5. เขียนโปรแกรมควบคุมและแสดงผลเพื่อเชื่อมต่อกับชุดควบคุมแขนกลหุ่นยนต์ 6 แกน บนคอมพิวเตอร์
- 6. ศึกษาการพัฒนา STM32F4 DISCOVERY ด้วย NETMF เพื่อให้ง่ายต่อการพัฒนา ซอฟแวร์บนไมโครคอนโทรเลอร์ด้วยภาษา C# ด้วยโปรแกรม Visual Studio
- 7. ออกแบบวงจรชุดควบคุมชุดควบคุมแขนกลหุ่นยนต์ 6 แกน
- 8. ทดสอบการทำงานร่วมกันระหว่างโปรแกรมที่ใช้แสดงผลบนคอมพิวเตอร์และชุดควบคุม หุ่นยนต์
- 9. สรุปผลและเขียนรูปเล่มวิทยานิพนธ์

### **1.5 ประโยชน์ที่ได้รับ**

- 1. ได้โปรแกรมควบคุมและแสดงผลในรูปแบบโมเดลสามมิติของแขนกลหุ่นยนต์ 6 แกน
- 2. โปรแกรมควบคุมและแสดงผลนี้สามารถนำไปใช้เป็นสื่อการสอนให้เห็นถึงการเคลื่อนไหว ของแขนกลหุ่นยนต์ได้
- 3. ได้ชุดควบคุมแขนกลหุ่นยนต์ 6 แกนในราคาถูกง่ายต่อการซ่อมแซมไปใช้ในงานจริงได้
- 4. สามารถนำแนวทางการพัฒนาชุดควบคุมไปใช้กับงานพัฒนาอื่นต่อได้

### **บทที่ 2**

# **ควำมรู้พื้นฐำนและหลักกำรที่เกี่ยวข้อง**

่ ในบทนี้จะกล่าวถึงความรู้พื้นฐานและหลักการที่เกี่ยวข้องในงานวิจัยนี้ ซึ่ง ประกอบด้วย จลนศาสตร์แบบไปข้างหน้า (Forward Kinematics) จลนศาสตร์แบบกลับ หลัง (Inverse Kinematics) การควบคุมพีไอดีแบบลูป-ปิด (Closed-loop PID Control) การควบคุมแบบทำซ้ำ (Repetitive Control) บอร์ดไมโครคอลโทลเลอร์ STM32F4 Discovery การพัฒนาโปรแกรมด้วย NETMF และ OpenTK

#### **2.1 จลนศำสตร์แบบไปข้ำงหน้ำ**

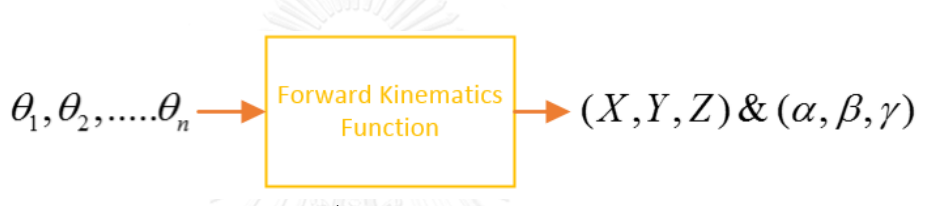

รูปภาพที่ 2.1 จลนศาสตร์แบบไปข้างหน้า

<span id="page-17-0"></span>หลักการของจลนศาสตร์แบบไปข้างหน้า คือการวิเคราะห์การเคลื่อนที่และทิศทางใน ส่วนปลายของตัวแขนกลหุ่นยนต์ เมื่อทราบค่ามุมการหมุนตามข้อต่อต่างๆ ของแขนกล หุ่นยนต์  $(\theta_\text{l}, \theta_\text{2},....\theta_\text{n})$  ซึ่งเป็นการคำนวณตามลำดับจากข้อต่อในส่วนฐานไปยังข้อต่อที่ บริเวณส่วนปลายของแขนกลหุ่นยนต์แล้ว ผลลัพธ์ที่ได้คือตำแหน่งของจุดปลาย (End Point) ในพิกัดคาร์ทีเซียน ( $X,Y,Z$ ) และทิศทางของจุดปลาย (Orientation of End point) ซึ่งใน งานวิจัยนี้ใช้การหมุนแบบ RPY (Roll-Pitch-Yaw) ในตัวแปร $\left(\alpha,\beta,\gamma\right)$ 

หลักการของจลนศาสตร์แบบไปข้างหน้าใช้การสมมุติแกนอ้างอิงตามวิธีของ Denavit-Hartenberg ดังรูปภาพที่ 2.1 และ เมทริกซ์การแปลงเอกพันธุ์ (Homogeneous Transformation Matrix) ในการแก้ปัญหา

#### <span id="page-17-1"></span>**2.1.1 Denavit-Hartenberg**

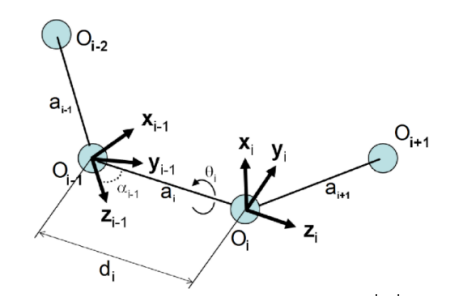

รูปภาพที่ 2.2 ระบบพิกัดของข้อแขนและพารามิเตอร์ที่เกี่ยวข้อง

พารามิเตอร์ใน Denavit-Hartenberg (DH-Parameters) ประกอบไปด้วยพารามิเตอร์ ที่ส าคัญอยู่ 4 พารามิเตอร์ดังต่อไปนี

- $1.$  Link length ( $a_i$ ) คือ ระยะทางความยาวตามแกน  $x_i$  จากจุด  $\boldsymbol{O}_i$ ไปถึงจุดที่ตัดกันของ ี่<br>แกน *x* กับแกน *z* <sub>i-1</sub>
- 2. Link twist ( $\alpha_i$ ) คือ มุมระหว่างแกน  $z_{i-1}$  กับแกน  $z_i$ โดยวัดจากมุมที่หมุนรอบแกน  $x_i$
- 3. Link offset ( $d_i$ ) คือ ระยะทางความยาวตามแกน  $z_{i-1}$ จากจุด  $O_{_{i-1}}$ ไปถึงจุดที่ตัดกัน ของแกน  $x_i$ กับแกน  $z_{i-1}$
- 4. Joint angle ( $\theta_i$ ) คือ มุมระหว่างแกน  $\,x_{i-1}\,$  กับแกน  $\,$   $x_i$ โดยวัดจากมุมที่หมุนรอบแกน  $z_{i-1}$

เมทริกซ์การแปลงเอกพันธุ์นั้นแสดงถึงตำแหน่ง ณ จุดปลายและทิศทางของแขนกล หุ่นยนต์ซึ่งสามารถเขียนให้อยู่ในรูปของเมทริกซ์ได้ว่า

$$
H = T_n^0 = \begin{pmatrix} R_n^0 & O_n^0 \\ 0 & 1 \end{pmatrix} \tag{2.1}
$$

โดยที่เมทริกซ์ R คือ เมทริกซ์ที่แสดงในส่วนของทิศทาง

$$
R_i = \begin{pmatrix} \cos(\theta_i) & -\sin(\theta_i) * \cos(\alpha_i) & \sin(\theta_i) * \sin(\alpha_i) \\ \sin(\theta_i) & \cos(\theta_i) * \cos(\alpha_i) & -\cos(\theta_i) * \sin(\alpha_i) \\ 0 & \sin(\alpha_i) & \cos(\alpha_i) \end{pmatrix}
$$
(2.2)

และเมทริกซ์  $\mathit{O}_{_{i}}$  คือ เมทริกซ์ที่แสดงตำแหน่งในพิกัดคาร์ทีเซียน

$$
O_i = \begin{pmatrix} x_i \\ y_i \\ z_i \end{pmatrix} = \begin{pmatrix} a_i * \cos(\theta_i) \\ a_i * \sin(\theta_i) \\ d_i \end{pmatrix}
$$
 (2.3)

เมื่อพิจารณาถึงข้อต่อแขนกลหุ่นยนต์ต่างๆจะได้เมทริกซ์ *Ai* ได้ว่า

$$
A_i = \begin{pmatrix} \cos(\theta_i) & -\sin(\theta_i) * \cos(\alpha_i) & \sin(\theta_i) * \sin(\alpha_i) & a_i * \cos(\theta_i) \\ \sin(\theta_i) & \cos(\theta_i) * \cos(\alpha_i) & -\cos(\theta_i) * \sin(\alpha_i) & a_i * \sin(\theta_i) \\ 0 & \sin(\alpha_i) & \cos(\alpha_i) & d_i \\ 0 & 0 & 0 & 1 \end{pmatrix}
$$
(2.4)

ดังนั้นจึงสามารถเขียนสรุปสมการ The homogeneous transformation matrix รวมได้ดังนี

$$
H = T_n^0 = A_1 * A_2 * \dots A_n \tag{2.5}
$$

โดยขั้นตอนการหาค่าพารามิเตอร์ใน Denavit-Hartenberg[6] นั้นโดยทั่วไปมีดังนี้

ขั้นตอนที่ 1 กำหนดแกน อ้างอิง  $z_0,...,z_{n-1}$ 

ขั้นตอนที่ 2 สร้างฐานเฟรม โดยเริ่มจากฐานเฟรมที่แกนอ้างอิง <sub><o</sub>จากนั้นเลือกแกนอ้างอิง  $x_{\rm 0}$ และ แกนอ้างอิง  $\rm\,y_{\rm 0}$ ตามความเหมาะสมโดยมากแล้วมักจะให้แกนอ้างอิง $\rm\,x_{\rm 0}$ ชี้ไปทางด้าน หน้าของหุ่นยนต์ โดยแต่ละฐานเฟรม จะต้องมีความสัมพันธ์กันตามกฎมือขวา (Right Hand Rule) ส่วนแกน i ที่เหลือให้ดำเนินการตามขั้นตอนที่ 3 ถึง 5

ขั้นตอนที่ 3 กำหนดจุดอ้างอิง *o*, โดยกำหนดเป็นจุดรวมของเส้นแนวฉากแกนอ้างอิง *z*, และ  $z_{i-1}$ ตัดกันที่  $z_i$ โดยหากแกนอ้างอิง  $z_i$ ตัดกับ $z_{i-1}$ ตัดกันกำหนดให้จุดตัดนั้นเป็นจุด  $o_i$ และหากแกนอ้างอิง *z*,ตัดกับ *z*, ุขนานกันกำหนดให้จุด  $o_i$ เป็นจุดที่ตั้งได้ตามความ เหมาะสมในแนวกันอ้างอิง *i z*

ขั้นตอนที่ 4 สร้างแกนอ้างอิง *x*, ตามจุดรวมของเส้นแนวฉากระหว่างแกนอ้างอิง *z*, <sub>- </sub> และ  $z_i$ ผ่านจุด  $o_i$ หรือในทิศทางเส้นแนวฉากถึงระนาบแกนอ้างอิง  $z_{i-1} - z_i$ ถ้า  $z_{i-1}$ และ  $z_i$ ตัด กัน

ขั้นตอนที่ 5 สร้างแกนอ้างอิง <sub>y,</sub>ให้ครบตามกฎมือขวา

ขั้นตอนที่ 6 สร้างจุดและแกนอ้างอิงที่ปลายแขน  $o_n x_n y_n z_n$ 

 $\stackrel{*}{\text{v}}$ นตอนที่ 7 สร้างตารางพารามิเตอร์ Denavit-Hartenberg (DH-Parameters)  $a_i, d_i, \alpha_i, \theta_i$ 

ขั้นตอนที่ 8 ทำการจัดรูปใน The homogeneous transformation matrix  $\, A_{\!\scriptscriptstyle\beta} \,$ 

ขั้นตอนที่ 9 จากสมการ  $\,T_n^{\,0} = A_{\!1}...A_{\!n}\,$ นั้นจะบ่งบอกให้ทราบถึงค่าตำแหน่งและท่าทางของ จุดปลายของแขนกลหุ่นยนต์

#### **2.1.2 The Homogeneous Transformation Matrix**

เมทริกซ์การแปลงเอกพันธุ์ (Homogeneous Transformation Matrix) คือการ แปลงตำแหน่งในระบบพิกัดหนึ่งไปอีกระบบพิกัดหนึ่ง โดยส่วนใหญ่แล้วในจลศาสตร์หุ่นยนต์ จะสนใจพิจารณาตัวแปรที่แสดงถึงตำแหน่งและท่าทางของหุ่นยนต์เป็นหลัก และการแปลง ระหว่างระบบพิกัดยังอีกระบบพิกัดหนึ่ง การแปลงเอกพันธุ์ (Homogeneous transformations) รวมการจัดการ การหมุนและการแปลงภายในหนึ่งการคูณเมทริกซ์

สมมุติให้สองระบบพิกัดถูกกำหนดให้แต่ละแกนของแขนกลที่แกนของแขนกล หุ่นยนต์ *i* –1 และแกน *i* ตามลำดับ โดยระบบพิกัดแกนแขนกลหุ่นยนต์ *i* –1 เป็นระบบ พิกัดอ้างอิงและระบบพิกัด *i* เป็นระบบพิกัดเคลื่อนที่เมื่อข้อต่อ *i* ถูกทำให้เคลื่อนที่ ใช้ เมท ริกซ์การแปลงเอกพันธุ์ จุด *i* สามารถแสดงในระบบพิกัดแกนแขนกลหุ่นยนต์ *i* ใน เทอมของแกนแขนกลหุ่นยนต์ *i* –1ได้ดังนี้

$$
P_{i-1} = H_i^{i-1} P_i \tag{2.6}
$$

โดยที่

 $\textbf{P}_i$  คือ ตำแหน่งทางเวกเตอร์  $\left(x_i, y_i, z_i, 1\right)^T$ ซึ่งแสดงถึงตำแหน่งของแขนกลหุ่นยนต์  $i$  ใน ระบบพิกัด

 $\mathbf{P}_{i-1}$ คือ ตำแหน่งทางเวกเตอร์  $(x_{i-1}, y_{i-1}, z_{i-1}, 1)^T$ ซึ่งแสดงถึงตำแหน่งของแขนกลหุ่นยนต์  $i\!-\!1$  ในระบบพิกัด

 $\mathrm{H}^{i-1}_i$ คือ เมทริกซ์การแปลงเอกพันธุ์ ซึ่งระบุตำแหน่งเฟรมระบบพิกัดลำดับที่ *i'''* ซึ่งอิงกับ ระบบ พิกัดลำดับที่  $i$  – 1 $^{\textrm{\tiny th}}$ 

โดย เมทริกซ์การแปลงเอกพันธุ์ สามารถพิจารณาด้วยเมทริกซ์ย่อย 4 เมทริกซ์ดังนี

$$
H = \begin{bmatrix} R & \vec{T} \\ \vec{P} & s \end{bmatrix} = \begin{bmatrix} Rotation & Translation \\ Perspective & ScaleFactor \end{bmatrix} \tag{2.7}
$$

 $\,R$  คือ เมทริกซ์ 3x3 ที่แสดงถึงลักษณะของการหมุน(ท่าทาง) โดยพื้นฐานในการ หมุนเมทริกซ์  $R$  นั้นจะทำการหมุนด้วยมุม  $\,\alpha$  รอบแกน  $\times$  แกน  $\times$  และแกน  $\,$ z ดังนี้

$$
R_{x,\alpha} = \begin{bmatrix} 1 & 0 & 0 \\ 0 & \cos \alpha & -\sin \alpha \\ 0 & \sin \alpha & \cos \alpha \end{bmatrix}
$$
 (2.8)

$$
R_{y,\alpha} = \begin{bmatrix} \cos \alpha & 0 & \sin \alpha \\ 0 & 1 & 0 \\ -\sin \alpha & 0 & \cos \alpha \end{bmatrix}
$$
 (2.9)

$$
R_{z,\alpha} = \begin{bmatrix} \cos \alpha & -\sin \alpha & 0 \\ \sin \alpha & \cos \alpha & 0 \\ 0 & 0 & 1 \end{bmatrix}
$$
 (2.10)

 $\vec{\mathit{T}}$  คือเมทริกซ์เวกเตอร์แนวตั้ง 3x1 ซึ่งแสดงถึงความสัมพันธ์ของการแปลงตำแหน่ง โดยพื้นฐานการแปลงเมทริกซ์เวกเตอร์  $\vec{\mathit{T}}$  นั้นจะแสดงการแปลงด้วยระยะทาง a ผ่านแกน x ระยะทาง b ผ่านแกน yระยะทาง c ผ่านแกน z

$$
\vec{T}_{x,a} = \begin{bmatrix} a \\ 0 \\ 0 \end{bmatrix}, \vec{T}_{y,b} = \begin{bmatrix} 0 \\ b \\ 0 \end{bmatrix}, \vec{T}_{z,c} = \begin{bmatrix} 0 \\ 0 \\ c \end{bmatrix}
$$
\n(2.11)

 คือเมทริกซ์เวกเตอร์แนวนอน 1x3 และ สเกลา *s* เป็นมุมมองและค่าสเกล พารามิเตอร์ซึ่งโดยทั่วจะกำหนดให้  $\vec{\mathrm{P}}\!=\![0\quad 0\quad 0]$ และ  $\,s\!=\!1\,$ เมื่อข้อต่อเป็นแบบหมุน

### **2.2 จลนศำสตร์แบบกลับหลัง**

$$
(X,Y,Z)\&\; (\alpha,\beta,\gamma) \longrightarrow \boxed{\text{Inverse Kinematics} \atop \text{Function}} \rightarrow \theta_1, \theta_2, \dots, \theta_n
$$

รูปภาพที่ 2.3 จลนศาสตร์แบบกลับหลัง

<span id="page-21-0"></span>หลักการของจลนศาสตร์แบบกลับหลัง คือการวิเคราะห์เพื่อหาค่ามุมองศาการหมุน ของข้อต่อต่างๆของแขนกลหุ่นยนต์ เมื่อทราบค่าจุดปลายพิกัด (*X* , *Y* , *Z* ) และท่าทางของจุด ปลายในตัวแปร  $(\alpha,\beta,\gamma)$  ซึ่งเป็นการคำนวณย้อนกลับจากส่วนปลายของแขนกลหุ่นยนต์ มายังข้อต่อจุดหมุนต่างๆของแขนกลหุ่นยนต์ ( $\theta_{\text{l}}, \theta_{\text{2}},....\theta_{\text{n}}$ ) โดยใช้หลักการทาง เรขาคณิต

(Geometric) และ Transpose matrix ในการแก้ปัญหา โดยมากแล้วในทางเรขาคณิตจะใช้ การวิเคราะห์สามเหลี่ยมร่วมกับกฎของโคไซน์(Law of Cosines)

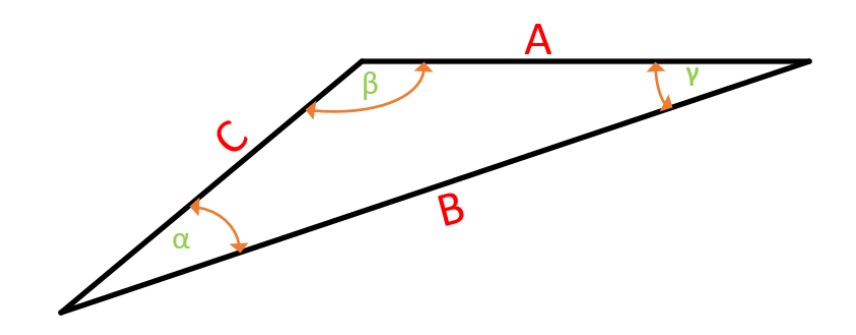

รูปภาพที่ 2.4 กฎของโคไซน์

<span id="page-22-0"></span>โดยสามารถเขียนความสัมพันธ์ตามกฎของโคไซน์ได้ดังสมการนี

$$
A^{2} = B^{2} + C^{2} - 2BC \cos(\alpha)
$$
 (2.12)

$$
B^2 = A^2 + C^2 - 2AC\cos(\beta)
$$
 (2.13)

$$
C^2 = A^2 + B^2 - 2AB\cos(\gamma)
$$
 (2.14)

## **2.3 กำรควบคุมพีไอดีแบบลูป-ปิด**

หลักการควบคุมแบบ PID Close loop control กำหนดให้ตัวควบคุมเปรียบเทียบ ค่าเป้าหมาย (Set Point) กับค่าป้อนกลับ (Feed Back) หากค่าค่าเป้าหมายและค่า ่ ป้อนกลับไม่เท่ากันจะเกิดค่าความคลาดเคลื่อนหรือค่าความผิดพลาด (Error) ขึ้น ตัวควบคุม ้ก็จะทำการคำนวณตามสมการ พีไอดี[7]

<span id="page-22-1"></span>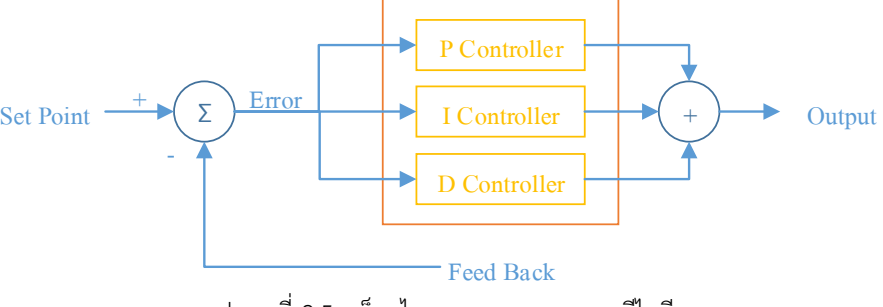

รูปภาพที่ 2.5 บล็อกไดอะแกรมการควบคุมพีไอดี

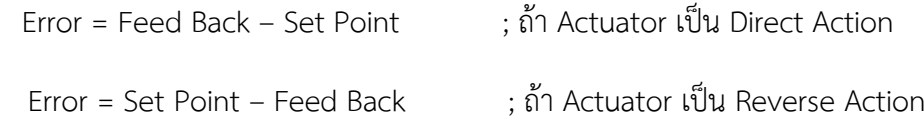

การท างานของกระบวนการ (Process) จะเป็นระบบควบคุมแบบต่อเนื่อง (Continuous-State Control-System) สมการที่ใช้จะประยุกต์มาจากสมการของอนาล็อก พีไอดี

$$
Output = K_p * Error + K_i * \int Error dt + K_d * \frac{dError}{dt}
$$
\n(2.15)

จากนั้นทำแปลงสมการอะนาลอกให้อยู่ในรูปแบบที่ทำให้โปรแกรมคำนวณได้ซึ่ง สามารถทำการแปลงได้ดังนี้

## **2.3.1 กำรค ำนวณในกำรควบคุมแบบพี(P Controller)**

จากพฤติกรรมการตอบสนองการควบคุมแบบ P จะเห็นได้ว่าเอาต์พุท เปลี่ยนแปลงตามค่าของค่าคลาดเคลื่อนเป็นสัดส่วนดังนั้นจะได้สมการ

$$
P controller = K_p * Error
$$
\n(2.16)

โดยที่

 $K_P$  = Proportion Gain

Error = ค่าที่คลาดเคลื่อน

### **2.3.2 กำรค ำนวณในกำรควบคุมแบบไอ(I Controller)**

จากพฤติกรรมการตอบสนองการควบคุมแบบ I จะเป็นการรวมค่าความ ้ ผิดพลาดในอดีตมาเฉลี่ยกันดังนั้นสามารถเขียนสมการได้ดังนี้

$$
1 \text{ controller} = K_i * I_{Error} \tag{2.17}
$$

$$
I_{Error} = I_{Error\_old} + (Error^* dt)
$$
\n(2.18)

โดยที่

 $K_i$  = Integral Gain (Reset Time)

dt = ค่าคาบเวลาในการสุ่ม

### **2.3.3 กำรค ำนวณในกำรควบคุมแบบดี(D Controller)**

จากพฤติกรรมการตอบสนองการควบคุมแบบ D จะเป็นการประมาณค่า ้อนุพันธ์จากความชั้นของค่าคลาดเคลื่อน ดังนั้นสามารถเขียนสมการได้ดังนี้

$$
D \text{ controller} = K_d * D_{Error} \tag{2.19}
$$

$$
D_{Error} = (Error - Error_{old}) / dt
$$
 (2.20)

โดยที่

$$
K_d = Derivative Gain
$$

*Errorold* = ค่าความผิดพลาดก่อนหน้านี

ดั ง นั น ก า ร ค ว บ คุ ม แ บ บ PID(Proportional Integral Derivative Controller) เป็นการรวมเอาการควบคุมทั้งสามแบบมารวมกันสามารถเขียนสมการ ได้ดังนี

\n
$$
\text{PID controller} = K_p * Error + K_i * I_{Error} + K_d * D_{Error}
$$
\n

\n\n (2.21)\n

หลักการควบคุมแบบทำซ้ำ Repetitive Control[8-10] กำหนดให้ตัวควบคุม เปรียบเทียบค่าเป้าหมายกับค่าป้อนกลับ หากค่าเป้าหมายและค่าป้อนกลับ ไม่เท่ากันจะเกิด ค่าความคลาดเคลื่อนหรือค่าความผิดพลาดขึ้น ตัวควบคุมจะทำการคำนวณตามสมการ Repetitive Control ทำให้ตัวควบคุมสามารถเรียนรู้ความผิดพลาดจากเมื่อรอบที่แล้วและ ปรับปรุงค่าของผลลัพธ์ให้ค่าผิดพลาดน้อยลงได้

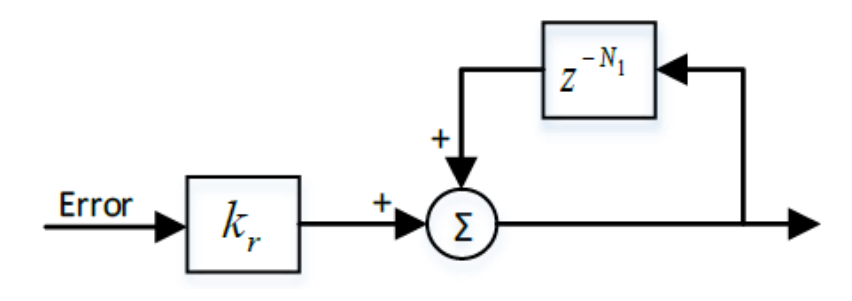

รูปภาพที่ 2.6 บล็อกไดอะแกรมการควบคุมแบบทำซ้ำ

$$
RC controller = Kr * Error + Z-N1
$$
 (2.22)

โดยที่

 $K_r$  = Repetitive Gain

 $Z^{-N_1}\,$  = ค่าผลลัพธ์ของ Repetitive Control ณ จุด ปัจจุบันเมื่อรอบที่แล้ว

เมื่อส่วนการควบคุมแบบทำซ้ำได้มีการเรียนรู้ค่าคววามผิดพลาด ณ จุดเดี่ยวกับจุด ปัจจุบันฝนรอบที่แล้วทำให้ตัวควบคุมเกดการปรับปรุงผลลัพธ์ออกมาได้ดั[งรูปภาพที่](#page-25-0) 2.7 และ [รูปภาพที่](#page-25-1) 2.8

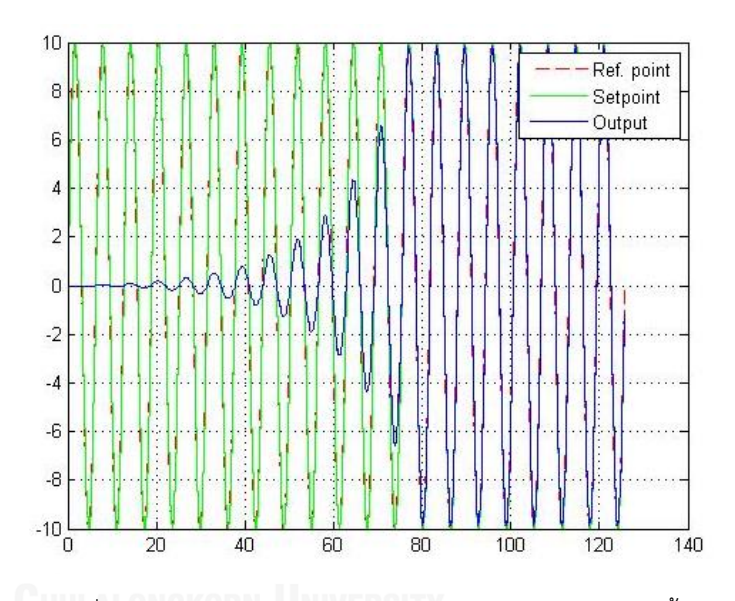

<span id="page-25-0"></span>รูปภาพที่ 2.7 การทำงานของกระบวนการเรียนรู้การควบคุมแบบทำซ้ำ

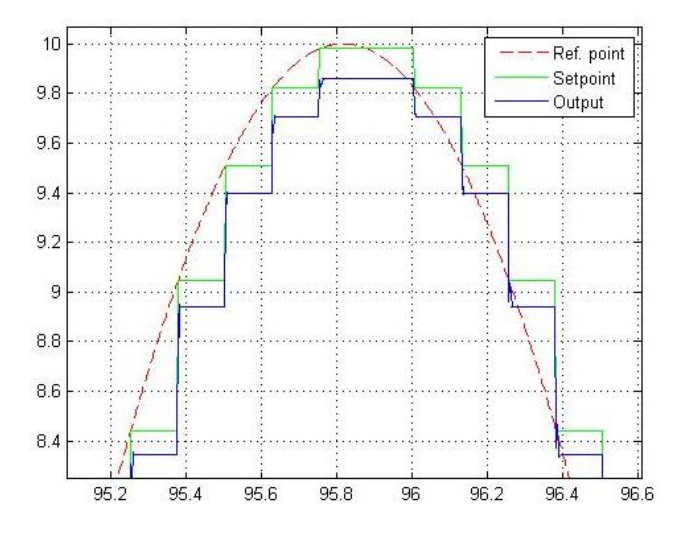

<span id="page-25-1"></span>รูปภาพที่ 2.8 การทำงานของกระบวนการเรียนรู้การควบคุมแบบทำซ้ำแบบมุมมองใกล้

<span id="page-26-0"></span>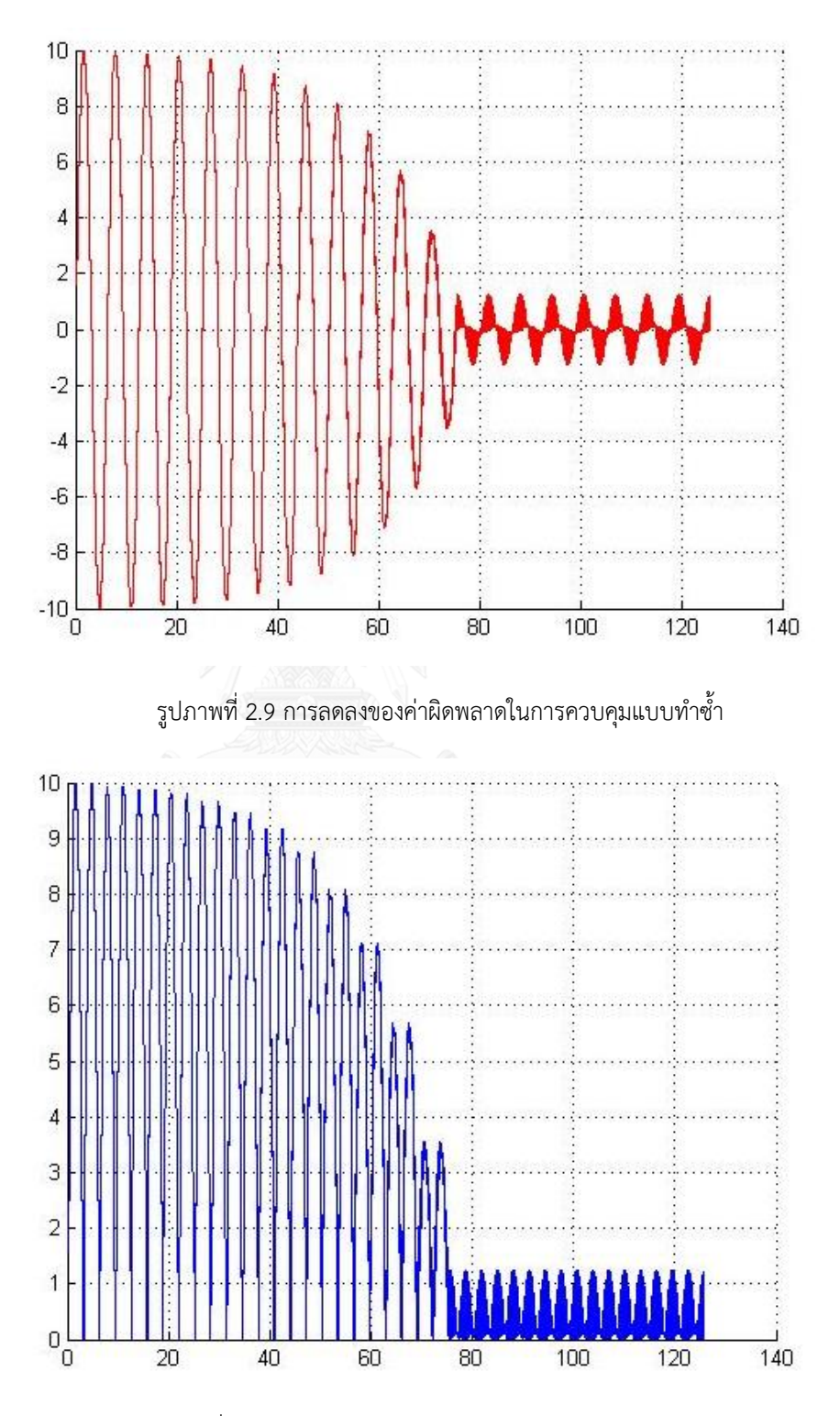

และเมื่อทำการสังเกตุค่าความผิดพลาดในแต่ละรอบการทำงานของกระบวนการ ทำซ้ำทั้งหมดจะได้ดั[งรูปภาพที่](#page-26-0) 2.9 แล[ะรูปภาพที่](#page-26-1) 2.10

<span id="page-26-1"></span>รูปภาพที่ 2.10 การลดลงของค่าผิดพลาดในการควบคุมแบบมุมมองด้านขนาด

### **2.5 ไมโครคอลโทลเลอร์ STM32F4 Discovery กับ NETMF**

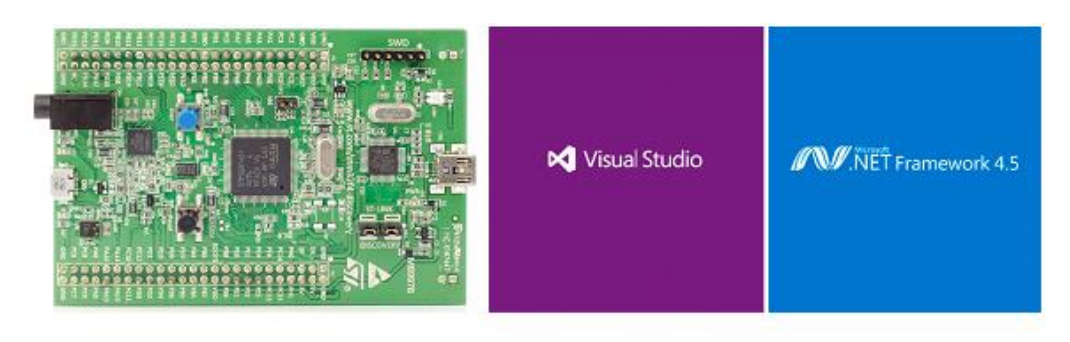

รูปภาพที่ 2.11 ไมโครคอลโทลเลอร์ STM32F4 Discovery กับ NETMF

<span id="page-27-0"></span>ในงานวิจัยนี เลือกใช้บอร์ดไมโครคอนโทลเลอร์ STM32F4 สามารถถูกพัฒนาในด้าน แอพพลิเคชั่นได้ด้วย .NET Micro Framework(NETMF) ซึ่งทำให้สามารถทดสอบและปรับ ใช้ตัวซอฟแวร์ได้ด้วยภาษา C# โดยโปรแกรม Microsoft Visual Studio ได้ และภายในตัว ซ อฟ แ ว ร์นั น จ ะมีไล เบ อ ร์ลี่ที่ จ ะใช้ให้ ก า รเรีย กใช้โม ดู ลที่ เป็ น ฮ าด แ ว ร์ภ ายใน ไมโครคอนโทรเลอร์ได้ง่ายขึ้นอีกด้วย อีกทั้งในตัวโปรแกรม Visual Studio นั้นจะมีส่วนที่ ้ คอยช่วยแก้ไขและแจ้งเตือนคำหรือโค็ดที่เขียนผิดอย่างอัตโนมัติ รวมไปถึงส่วนที่คอยเพิ่มคำ หรือค็ดที่เขียนที่ถูกต้องขึ้นมาช่วยด้วยอย่างอัตโนมัติเช่นกัน ทำให้ประหยัดเวลาและเพิ่มประ สิทธิในการพัฒนาด้านซอฟแวร์ได้มากขึ้น อีกทั้งยังช่วยให้ประหยัดทรัพยากรในการใช้พัฒนา ี ซอฟแวร์ในงานวิจัยอีกด้วยเพราะในงานวิจัยนี้ใช้โปรแกรม Visual Studio ในการออกแบบ โปรแกรมบนหน้าจอคอมพิวเตอร์ที่ใช้ในการดูการเคลื่อนไหวต่างๆของตัวแขนกลหุ่นยนต์ และใช้ในการรับค่าคำสั่งจากผู้บังคับเพื่อสั่งการให้แขนกลหุ่นยนต์เคลื่อนที่ไปในท่าและ ทิศทางต่างๆอีกด้วย

**2.6 OpenTK**

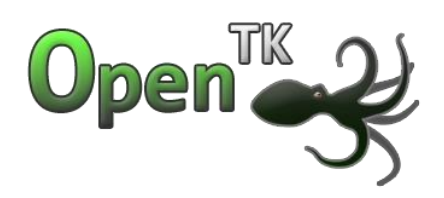

รูปภาพที่ 2.12 OpenTK

<span id="page-27-1"></span>OpenTK[11] เครื่องมือขั้นสูงที่มีไลเบอร์ลี่ที่เป็นภาษา C# ขั้นต่ำที่รวมเอา OpenGL, OpenCL และ OpenAL เข้าไว้ด้วยกัน ซึ่งจะเหมาะกับการสร้างเกมส์ แอพลิ เคชั่นทางวิทยาศสาตร์ และโปรเจคต่างๆที่ต้องการทำงานเกี่ยวโมเดลสามมิติ เสียง และฟั่ง ชั นต่างๆบนคอมพิวเตอร์

# **บทที่ 3**

# **กำรออกแบบสถำปัตยกรรมซอฟแวร์และฮำร์ดแวร์**

ในบทนี จะกล่าวถึงการออกแบบสถาปัตยกรรมซอฟแวร์และฮาร์ดแวร์ของตัวควบคุม แขนกลหุ่นยนต์โดยอันดับแรกจะกล่าวถึงการแก้ไขจลนศสาตร์แบบไปข้างหน้า ลำดับสอง ต่อมาจะกล่าวถึงการแก้ไขจลนศาสตร์แบบกลับหลัง ลำดับสามจะกล่าวถึงการออกแบบ ฮาร์ดแวร์ และส่วนสุดท้ายจะกล่าวถึงการออกแบบในส่วนซอฟแวร์

### **3.1 กำรออกแบบจลนศสำตร์แบบไปข้ำงหน้ำ**

ก่อนที่จะเริ่มวิเคราะห์จลนศสาตร์แบบไปข้างหน้าของแขนกลหุ่นยนต์ จะต้องทำ การออกแบบและกำหนดขนาดในส่วนข้อต่อทุกข้อต่อของแขนกลหุ่นยนต์ รวมไปถึงจุดและ พารามิเตอร์ต่างๆของแขนกลหุ่ยนต์ให้ชัดเจนเสียก่อน โดยสามารถดูภาพร่างแบบของแขน กลหุ่นยนตีที่ใช้ในวิทยานิพนธ์นี้จา[กรูปภาพที่](#page-28-0) 3.1

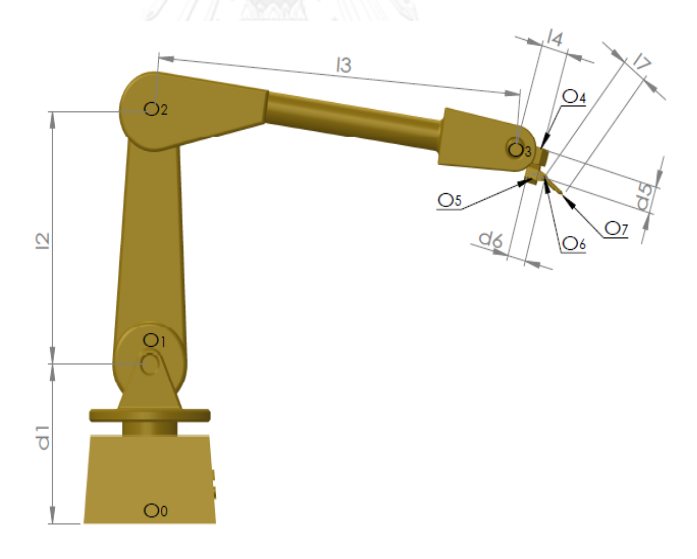

รูปภาพที่ 3.1 โมเดลหุ่นยนต์และพารามิเตอร์

<span id="page-28-0"></span>หลังจากที่ได้ทำการร่างแบบเรียบร้อยแล้ว ในขั้นตอนต่อมาจะทำการตั้งแกนอ้างอิง ตามจุดข้อต่อต่างๆของหุ่นยนต์เพื่อที่จะท าการวิเคราะห์พารามิเตอร์ใน Denavit-Hartenberg (DH-Parameters) ซึ่[งรูปภาพที่](#page-29-1) 3.2 จะแสดงถึงแกนอ้างอิงในข้อต่อต่างๆ ของแขนกลหุ่นยนต์

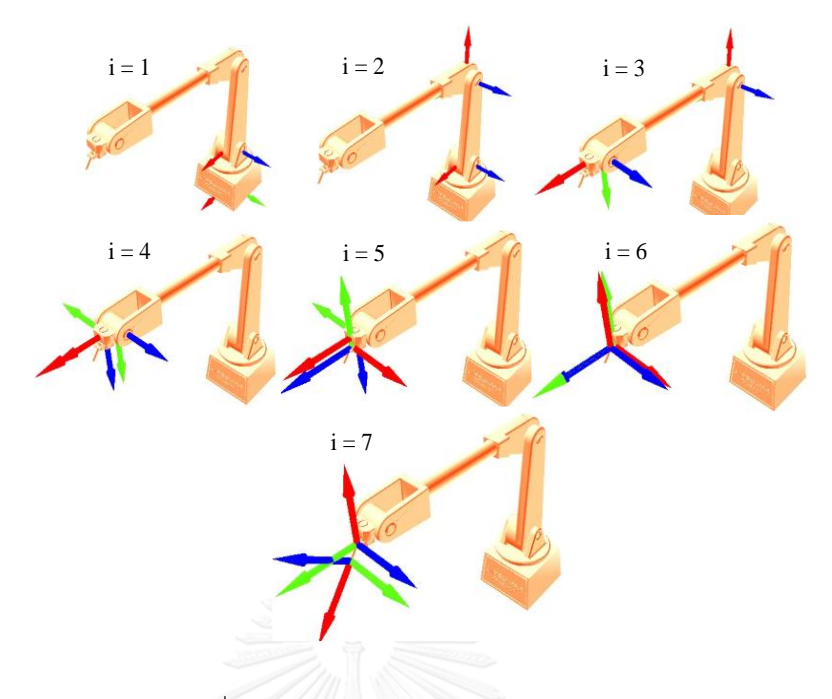

รูปภาพที่ 3.2 แกนอ้างอิงในข้อต่อต่างๆของแขนกลหุ่นยนต์

<span id="page-29-1"></span>เมื่อตั้งแกนอ้างอิงที่จุดเชื่อมต่อต่างๆซึ่งในแขนกลหุ่นยนต์ในงานวิจัยนี้จะมีทั้งหมด 6 ้ แกนส่วนแกนที่ 7 นั้นจะแทนด้วยแกนของด้ามปืนที่มีไว้เพื่อใช้ในการพ่นสี โดยเมื่อวิเคาระห์ ตามขั้นตอนการตั้งแกนอ้างอิงเพื่อหา DH-Parameters แล้วสามารถเขียนสรุปตารางได้ดัง [ตารางที่](#page-29-0) 3.1

<span id="page-29-0"></span>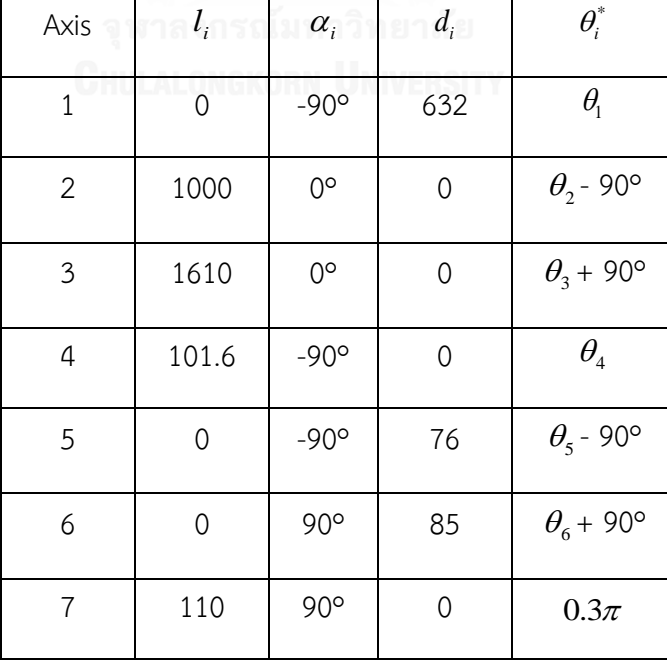

# **ตำรำงที่ 3.1 Denavit-Hartenberg Parameters**

หลังจากที่ได้ทำการวิเคราะจากแกนอ้างอิงต่างๆใ[นรูปภาพที่](#page-29-1) 3.2 และได้ตารางสรุป DH-Parameters ดั[งตารางที่](#page-29-0) 3.1 แล้วต่อมานำข้อมูลที่ได้ใน DH-Parameters ของข้อต่อ แขนกลหุ่นยนต์ในแต่ละข้อต่อมาใส่ลงในเมทริกซ์ที่ [\(3.1\)](#page-30-0)

$$
T_{o_i}^{o_{i-1}} = \begin{pmatrix} \cos(\theta_i) & -\sin(\theta_i) \cdot \cos(\alpha_i) & \sin(\theta_i) \cdot \sin(\alpha_i) & l_i \cdot \cos(\theta_i) \\ \sin(\theta_i) & \cos(\theta_i) \cdot \cos(\alpha_i) & -\cos(\theta_i) \cdot \sin(\alpha_i) & l_i \cdot \sin(\theta_i) \\ 0 & \sin(\alpha_i) & \cos(\alpha_i) & d_i \\ 0 & 0 & 0 & 1 \end{pmatrix} \tag{3.1}
$$

เมื่อน าค่าของ DH-Parameters ของแกนข้อต่อที่ 1,2,3,4,5,6,7 มาแทนลงในเมท ริกซ์ที่ [\(3.1\)](#page-30-0) จะได้ดังเมทริกซ์ที่ [\(3.2\),](#page-30-1) [\(3.3\),](#page-30-2) [\(3.4\)](#page-30-3)[,\(3.5\),](#page-31-0)

[\(3.6\),](#page-31-1)[\(3.7\)](#page-31-2) และ [\(3.8\)](#page-31-3) ดังต่อไปนี

<span id="page-30-1"></span><span id="page-30-0"></span>
$$
T_1^0 = \begin{pmatrix} c_1 & 0 & -s_1 & 0 \\ s_1 & 0 & c_1 & 0 \\ 0 & -1 & 0 & d_1 \\ 0 & 0 & 0 & 1 \end{pmatrix}
$$
 (3.2)

<span id="page-30-2"></span>

$$
T_2^1 = \begin{pmatrix} c_2 & -s_2 & 0 & l_2 * c_2 \\ s_2 & c_2 & 0 & l_2 * s_2 \\ 0 & 0 & 1 & 0 \\ 0 & 0 & 0 & 1 \end{pmatrix}
$$
 (3.3)

<span id="page-30-3"></span>
$$
T_3^2 = \begin{pmatrix} c_3 & -s_3 & 0 & l_3 * c_3 \\ s_3 & c_3 & 0 & l_3 * s_3 \\ 0 & 0 & 1 & 0 \\ 0 & 0 & 0 & 1 \end{pmatrix}
$$
 (3.4)

<span id="page-31-1"></span><span id="page-31-0"></span>
$$
T_4^3 = \begin{pmatrix} c_4 & 0 & -s_4 & l_4 * c_4 \\ s_4 & 0 & c_4 & l_4 * s_4 \\ 0 & -1 & 0 & 0 \\ 0 & 0 & 0 & 1 \end{pmatrix}
$$
 (3.5)  

$$
T_5^4 = \begin{pmatrix} c_5 & 0 & -s_5 & 0 \\ s_5 & 0 & c_5 & 0 \\ 0 & -1 & 0 & d_5 \\ 0 & 0 & 0 & 1 \end{pmatrix}
$$
 (3.6)  

$$
\begin{pmatrix} c_6 & 0 & s_6 & 0 \\ s_3 & 0 & 0 & 0 \\ 0 & 0 & 0 & 0 \end{pmatrix}
$$

<span id="page-31-2"></span>
$$
T_6^5 = \begin{bmatrix} 6 & 0 & -c_6 & 0 \\ s_6 & 0 & -c_6 & 0 \\ 0 & 1 & 0 & d_6 \\ 0 & 0 & 0 & 1 \end{bmatrix}
$$
 (3.7)

<span id="page-31-3"></span>
$$
T_7^6 = \begin{pmatrix} c_7 & 0 & s_6 & l_7 * c_7 \\ s_7 & 0 & -c_6 & l_7 * s_7 \\ 0 & 1 & 0 & 0 \\ 0 & 0 & 0 & 1 \end{pmatrix}
$$
(3.8)

หลังจากนั้นนำเมทริกซ์ที่ [\(3.2\),](#page-30-1) [\(3.3\),](#page-30-2) [\(3.4\)](#page-30-3)[,\(3.5\)](#page-31-0)[,](#page-31-1)

[\(3.6\),](#page-31-1)[\(3.7\)](#page-31-2) และ [\(3.8\)](#page-31-3) มาทำการคูณกันดังเมทริกซีที่ [\(3.9\)](#page-31-4) เพื่อหาเมทริกซ์ผลลัพธ์ [\(3.10\)](#page-31-5)

$$
T_7^0 = T_1^0 * T_2^1 * T_3^2 * T_4^3 * T_5^4 * T_6^5 * T_7^6 \tag{3.9}
$$

<span id="page-31-5"></span><span id="page-31-4"></span>(3.10)

$$
T_7^0 = \begin{pmatrix} a_{11} & a_{12} & a_{13} & a_{14} \\ a_{21} & a_{22} & a_{23} & a_{24} \\ a_{31} & a_{32} & a_{33} & a_{34} \\ a_{41} & a_{42} & a_{43} & a_{44} \end{pmatrix}
$$

[คยค่าผลลัพธ์ที่ได้
$$
a_{ij}
$$
ในแต่ละตำแหน่งของเมทริกซ์ที่ (3.10) ได้ดังสมการต่อไปนี้
$$
a_{11} = c_7 * (c_6 * (s_1 * s_5 + c_5 * (c_4 * (c_1 * c_2 * c_3 - c_1 * s_2 * s_3) - s_4 * (c_1 * c_2 * s_3 + c_1 * c_3 * s_2)))
$$

$$
+ s_6 * (c_4 * (c_1 * c_2 * s_3 + c_1 * c_3 * s_2) + s_4 * (c_1 * c_2 * c_3 - c_1 * s_2 * s_3)))
$$

$$
+ s_7 * (c_5 * s_1 - s_5 * (c_4 * (c_1 * c_2 * c_3 - c_1 * s_2 * s_3))
$$

$$
- s_4 * (c_1 * c_2 * s_3 + c_1 * c_3 * s_2)))
$$
(3.11)

$$
a_{12} = s_6 * (s_1 * s_5 + c_5 * (c_4 * (c_1 * c_2 * c_3 - c_1 * s_2 * s_3) - s_4 * (c_1 * c_2 * s_3 + c_1 * c_3 * s_2)))
$$
  
-  $c_6 * (c_4 * (c_1 * c_2 * s_3 + c_1 * c_3 * s_2) + s_4 * (c_1 * c_2 * c_3 - c_1 * s_2 * s_3))$  (3.12)

$$
a_{13} = s_7 * (c_6 * (s_1 * s_5 + c_5 * (c_4 * (c_1 * c_2 * c_3 - c_1 * s_2 * s_3))
$$
  
\n
$$
- s_4 * (c_1 * c_2 * s_3 + c_1 * c_3 * s_2))) + s_6 * (c_4 * (c_1 * c_2 * s_3 + c_1 * c_3 * s_2)
$$
  
\n
$$
+ s_4 * (c_1 * c_2 * s_3 - c_1 * s_2 * s_3))) - c_7 * (c_5 * s_1 - s_5 * (c_4 * (c_1 * c_2 * c_3 - c_1 * s_2 * s_3))
$$
  
\n
$$
- s_4 * (c_1 * c_2 * s_3 + c_1 * c_3 * s_2)))
$$
\n(3.13)

$$
a_{14} = d_6* (c_5 * s_1 - s_5* (c_4 * (c_1 * c_2 * c_3 - c_1 * s_2 * s_3) - s_4 * (c_1 * c_2 * s_3 + c_1 * c_3 * s_2)))
$$
  
\n
$$
- d_5* (c_4 * (c_1 * c_2 * s_3 + c_1 * c_3 * s_2) + s_4 * (c_1 * c_2 * c_3 - c_1 * s_2 * s_3))
$$
  
\n
$$
+ c_1 * c_2 * l_2 + c_1 * l_1 * (c_5 * s_1 - s_5 * (c_4 * (c_1 * c_2 * c_3 - c_1 * s_2 * s_3))
$$
  
\n
$$
- s_4 * (c_1 * c_2 * s_3 + c_1 * c_3 * s_2))) + c_4 * l_4 * (c_1 * c_2 * c_3 - c_1 * s_2 * s_3)
$$
  
\n
$$
+ l_1 * s_1 * (c_6 * (s_1 * s_5 + c_5 * (c_4 * (c_1 * c_2 * c_3 - c_1 * s_2 * s_3))
$$
  
\n
$$
- s_4 * (c_1 * c_2 * s_3 + c_1 * c_3 * s_2))) + s_6 * (c_4 * (c_1 * c_2 * s_3 + c_1 * c_3 * s_2)
$$
  
\n
$$
+ s_4 * (c_1 * c_2 * c_3 - c_1 * s_2 * s_3))) - l_4 * s_4 * (c_1 * c_2 * s_3 + c_1 * c_3 * s_2)
$$
  
\n
$$
- c_1 * l_3 * s_2 * s_3 + c_1 * c_2 * c_3 * l_3
$$
  
\n(3.14)

$$
a_{21} = c_7 * (s_6 * (c_4 * (c_2 * s_1 * s_3 + c_3 * s_1 * s_2) + s_4 * (c_2 * c_3 * s_1 - s_1 * s_2 * s_3))
$$
  
+ 
$$
c_6 * (c_5 * (c_4 * (c_2 * c_3 * s_1 - s_1 * s_2 * s_3) - s_4 * (c_2 * s_1 * s_3 + c_3 * s_1 * s_2)) - c_1 * s_5))
$$
  
- 
$$
s_7 * (c_1 * c_5 + s_5 * (c_4 * (c_2 * c_3 * s_1 - s_1 * s_2 * s_3) - s_4 * (c_2 * s_1 * s_3 + c_3 * s_1 * s_2)))
$$
  
(3.15)

$$
a_{22} = s_6 * (c_5 * (c_4 * (c_2 * c_3 * s_1 - s_1 * s_2 * s_3) - s_4 * (c_2 * s_1 * s_3 + c_3 * s_1 * s_2))
$$
  
-  $c_1 * s_5$ ) -  $c_6 * (c_4 * (c_2 * s_1 * s_3 + c_3 * s_1 * s_2) + s_4 * (c_2 * c_3 * s_1 - s_1 * s_2 * s_3))$  (3.16)

$$
a_{23} = c_7 * (c_1 * c_5 + s_5 * (c_4 * (c_2 * c_3 * s_1 - s_1 * s_2 * s_3) - s_4 * (c_2 * s_1 * s_3 + c_3 * s_1 * s_2)))
$$
  
+ 
$$
s_7 * (s_6 * (c_4 * (c_2 * s_1 * s_3 + c_3 * s_1 * s_2) + s_4 * (c_2 * c_3 * s_1 - s_1 * s_2 * s_3))
$$
  
+ 
$$
c_6 * (c_5 * (c_4 * (c_2 * c_3 * s_1 - s_1 * s_2 * s_3) - s_4 * (c_2 * s_1 * s_3 + c_3 * s_1 * s_2)) - c_1 * s_5))
$$
  
(3.17)

$$
a_{24} = l_7 * s_7 * (s_6 * (c_4 * (c_2 * s_1 * s_3 + c_3 * s_1 * s_2) + s_4 * (c_2 * c_3 * s_1 - s_1 * s_2 * s_3))
$$
  
+ 
$$
c_6 * (c_5 * (c_4 * (c_2 * c_3 * s_1 - s_1 * s_2 * s_3) - s_4 * (c_2 * s_1 * s_3 + c_3 * s_1 * s_2)) - c_1 * s_5))
$$
  
- 
$$
d_6 * (c_1 * c_5 + s_5 * (c_4 * (c_2 * c_3 * s_1 - s_1 * s_2 * s_3) - s_4 * (c_2 * s_1 * s_3 + c_3 * s_1 * s_2)))
$$
  
- 
$$
d_5 * (c_4 * (c_2 * s_1 * s_3 + c_3 * s_1 * s_2) + s_4 * (c_2 * c_3 * s_1 - s_1 * s_2 * s_3)) + c_2 * l_2 * s_1
$$
  
- 
$$
c_7 * l_7 * (c_1 * c_5 + s_5 * (c_4 * (c_2 * c_3 * s_1 - s_1 * s_2 * s_3) - s_4 * (c_2 * s_1 * s_3 + c_3 * s_1 * s_2)))
$$
  
+ 
$$
c_4 * l_4 * (c_2 * c_3 * s_1 - s_1 * s_2 * s_3) - l_4 * s_4 * (c_2 * s_1 * s_3 + c_3 * s_1 * s_2) + c_2 * c_3 * l_3 * s_1 - l_3 * s_1 * s_2 * s_3
$$
 (3.18)

$$
a_{31} = c_7 * (s_6 * (c_4 * (c_2 * c_3 - s_2 * s_3) - s_4 * (c_2 * s_3 + c_3 * s_2))
$$
  
\n
$$
- c_5 * c_6 * (c_4 * (c_2 * s_3 + c_3 * s_2) + s_4 * (c_2 * c_3 - s_2 * s_3)))
$$
  
\n
$$
+ s_5 * s_7 * (c_4 * (c_2 * s_3 + c_3 * s_2) + s_4 * (c_2 * c_3 - s_2 * s_3))
$$
  
\n(3.19)

$$
a_{32} = -c_6 * (c_4 * (c_2 * c_3 - s_2 * s_3) - s_4 * (c_2 * s_3 + c_3 * s_2))
$$
  
-  $c_5 * s_6 * (c_4 * (c_2 * s_3 + c_3 * s_2) + s_4 * (c_2 * c_3 - s_2 * s_3))$  (3.20)

$$
a_{33} = s_7 * (s_6 * (c_4 * (c_2 * c_3 - s_2 * s_3) - s_4 * (c_2 * s_3 + c_3 * s_2))
$$
  
-  $c_5 * c_6 * (c_4 * (c_2 * s_3 + c_3 * s_2) + s_4 * (c_2 * c_3 - s_2 * s_3)))$   
-  $c_7 * s_5 * (c_4 * (c_2 * s_3 + c_3 * s_2) + s_4 * (c_2 * c_3 - s_2 * s_3))$  (3.21)

$$
a_{34} = d_1 - l_2 * s_2 - d_5 * (c_4 * (c_2 * c_3 - s_2 * s_3) - s_4 * (c_2 * s_3 + c_3 * s_2))
$$
  
\n
$$
- l_4 * s_4 * (c_2 * c_3 - s_2 * s_3) - c_2 * l_3 * s_3 - c_3 * l_3 * s_2 + l_7 * s_7 * (s_6 * (c_4 * (c_2 * c_3 - s_2 * s_3))
$$
  
\n
$$
- s_4 * (c_2 * s_3 + c_3 * s_2)) - c_5 * c_6 * (c_4 * (c_2 * s_3 + c_3 * s_2) + s_4 * (c_2 * c_3 - s_2 * s_3)))
$$
  
\n
$$
+ d_6 * s_5 * (c_4 * (c_2 * s_3 + c_3 * s_2) + s_4 * (c_2 * c_3 - s_2 * s_3)) - c_4 * l_4 * (c_2 * s_3 + c_3 * s_2)
$$
  
\n
$$
+ c_7 * l_7 * s_5 * (c_4 * (c_2 * s_3 + c_3 * s_2) + s_4 * (c_2 * c_3 - s_2 * s_3))
$$
  
\n(3.22)

$$
a_{41} = a_{42} = a_{43} = 0 \tag{3.23}
$$
\n
$$
a_{44} = 1 \tag{3.24}
$$

โดยกำหนดให้  $s_i$ คือ  $\sin(\theta_i)$ และ  $c_i$ คือ  $\cos(\theta_i)$ จากเมทริกซ์ที่ [\(3.10\)](#page-31-5) ทำให้ ทราบว่าจุดปลายของแขนกลหุ่นยนต์ในระบบพิกัดตำแหน่ง ( $x, y, z$ ) อยู่ที่ ( $a_{_14}, a_{_24}, a_{_34}$ )

# **3.2 กำรออกแบบจลนศสำตร์แบบกลับหลัง**

ในส่วนการออกแบบจลนศสาตร์แบบกลับหลังของแขนกลหุ่นยนต์ในงานวิจัยนี้จะ เริ่มจากการกำหนดค่าองศาของปลายกระบอกปืนพ่นสี  $\,\theta_{\tau}$  โดยสามารถดูจา[กตารางที่](#page-29-0) 3.1 จึงสามารถกำหนดได้ดังสมการที่ [\(3.25\)](#page-34-0)

<span id="page-34-0"></span>
$$
\theta_7 = 0.3\pi \tag{3.25}
$$

จากนั้นจึงทำการหาค่าพิกัดจุด  $\, O_{\!6}$ โดยตอนนี้จะสามารถกำหนดค่าตั้งต้นในพิกัดจุด  $O_{\!\gamma},\ O_{\!\!1}$  และค่าองศา , $\alpha$  ,  $\beta$  และ  $\gamma$  จากจลนศสาตร์แบบไปข้างหน้าซึ่งสามารถดู ความสัมพันธ์ของทั้งหมดนี้ได้ดั[งรูปภาพที่](#page-35-0) 3.3

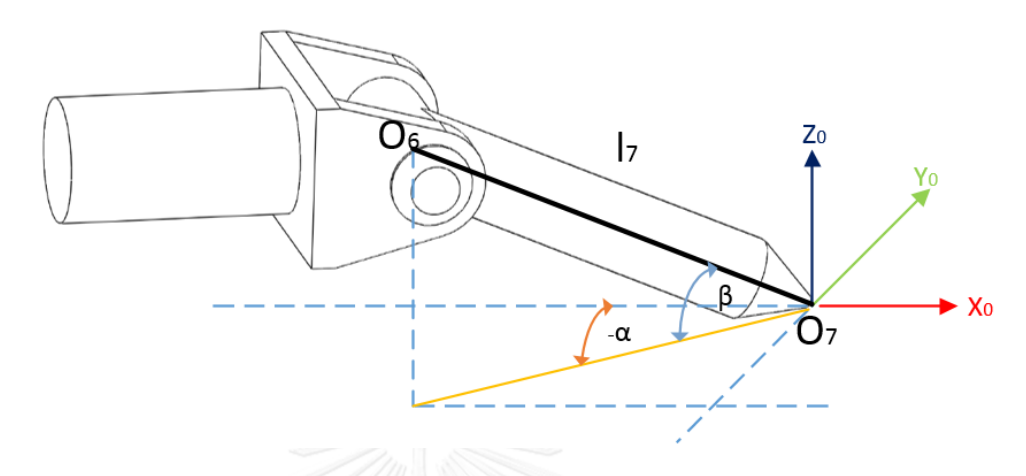

รูปภาพที่ 3.3 การหาจุด  $\emph{O}_{6}$ จากจุด  $\emph{O}_{7}$ และแกนของแขนกลหุ่นยนต์  $\emph{I}_{7}$ 

<span id="page-35-0"></span>จากความสัมพันธ์ใ[นตารางที่](#page-29-0) 3.1 สามารถเขียนสมการเพื่อหาพิกัดจุด  $\, O_{\!6}\,$  ได้ดัง สมการที่ [\(3.26\)](#page-35-1)[12] ดังนี

<span id="page-35-1"></span>
$$
O_6 = O_7 - \begin{pmatrix} l_7 \cos(\alpha) \cos(\beta) \\ l_7 \sin(\alpha) \cos(\beta) \\ -l_7 \sin(\beta) \end{pmatrix}
$$
 (3.26)

พิกัดจุด  $O_{\!_5}$ นั้นสามารถเป็นไปได้หลายพิกัดจุดมากดังนั้นจึงทำกาเลือกใช้  $O_{\!_5}$ เดิม จากจลนศสาตร์แบบไปข้างหน้าเพื่อทำการหาพิกัดจุด  $O_{\!_5}$ ใหม่ ซึ่งสามารถเขียนความสัมพันธ์ ได้ดังสมการที่ [\(3.27\)](#page-35-2) ดังนี

$$
O_5 = O_5 old + \left( O_7 new - O_7 old \right) \tag{3.27}
$$

หลังจากที่ทราบค่า  $O_{_{\!5}}$  แล้วดังนั้นจึงสามารถหา  $\theta_{\!1}$  ได้จากสมการที่ [\(3.28\)](#page-35-3)

<span id="page-35-3"></span><span id="page-35-2"></span>
$$
\theta_{\rm i} = \text{atan2}(y_{\rm s}, x_{\rm s})\tag{3.28}
$$
ต่อมาทำการหาค่าพิกัดจุด  $\, O_{\!4}$ โดยอาศัยจากความสัมพันธ์ของความสัมพันธ์  $\, O_{\!4}$ ,  $O_{\!_5}$ และ  $\, O_{\!_6}$ ได้จา[กรูปภาพที่](#page-36-0) 3.4

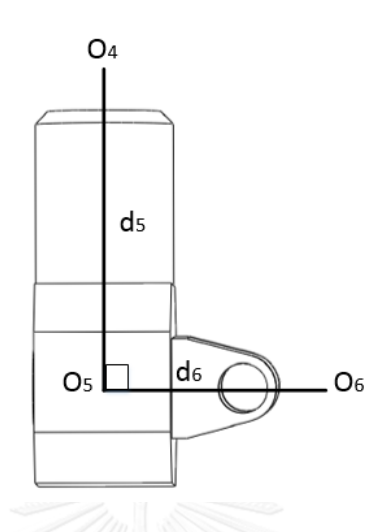

<span id="page-36-1"></span>รูปภาพที่ 3.4 ความสัมพันธ์  $\mathit{O}_4$  ,  $\mathit{O}_5$  และ  $\mathit{O}_6$ 

<span id="page-36-0"></span>ซึ่งจากความสัมพันธ์ดังที่เห็นใ[นรูปภาพที่](#page-36-0) 3.4จะเห็นได้ว่าแกนข้อต่อหุ่นยนต์ 5 *d* และ  $d_{\mathfrak o}$ นั้นตั้งฉากกันเสมอจึงสามารถเขียนเป็นจากความสัมพันธ์นี้ได้ดังสมการที่ [\(3.29\)](#page-36-1)

$$
(x_6 - x_5)(x_4 - x_5) + (y_6 - y_5)(y_4 - y_5) + (z_6 - z_5)(z_4 - z_5) = 0
$$
\n(3.29)

เนื่องจากทราบค่า  $O_{\!6}$ และ  $O_{\!5}$ จากสมการที่ [\(3.26\)](#page-35-0)และ [\(3.27\)](#page-35-1) เพื่อความ สะดวกจึงกำหนดให้  $c^{}_1 = (x^{}_6 - x^{}_5)$  ,  $c^{}_2 = (y^{}_6 - y^{}_5)$  และ  $c^{}_3 = (z^{}_6 - z^{}_5)$  จึงสามารถเขียน ใหม่ที่กระชับขึ้รได้ในสมการที่ [\(3.30\)](#page-36-2) และ [\(3.31\)](#page-36-3)

$$
c_1(x_4 - x_5) + c_2(y_4 - y_5) + c_3(z_4 - z_5) = 0
$$
\n(3.30)

<span id="page-36-3"></span><span id="page-36-2"></span>
$$
c_1 x_4 + c_2 y_4 + c_3 z_4 = c_4 \tag{3.31}
$$

โดยที่กำหนดให้  $c_4 = c_1 x_5 + c_2 y_5 + c_3 z_5$  มาถึงขั้นตอนนี้เห็นได้ว่าจากสมการที่ [\(3.31\)](#page-36-3) นั้นยังไม่สามารถหาค่าของพิกัดจุด  $\, O_{\!4}$ ได้จึงทำการพักสมการ (3.31) ไว้ก่อนแล้วทำ การหาพิกัดจุด  $\, O_{\!_3}$ ในขั้นตอนต่อมาซึ่งสามารถดูความสัมพันธ์ของพิกัดจุด  $\, O_{\!_3}$ กับแกนข้อต่อ อื่นในแขนกลหุ่นยนต์ได้ใ[นรูปภาพที่](#page-37-0) 3.5

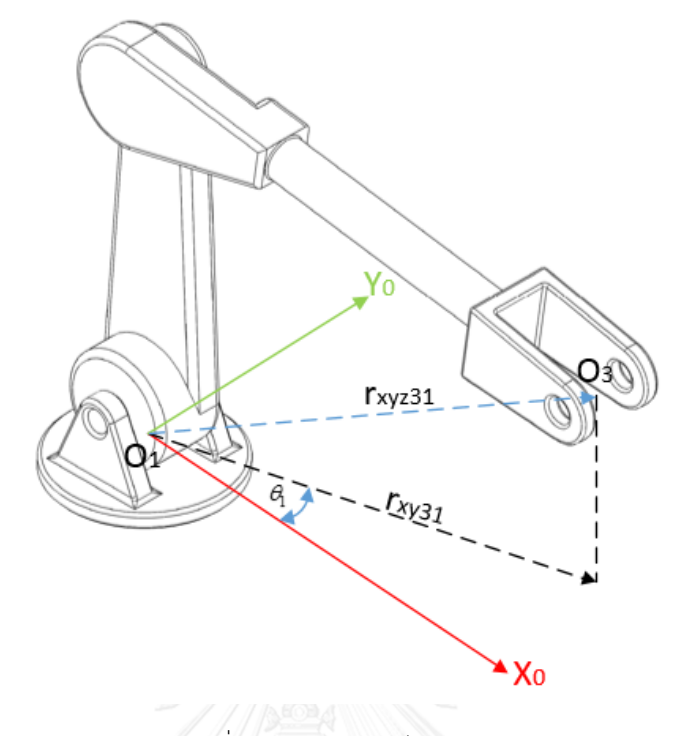

รูปภาพที่ 3.5 ความสัมพันธ์ *xy*<sup>31</sup> *<sup>r</sup>* , *xyz*<sup>31</sup> *<sup>r</sup>*

<span id="page-37-0"></span>จา[กรูปภาพที่](#page-37-0) 3.5 ทำให้สามารถเขียนความสัมพันธ์ต่างๆพิกัดแกน *x* และ *y* ของ พิกัดจุด *O*<sub>3</sub>,*O*<sub>4</sub>และ *O*<sub>5</sub>ได้ดังสมการที่ [\(3.32\),](#page-37-1) [\(3.33\),](#page-37-2) [\(3.34\),](#page-37-3) [\(3.35\),](#page-37-4) [\(3.36\)](#page-37-5) และ [\(3.37\)](#page-37-6) ดังต่อไปนี

<span id="page-37-2"></span><span id="page-37-1"></span>
$$
x_3 = r_{xy31} \cos(\theta_1) \tag{3.32}
$$

$$
y_3 = r_{xy31} \sin(\theta_1) \tag{3.33}
$$

<span id="page-37-3"></span>
$$
x_4 = r_{xy41} \cos(\theta_1) \tag{3.34}
$$

<span id="page-37-4"></span>
$$
y_4 = r_{xy41} \sin(\theta_1) \tag{3.35}
$$

<span id="page-37-5"></span>
$$
x_5 = r_{xy51} \cos(\theta_1) \tag{3.36}
$$

<span id="page-37-6"></span>
$$
y_5 = r_{xy51} \sin(\theta_1) \tag{3.37}
$$

น าสมการที่ [\(3.34\)](#page-37-3) และสมการที่ [\(3.35\)](#page-37-4) แทนลงในสมการที่ [\(3.31\)](#page-36-3) จะได้สมการที่ [\(3.38\)](#page-38-0) และสมการที่ [\(3.39\)](#page-38-1)

$$
r_{xy41}(c_1 \cos(\theta_1) + c_2 \sin(\theta_1)) + c_3 z_4 = c_4
$$
\n(3.38)

<span id="page-38-1"></span><span id="page-38-0"></span>
$$
r_{xy41} = \frac{c_4 - c_3 z_4}{c_1 \cos(\theta_1) + c_2 \sin(\theta_1)}
$$
(3.39)

ต่อมาพิจารณาความสัมพันธ์ของพิกัดจุด  $\, O_{\!_3}, O_{\!_4}$ และ  $\, O_{\!_5}$ ได้จา[กรูปภาพที่](#page-38-2) 3.6

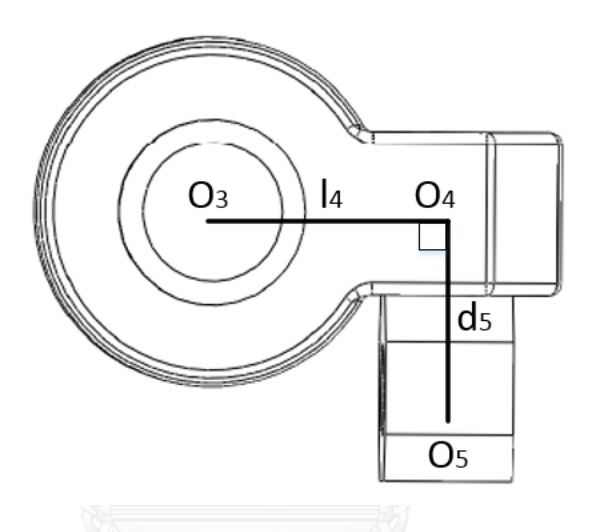

<span id="page-38-3"></span>รูปภาพที่ 3.6 ความสัมพันธ์  $\, O_{\!_3}, O_{\!4}$ และ  $\, O_{\!_5}$ 

<span id="page-38-2"></span>ซึ่งจากความสัมพันธ์ดังที่เห็นใ[นรูปภาพที่](#page-38-2) 3.6จะเห็นได้ว่าแกนข้อต่อหุ่นยนต์ 4 *l* และ  $d_{\mathrm{5}}$ นั้นตั้งฉากกันเสมอจึงสามารถเขียนเป็นจากความสัมพันธ์นี้ได้ดังสมการที่ (3.40)

$$
(x_3 - x_4)(x_5 - x_4) + (y_3 - y_4)(y_5 - y_4) + (z_3 - z_4)(z_5 - z_4) = 0
$$
\n(3.40)

น าสมการที่ [\(3.32\),](#page-37-1) [\(3.33\),](#page-37-2) [\(3.34\),](#page-37-3) [\(3.35\),](#page-37-4) [\(3.36\)](#page-37-5) และ [\(3.37\)](#page-37-6) แทนค่าในสมการที่ [\(3.40\)](#page-38-3) จะได้ดังสมการที่ [\(3.41\),](#page-38-4) [\(3.42\)](#page-38-5)[, \(3.43\)](#page-39-0) และ [\(3.44\)](#page-39-1) ตามลำดับ

$$
\cos^{2}(\theta_{1})(r_{xy31} - r_{xy41})(r_{xy51} - r_{xy41}) + \sin^{2}(\theta_{1})(r_{xy31} - r_{xy41})(r_{xy51} - r_{xy41})
$$
\n
$$
+ (z_{3} - z_{4})(z_{5} - z_{4}) = 0
$$
\n(3.41)

<span id="page-38-5"></span><span id="page-38-4"></span>
$$
(r_{xy31} - r_{xy41})(r_{xy51} - r_{xy41}) + (z_3 - z_4)(z_5 - z_4) = 0
$$
\n(3.42)

<span id="page-39-0"></span>
$$
(r_{xy51} - r_{xy41})^2 + (z_5 - z_4)^2 = d_5^2
$$
 (3.43)

<span id="page-39-2"></span><span id="page-39-1"></span>
$$
(r_{xy41} - r_{xy31})^2 + (z_4 - z_3)^2 = l_4^2
$$
 (3.44)

ต่อมาเมื่อทำการแทนค่าสมการที่ [\(3.39\)](#page-38-1) ลงในสมการที่  [\(3.43\)](#page-39-0)จะได้ดังสมการที่ [\(3.45\),](#page-39-2) [\(3.46\),](#page-39-3)

<span id="page-39-3"></span>(3.47) 
$$
\tan z
$$
 (3.48)  $\sin z$   
\n
$$
(r_{xy51} - \frac{c_4 - c_3 z_4}{c_1 \cos(\theta_1) + c_2 \sin(\theta_1)})^2 + (z_5 - z_4)^2 = d_5^2
$$
\n(3.45)

$$
r_{xy51}^2 - 2r_{xy51} \left( \frac{c_4 - c_3 z_4}{c_1 \cos(\theta_1) + c_2 \sin(\theta_1)} \right) + \left( \frac{c_4 - c_3 z_4}{c_1 \cos(\theta_1) + c_2 \sin(\theta_1)} \right)^2 + z_5^2 - 2z_5 z_4 + z_4^2 = d_5^2 \tag{3.46}
$$

<span id="page-39-4"></span>
$$
r_{xy51}^2 - 2r_{xy51} \left( \frac{c_4 - c_3 z_4}{c_1 \cos(\theta_1) + c_2 \sin(\theta_1)} \right) + \frac{c_4^2}{(c_1 \cos(\theta_1) + c_2 \sin(\theta_1))^2} - \frac{2c_4 c_3 z_4}{(c_1 \cos(\theta_1) + c_2 \sin(\theta_1))^2} + \frac{c_3^2 z_4^2}{(c_1 \cos(\theta_1) + c_2 \sin(\theta_1))^2} + z_5^2 - 2z_5 z_4 + z_4^2 = d_5^2
$$
\n(3.47)

$$
\left[\frac{c_3^2}{(c_1 \cos(\theta_1) + c_2 \sin(\theta_1))^{2}} + 1\right]z_4^2 + \left[\frac{2r_{xy51}c_3}{c_1 \cos(\theta_1) + c_2 \sin(\theta_1)} - \frac{2c_4c_3}{(c_1 \cos(\theta_1) + c_2 \sin(\theta_1))^{2}} - 2z_5\right]z_4
$$
\n
$$
+ \left(r_{xy51}^2 - \frac{2r_{xy51}c_4}{c_1 \cos(\theta_1) + c_2 \sin(\theta_1)} + \frac{c_4^2}{(c_1 \cos(\theta_1) + c_2 \sin(\theta_1))^{2}} + z_5^2 - d_5^2\right) = 0
$$
\n(3.48)

<span id="page-39-5"></span>เมื่อกำหนดให้

$$
u_{1} = \left[ \frac{c_{3}^{2}}{(c_{1} \cos(\theta_{1}) + c_{2} \sin(\theta_{1}))^{2}} + 1 \right]
$$
  
\n
$$
v_{1} = \left[ \frac{2r_{xy51}c_{3}}{c_{1} \cos(\theta_{1}) + c_{2} \sin(\theta_{1})} - \frac{2c_{4}c_{3}}{(c_{1} \cos(\theta_{1}) + c_{2} \sin(\theta_{1}))^{2}} - 2z_{5} \right]
$$
  
\n
$$
w_{1} = \left[ r_{xy51}^{2} - \frac{2r_{xy51}c_{4}}{c_{1} \cos(\theta_{1}) + c_{2} \sin(\theta_{1})} + \frac{c_{4}^{2}}{(c_{1} \cos(\theta_{1}) + c_{2} \sin(\theta_{1}))^{2}} + z_{5}^{2} - d_{5}^{2} \right]
$$

เมื่อแทนลงในสมการที่ [\(3.48\)](#page-39-5) จะได้สมการที่ [\(3.49\)](#page-40-0) และสามารถหาค่า 4 *z* ได้ดัง ในสมการที่ [\(3.50\)](#page-40-1)

<span id="page-40-1"></span><span id="page-40-0"></span>
$$
u_1 z_4^2 + v_1 z_4 + w_1 = 0 \tag{3.49}
$$

$$
z_4 = \frac{-v_1 \pm \sqrt{v_1^2 - 4u_1w_1}}{2u_1} \tag{3.50}
$$

หลังจากสมการที่ [\(3.50\)](#page-40-1) ทำให้สามารถหาพิกัดจุด  $\, O_{\!4} \,$  โดยแทนค่าของ  $\, z_{\rm 4} \,$ ใน สมการที่ [\(3.50\)](#page-40-1) ลงในสมการที่ [\(3.39\)](#page-38-1) ทำให้สามารถหาค่า  $r_{\rm xy41}$  และต่อมาแทนค่า  $r_{\rm xy41}$ ลงภายในสมการที่ [\(3.34\)](#page-37-3) และ [\(3.35\)](#page-37-4) ซึ่งทำให้ทราบค่า  $x_{_4}$  และ  $y_{_4}$  จากนั้นพิจารณา สมการที่ [\(3.44\)](#page-39-1) ต่อจะได้ดังสมการที่ [\(3.51\)](#page-40-2)

<span id="page-40-3"></span><span id="page-40-2"></span>
$$
r_{xy41}^2 - 2r_{xy41}r_{xy31} + r_{xy31}^2 + (z_4 - z_3)^2 = l_4^2
$$
 (3.51)

ต่อมาทำการแทนค่าสมการที่ [\(3.42\)](#page-38-5) ลงภายในสมการที่ [\(3.51\)](#page-40-2) จะได้ดังสมการ  $\vec{\bar{\eta}}$  [\(3.52\),](#page-40-3) [\(3.53\)](#page-41-0) และ [\(3.54\)](#page-41-1) ตามลำดับ

$$
r_{xy41}^2 - 2r_{xy41}r_{xy31} + r_{xy31}^2 + \left(\frac{(r_{xy31} - r_{xy41})(r_{xy51} - r_{xy41})}{(z_5 - z_4)}\right)^2 - l_4^2 = 0 \tag{3.52}
$$

<span id="page-41-1"></span><span id="page-41-0"></span>
$$
r_{xy31}^2 - 2r_{xy41}r_{xy31} + \left(\frac{(r_{xy31}^2 - 2r_{xy31}r_{xy41} + r_{xy41}^2)(r_{xy51} - r_{xy41})^2}{(z_5 - z_4)^2}\right) + r_{xy41}^2 - l_4^2 = 0 \tag{3.53}
$$

$$
r_{xy31}^2 \left(1 + \frac{(r_{xy51} - r_{xy41})^2}{(z_5 - z_4)^2}\right) - 2r_{xy41}r_{xy31} \left(1 + \frac{(r_{xy51} - r_{xy41})^2}{(z_5 - z_4)^2}\right) + r_{xy41}^2 \left(1 + \frac{(r_{xy51} - r_{xy41})^2}{(z_5 - z_4)^2}\right) - l_4^2 = 0 \tag{3.54}
$$

เมื่อกำหนดให้

$$
u_2 = \left(1 + \frac{(r_{xy51} - r_{xy41})^2}{(z_5 - z_4)^2}\right)
$$
  

$$
v_2 = -2r_{xy41}\left(1 + \frac{(r_{xy51} - r_{xy41})^2}{(z_5 - z_4)^2}\right)
$$
  

$$
w_2 = r_{xy41}^2\left(1 + \frac{(r_{xy51} - r_{xy41})^2}{(z_5 - z_4)^2}\right) - l_4^2
$$

 $r_{\rm xy31}$ 

สมการที่ [\(3.54\)](#page-41-1) จึงกลายเป็นสมการที่ [\(3.55\)](#page-41-2) และ

[\(3.56\)](#page-41-3) ตามล าดับ 2 <sup>2</sup> <sup>31</sup> <sup>2</sup> <sup>31</sup> <sup>2</sup> <sup>0</sup> *xy xy u r v r w* (3.55)

<span id="page-41-3"></span><span id="page-41-2"></span>
$$
=\frac{-v_2 \pm \sqrt{v_2^2 - 4u_2w_2}}{2u_2}
$$
\n(3.56)

และจากสมการที่ [\(3.42\)](#page-38-5) ทำการจัดรูปใหม่จะได้ดังสมการที่ [\(3.57\)](#page-42-0) และ [\(3.58\)](#page-42-1) ตามลำดับ

$$
(z_3 - z_4)(z_5 - z_4) = -(r_{xy31} - r_{xy41})(r_{xy51} - r_{xy41})
$$

<span id="page-42-1"></span><span id="page-42-0"></span>
$$
(3.57)
$$

$$
z_3 = -\frac{(r_{xy31} - r_{xy41})(r_{xy51} - r_{xy41})}{(z_5 - z_4)} + z_4
$$
\n(3.58)

หลังจากสมการที่

[\(3.56\)](#page-41-3) และ [\(3.58\)](#page-42-1) ทำให้สามารถทราบค่าพิกัดจุด $\, O_{\!3}\,$ ต่อมาจึงพิจารณา ความสัมพันธ์  $\, O_{\!{}_1}, O_{\!{}_2}$ และ  $\, O_{\!{}_3}$ ใ[นรูปภาพที่](#page-42-2) 3.7

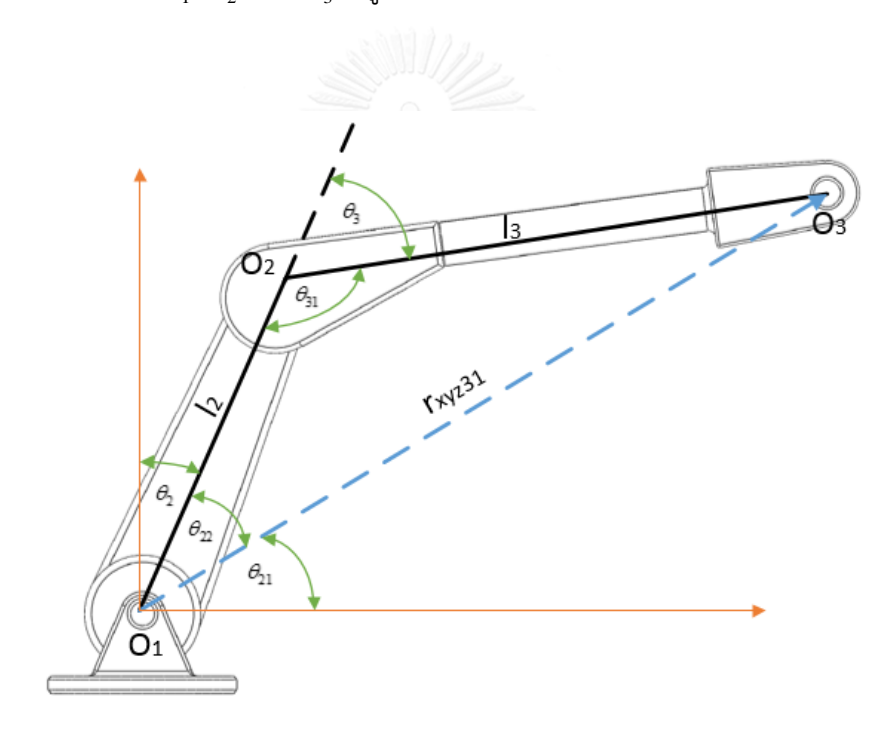

<span id="page-42-3"></span>รูปภาพที่ 3.7 ความสัมพันธ์  $\, O_{\!{}_1}, O_{\!{}_2}$ และ  $\, O_{\!{}_3}$ 

<span id="page-42-2"></span>เมื่อพิจารณ[ารูปภาพที่](#page-42-2) 3.7 จะเห็นได้ถึงความสัมพันธ์  $\mathit{O}_{_{1}}$ , $\mathit{O}_{_{2}}$ และ  $\mathit{O}_{_{3}}$ ทำให้ สามารถหาค่า <sub>⁄.</sup>.<sub>...31</sub> ได้จากสมการที่ [\(3.59\)](#page-42-3)</sub>

$$
r_{xyz31} = \sqrt{(x_3 - x_1)^2 + (y_3 - y_1)^2 + (z_3 - z_1)^2}
$$
 (3.59)

จากกฎของโคไซน์นั้นทำให้สามารถพิจารณาหาค่าของ  $\theta_{2}$ ได้จากการพิจารณา สมการที่ [\(3.60\),](#page-43-0) [\(3.61\),](#page-43-1)

29

 [\(3.62\)](#page-43-2) และ

 $\,$  [\(3.63\)](#page-43-3) ตามลำดับทำให้สามารถทราบค่า  $\,\theta_{\scriptscriptstyle 2}\,$  ได้จากสมการที่  $\,$  [\(3.64\)](#page-43-4)

$$
l_3^2 = l_2^2 + r_{\text{xyz}31}^2 - 2l_2 r_{\text{xyz}31} \cos(\theta_{22})
$$
\n(3.60)

<span id="page-43-2"></span><span id="page-43-1"></span><span id="page-43-0"></span>
$$
\cos(\theta_{22}) = \frac{l_2^2 + r_{\text{xyz}}^2 - l_3^2}{2l_2 r_{\text{xyz}}}
$$
\n(3.61)

$$
\theta_{22} = \text{atan2}(\sqrt{1 - \cos^2(\theta_{22})}, \cos(\theta_{22}))
$$
\n(3.62)

$$
\theta_{21} = \text{atan2}(z_3 - z_1, \sqrt{(x_3 - x_1)^2 + (y_3 - y_1)^2})
$$
\n(3.63)

<span id="page-43-4"></span><span id="page-43-3"></span>
$$
\theta_2 = \frac{\pi}{2} - \theta_{21} - \theta_{22} \tag{3.64}
$$

ตอนนี้ทำให้สามารถหาค่าพิกัดจุด $\, O_{\!_2}$ จากสมการที่ [\(3.65\)](#page-43-5)

<span id="page-43-5"></span>
$$
O_2 = \begin{pmatrix} l_2 \sin(\theta_2) \cos(\theta_1) \\ l_2 \sin(\theta_2) \sin(\theta_1) \\ l_2 \cos(\theta_2) + d_1 \end{pmatrix}
$$
 (3.65)

จากกฎของโคไซน์นั้นทำให้สามารถพิจารณาหาค่าของ  $\,\theta_{\text{\tiny\bf3}}\!\,$ ได้จากการพิจารณา สมการที่ [\(3.66\),](#page-44-0)[\(3.67\)](#page-44-1) แล[ะ](#page-44-2)

[\(3.68\)](#page-44-2) ตามลำดับทำให้สามารถทราบค่า  $\,\theta_{\text{\tiny{3}}}$  ได้จากสมการที่ [\(3.69\)](#page-44-3)

$$
r_{xyz31}^2 = l_2^2 + l_3^2 - 2l_2l_3\cos(\theta_{31})
$$
\n(3.66)

$$
\cos(\theta_{31}) = \frac{l_2^2 + l_3^2 - r_{xyz31}^2}{2l_2l_3}
$$
\n(3.67)

$$
\theta_{31} = \text{atan2}(\sqrt{1 - \cos^2(\theta_{31})}, \cos(\theta_{31}))
$$
\n(3.68)

ต่อมาพิจารณ[ารูปภาพที่](#page-44-4) 3.8 ซึ่งจะเห็นได้ถึงความสัมพันธ์ระหว่าง  $\, O_{\scriptscriptstyle 2}$  , $O_{\scriptscriptstyle 3}$ และ  $\, O_{\scriptscriptstyle 4}$ 

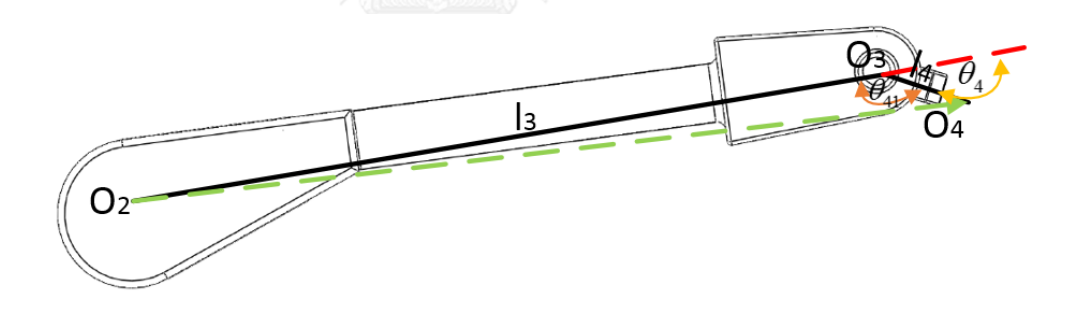

<span id="page-44-5"></span>รูปภาพที่ 3.8 ความสัมพันธ์  $\mathit{O}_2$  ,  $\mathit{O}_3$  และ  $\mathit{O}_4$ 

 $\theta_3 = \pi - \theta_{31}$ 

<span id="page-44-4"></span>จากการพิจารณ[ารูปภาพที่](#page-44-4) 3.8 ทำให้สามารถพิจารณาหาค่า  $\,\theta_{\scriptscriptstyle 4}$ จากสมการที่ [\(3.70\)](#page-44-5)[,\(3.71\),](#page-45-0)[\(3.72\),](#page-45-1)[\(3.73\)](#page-45-2) และ [\(3.74\)](#page-45-3)

$$
r_{xyz42} = \sqrt{(x_4 - x_2)^2 + (y_4 - y_2)^2 + (z_4 - z_2)^2}
$$
 (3.70)

<span id="page-44-3"></span><span id="page-44-2"></span><span id="page-44-1"></span><span id="page-44-0"></span>(3.69)

$$
r_{xyz42}^2 = l_3^2 + l_4^2 - 2l_3l_4\cos(\theta_{41})
$$
\n(3.71)

<span id="page-45-1"></span><span id="page-45-0"></span>
$$
\cos(\theta_{41}) = \frac{l_3^2 + l_4^2 - r_{xyz42}^2}{2l_3l_4}
$$
\n(3.72)

$$
\theta_{41} = \text{atan2}(\sqrt{1 - \cos^2(\theta_{41})}, \cos(\theta_{41}))
$$
\n(3.73)

<span id="page-45-3"></span><span id="page-45-2"></span>
$$
\theta_4 = \pi - \theta_{41} \tag{3.74}
$$

ในส่วนต่อไปจะทำการพิจารณาหาค่า  $\theta_{\rm s}$  และ  $\theta_{\rm 6}$  จาก  $R_7^5$  เมื่อ  $R_7^5$  = ( $R_4^0)^T$  \* $R$ โดยที่เมทริกซ์ *R* คือเมทริกซ์ที่แทนส่วนของท่าทางการหมุนที่ปลายแขนกลหุ่นยนต์โดย สามารถพิจารณารูปแบบของเมทริกซ์ได้จากเมทริกซ์ที่ [\(3.76\)](#page-45-4) และสามารถพิจารณา ความสัมพันธ์ของท่าทางของข้อต่อแขนกลหุ่ยนต์จากข้อต่อที่ 1 ถึง 4 ได้จากสมการที่ [\(3.76\)](#page-45-4)

 $\left(\cos(\alpha) \cos(\beta) \cos(\alpha) \sin(\beta) \sin(\gamma) - \sin(\alpha) \cos(\gamma) \cos(\alpha) \sin(\beta) \cos(\gamma) + \sin(\alpha) \sin(\gamma) \right)$  $R = \begin{bmatrix} \sin(\alpha)\cos(\beta) & \sin(\alpha)\sin(\beta)\sin(\gamma) + \cos(\alpha)\cos(\gamma) & \sin(\alpha)\sin(\beta)\cos(\gamma) - \cos(\alpha)\sin(\gamma) \\ -\sin(\beta) & \cos(\beta)\sin(\gamma) & \cos(\beta)\cos(\gamma) \end{bmatrix}$  $\left( -\sin(\beta) \right)$   $\cos(\beta)\sin(\gamma)$   $\cos(\beta)\cos(\gamma)$   $\left( \right)$ (3.75)

<span id="page-45-5"></span><span id="page-45-4"></span>
$$
R_4^0 = R_1^0 * R_2^1 * R_3^2 * R_4^3 \tag{3.76}
$$

ต่อมาทำพิจารณาหาค่าเมทริกซ์  $\pmb{R}^0_1, \pmb{R}^1_2, \pmb{R}^2_3, \pmb{R}^3_4$  $\pmb{R}^0_1, \pmb{R}^1_2, \pmb{R}^2_3, \pmb{R}^3_4$  $\pmb{R}^0_1, \pmb{R}^1_2, \pmb{R}^2_3, \pmb{R}^3_4$  จากเมทริกซ์ที่ [\(3.77\)](#page-46-0), [\(3.78\)](#page-46-1)[,\(3.79\)](#page-46-2) และ [\(3.80\)](#page-46-3) โดยใช้ค่าพารามิเตอร์จา[กตารางที่](#page-29-0) 3.1และค่า  $\,\theta_{\text{\tiny I}},\theta_{\text{\tiny 2}},\theta_{\text{\tiny 3}},\theta_{\text{\tiny 4}}\,$ 

<span id="page-46-0"></span>
$$
R_{1}^{0} = \begin{pmatrix} \cos(\theta_{1}) & -\cos(\alpha_{1})\sin(\theta_{1}) & \sin(\alpha_{1})\sin(\theta_{1}) \\ \sin(\theta_{1}) & \cos(\alpha_{1})\cos(\theta_{1}) & -\sin(\alpha_{1})\cos(\theta_{1}) \\ 0 & \sin(\alpha_{1}) & \cos(\alpha_{1}) \end{pmatrix}
$$
(3.77)

$$
R_2^1 = \begin{pmatrix} \cos(\theta_2) & -\cos(\alpha_2)\sin(\theta_2) & \sin(\alpha_2)\sin(\theta_2) \\ \sin(\theta_2) & \cos(\alpha_2)\cos(\theta_2) & -\sin(\alpha_2)\cos(\theta_2) \\ 0 & \sin(\alpha_2) & \cos(\alpha_2) \end{pmatrix}
$$
(3.78)

<span id="page-46-2"></span><span id="page-46-1"></span>
$$
R_3^2 = \begin{pmatrix} \cos(\theta_3) & -\cos(\alpha_3)\sin(\theta_3) & \sin(\alpha_3)\sin(\theta_3) \\ \sin(\theta_3) & \cos(\alpha_3)\cos(\theta_3) & -\sin(\alpha_3)\cos(\theta_3) \\ 0 & \sin(\alpha_3) & \cos(\alpha_3) \end{pmatrix}
$$
(3.79)

<span id="page-46-3"></span>
$$
R_4^3 = \begin{pmatrix} \cos(\theta_4) & -\cos(\alpha_4)\sin(\theta_4) & \sin(\alpha_4)\sin(\theta_4) \\ \sin(\theta_4) & \cos(\alpha_4)\cos(\theta_4) & -\sin(\alpha_4)\cos(\theta_4) \\ 0 & \sin(\alpha_4) & \cos(\alpha_4) \end{pmatrix}
$$
(3.80)

จากเมทริกซ์ที่ [\(3.77\),](#page-46-0) [\(3.78\),](#page-46-1)[\(3.79\)](#page-46-2) และ[\(3.80\)](#page-46-3) ทำให้สามารถทราบค่า *R* และ  $R_4^{\, 0}$ ในเมทริกซ์ที่

[\(3.75\)](#page-45-5) และ  $\,$  [\(3.76\)](#page-45-4) จึงทำให้สามารถหาค่า  $R_7^{\rm 5}$  ได้ ต่อมาจึงทำการพิจารณาเมทริกซ์

<span id="page-46-4"></span>[\(3.81\)](#page-46-4)

ที

$$
R_7^5 = \begin{pmatrix} \cos(\theta_5)\cos(\theta_6)\cos(\theta_7) - \sin(\theta_5)\sin(\theta_7) & \cos(\theta_5)\sin(\theta_6) & \cos(\theta_5)\cos(\theta_6)\sin(\theta_7) + \sin(\theta_5)\cos(\theta_7) \\ \sin(\theta_5)\cos(\theta_6)\cos(\theta_7) + \cos(\theta_5)\sin(\theta_7) & \sin(\theta_5)\sin(\theta_6) & \sin(\theta_5)\cos(\theta_6)\sin(\theta_7) - \cos(\theta_5)\cos(\theta_7) \\ -\sin(\theta_6)\cos(\theta_7) & \cos(\theta_6) & -\sin(\theta_6)\sin(\theta_7) \end{pmatrix} (3.81)
$$

เมื่อพิจารณาเมทริกซ์ที่

[\(3.81\)](#page-46-4) ทำให้สามารถทราบค่าของ  $\theta_{\scriptscriptstyle{5}}$  และ  $\theta_{\scriptscriptstyle{6}}$  จากสมการที่ [\(3.82\)](#page-47-0) และ [\(3.83\)](#page-47-1) ตาบลำดับ

<span id="page-47-1"></span><span id="page-47-0"></span>
$$
\theta_3 = \operatorname{atan2}(R_7^5(2,2), R_7^5(1,2)) + \frac{\pi}{2}
$$
\n(3.82)

$$
\theta_6 = \operatorname{atan2}(\sqrt{1 - \left(R_7^5(3, 2)\right)^2}, R_7^5(3, 2)) - \frac{\pi}{2} \tag{3.83}
$$

# **3.3 กำรออกแบบฮำร์ดแวร์**

การออกแบบในส่วนของฮาร์ดแวร์ในงานวิจัยนี จะแบ่งออกเป็น 5 ส่วนใหญ่ๆได้แก่ ส่วนของบอร์ดไมโครคอนโทลเลอร์ ส่วนการออกแบบการเปิดปิดระบบวาล์วไฮโดรลิค ส่วน การออกแบบติดต่อสื่อสารผ่านพอร์ทอนุกรม ส่วนของการอ่านค่าอนาล็อกเพื่ออ่านค่ามุม องศาของแขนกลหุ่นยนต์ ส่วนของการส่งค่าอนาล็อกเพื่อขับเคลื่อนการเคลื่อนที่เชิงมุมของ แขนกลหุ่นยนต์ และส่วนสุดท้ายแหล่งจ่ายพลังงาน

## **3.3.1 บอร์ดไมโครคอนโทลเลอร์**

ในงานวิจัยนี้เลือกใช้บอร์ดไมโครคอนโทลเลอร์ STM32F4 Discovery แล้วทำการ ลงเฟรมแวร์ NETMF ซึ่งท าให้สามารถทดสอบและปรับใช้ตัวซอฟแวร์ได้ด้วยภาษา C# โดย โปรแกรม Microsoft Visual Studio ได้ และในงานวิจัยนี้ได้ทำการออกแบบลายวงจรเพื่อ เชื่อมต่อกับแผงวงจรในส่วนอื่นๆ เช่น ส่วนอ่านค่าอนาล็อก การสั่งคำสั่งเปิดปิดแก่ระบบ วาล์วไฮโดรลิค เป็นต้น

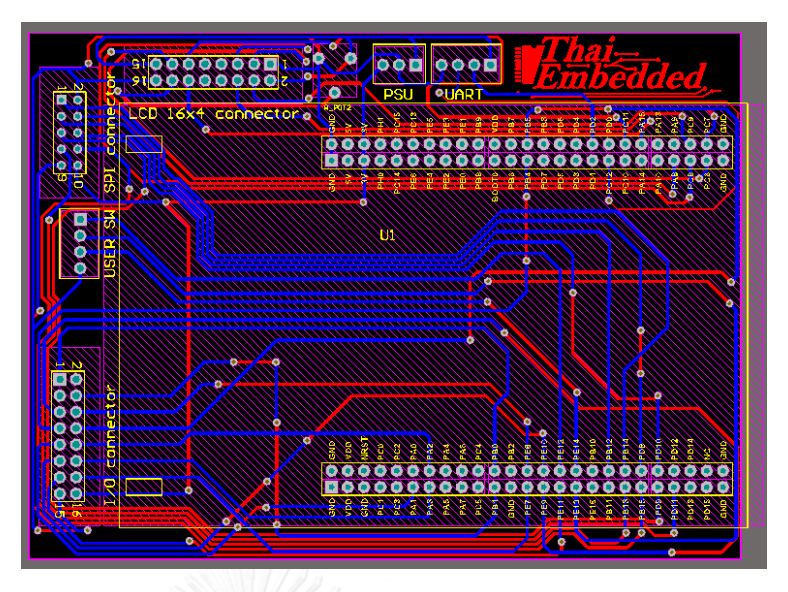

รูปภาพที่ 3.9 ลายแผ่นปริ้นวงจรในรูปแบบ 2 มิติ

<span id="page-48-0"></span>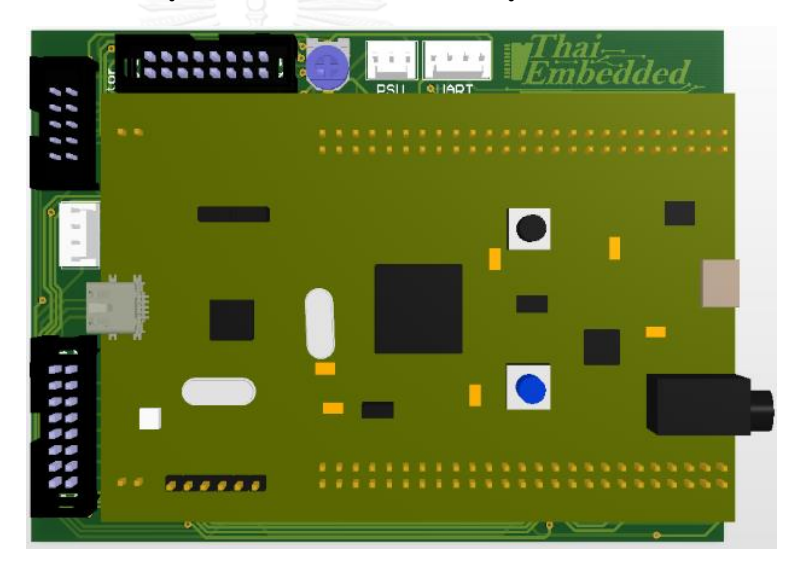

รูปภาพที่ 3.10 ลายแผ่นปริ้นวงจรในรูปแบบ 3 มิติ

<span id="page-48-1"></span>จา[กรูปภาพที่](#page-48-0) 3.9 และ [รูปภาพที่](#page-48-1) 3.10 เป็นลายวจรที่ได้ออกแบบเพื่อใช้ในงานวิจัย นี บนลายวงจรจะมีคอนเน็กเตอร์ที่เป็นตัวเชื่อมต่อกับส่วนของวงจรควบคุมและอ่านค่าใน ส่วนต่างๆของแขนกลหุ่นยนต์ รวมไปถึงส่วนที่ติดต่อกับหน้าจอ LCD 16x4 ที่ใช้ในการแสดง สถานะต่างๆของชุดควบคุม และแหล่งจ่ายพลังงานอีกด้วย

## **3.3.2 กำรออกแบบกำรเปิดปิดระบบวำล์วไฮโดรลิค**

ในการออกแบบการเปิดปิดระบบวาล์วไฮโดรลิคในงานวิจัยนี ได้ออกแบบให้การสั่ง การควบคุมโดยการแยกกราวด์ทางไฟฟ้าแยกออกจากกันโดยจะใช้ไอซีอ็อปโต้ไอโซเรเตอร์ เมื่อต้องการสั่งการหรืออ่านค่าที่ระดับแรงดันไฟฟ้าต่ำ(น้อยกว่าหรือเท่ากับ 12 โวลต์)และโซ

ลิดสเตทรีเลย์เมื่อสั่งการที่ระดับแรงดันไฟฟ้าสูง(มากกว่าหรือเท่ากับ 24 โวลต์)เป็นตัวกลาง ในการแยก แต่จะใช้การส่งผ่านข้อมูลทางแสงแทน สามารถดูภาพวงจรทั้งสองได้จา[กรูปภาพ](#page-49-0) ที่ [3.11](#page-49-0) และ [รูปภาพที่](#page-49-1) 3.12

<span id="page-49-0"></span>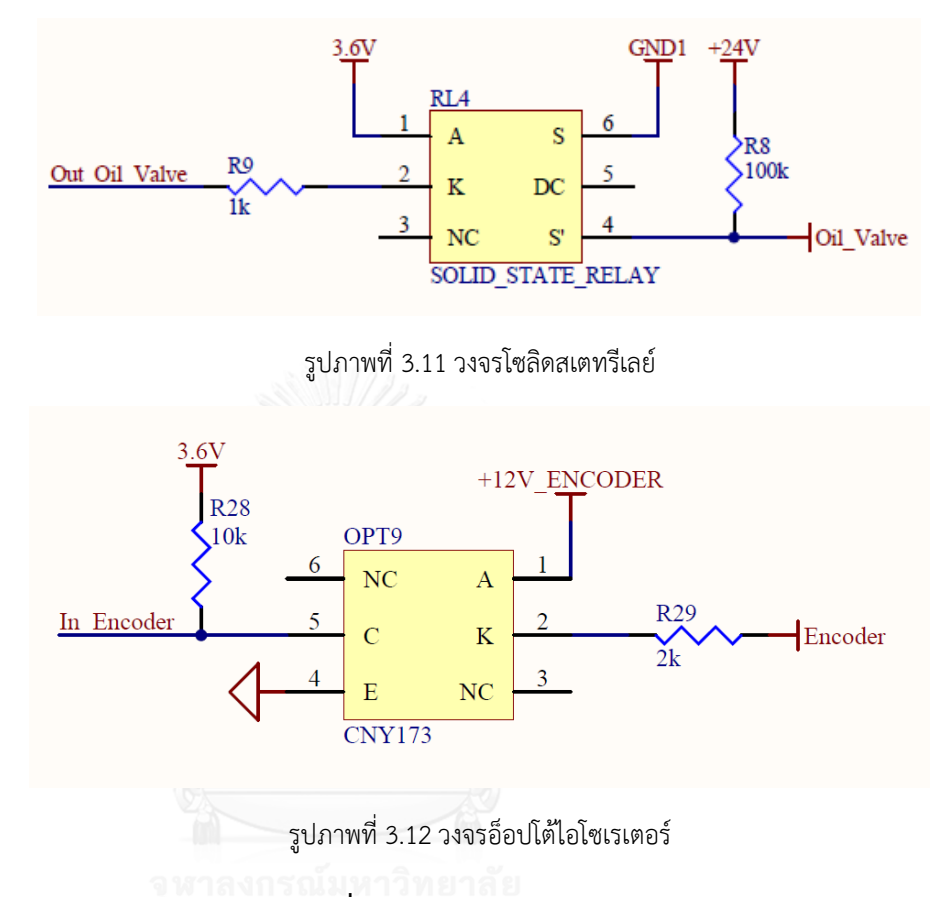

### **3.3.3 กำรออกแบบติดต่อสื่อสำรผ่ำนพอร์ทอนุกรม**

<span id="page-49-1"></span>ในงานวิจัยนี้ได้ออกแบบการสื่อสารผ่านพอร์ตอนกรมโดยกำหนดให้กราวด์ทาง ไฟฟ้าแยกออกจากกันเพื่อความปลอดภัยระหว่างที่ตัวควบคุมทำการติดต่อสื่อสารกับ ้ คอมพิวเตอร์ หน้าที่ของพอร์ตสื่อสารอนุกรมนี้จะทำหน้าที่คอยส่งค่าตำแหน่งเชิงมุมของแขน กลหุ่นยนต์กลับมาที่หน้าจอคอมพิวเตอร์เพื่อให้โมเดลสามมิติที่โชว์บนหน้าจอคอมพิวเตอร์ ้นั้นเคลื่อนที่ตามกับค่าที่อ่านมาได้ และนอกจากนี้พอร์ตอนุกรมยังคอยรับค่าคำสั่งจากหน้า จอคอมพิวเตอร์ เพื่อส่งชุดคำสั่งมาให้ที่ตัวควบคุมแขนกลหุ่นยนต์สั่งให้แขนกลหุ่นยนต์ เคลื่อนที่ไปตามคำสั่งที่ผู้บังคับหุ่นยนต์นั้นสั่งการ อีกทั้งยังรับคำสั่งจากผู้ควบคุมแขนกล หุ่นยนต์ให้สั่งเปิดปิดวาล์วไฮโดรลิคที่ตัวแขนกลหุ่นยนต์ ตลอดจนส่งค่าความเร็วของสายพาน ึกลับมาให้คอมพิวเตอร์เพื่อแสดงผลอีกด้วย โดยพอร์ตอนุกรมนี้จะถูกแปลงเป็น USB เพื่อทำ ให้สามารถติดต่อสื่อสารกับคอมพิวเตอร์ได้สะดวกโดยใช้ไอซี FT232 ซึ่งสามารถดูลายวงจร ได้ดั[งรูปภาพที่](#page-50-0) 3.13

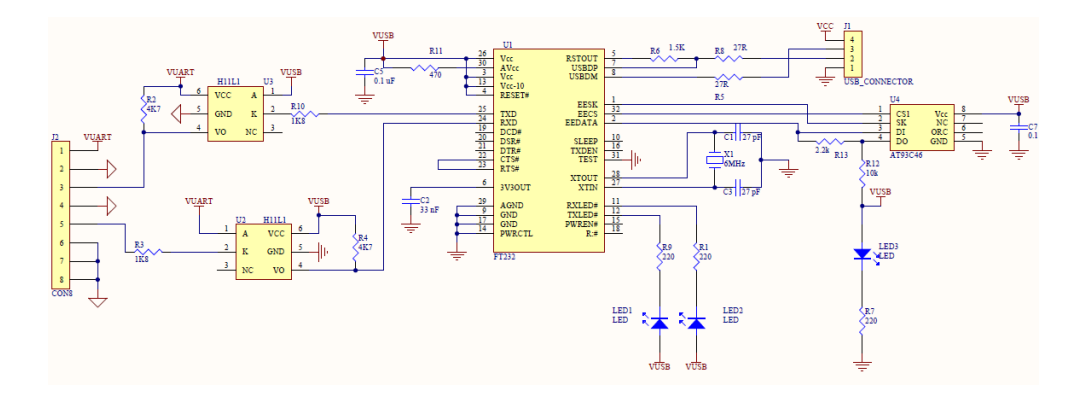

รูปภาพที่ 3.13วงจรติดต่อสื่อสารแบบพอร์ตอนุกรมแปลงเป็น USB

### **3.3.4 กำรอ่ำนค่ำอนำล็อกเพื่ออ่ำนค่ำมุมองศำของแขนกลหุ่นยนต์**

<span id="page-50-0"></span>การออกแบบการอ่านค่าอนาล็อกเพื่ออ่านค่ามุมองศาในงานวิจัยนี จะใช้หลักการ แยกกราวด์ทางไฟฟ้าแยกออกจากกันระหว่างชุดควบคุมแขนกลหุ่นยนต์กับตัวแขนกล หุ่นยนต์ งานวิจัยนี้จึงเลือกใช้ไอซีเบอร์ ADS7844 ใ[นรูปภาพที่](#page-51-0) 3.14 ซึ่งเป็นไอซีที่สามารถ อ่านค่าอนาล็อกได้มากถึง 8 ช่องซึ่งเพียงพอกับแขนกลหุ่นยนต์ที่มีแกนจุดหมุนที่ต้องการอ่าน ้ค่าอนาล็อกทั้งหมด 6 จุดหรือตามจำนวนแกนของแขนกลหุ่นยนต์นั้นเอง โดยเมื่ออ่านค่า อนาล็อกจากแขนกลหุ่นยนต์ได้แล้ว ไอซีเบอร์ ADS7844 จะส่งค่าผ่านช่องทางการ ติดต่อสื่อสารแบบ Serial Peripheral Interface (SPI) และส่งข้อมูลผ่านไอซี ADUM2401 ใ[นรูปภาพที่](#page-51-1) 3.15 เพื่อทำการแยกกราวด์ทางไฟฟ้าก่อนที่จะส่งข้อมูลจำนวนค่าอนาล็อกที่ถูก แปลงเป็นดิจิตอลจำนวน 12 บิตกลับมาให้ไมโครคอนโทลเลอร์เพื่อทำการประมวลผลอีกครั้ง หนึ่งในขณะเดียวกัน ไมโครคอนโทลเลอร์ก็จะต้องส่งชุดคำสั่งเพื่อเลือกช่องที่จะทำการอ่าน ค่าอนาล็อกจากตัวแขนกลหุ่นยนต์ไปที่ไอซี ADS7844 เช่นกันโดยผ่านไอซี ADUM2400 ใน [รูปภาพที่](#page-52-0) 3.16 เพื่อทำการแยกกราวด์ทางไฟฟ้าก่อนเช่นกัน สามารถดูแผนผังการอ่านค่า อนาล็อกได้จา[กรูปภาพที่](#page-52-1) 3.17

<span id="page-51-0"></span>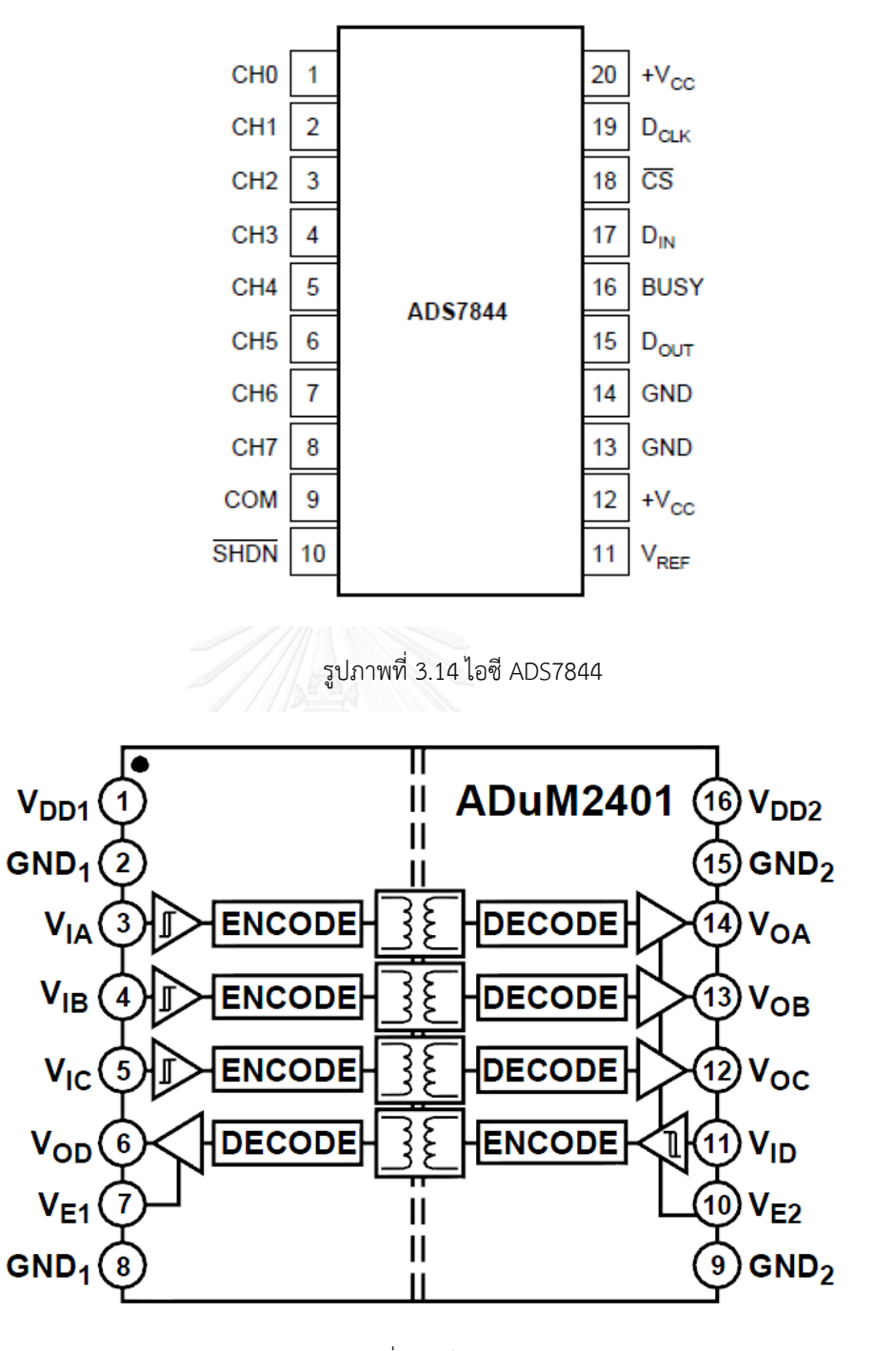

<span id="page-51-1"></span>รูปภาพที่ 3.15ไอซี ADUM2401

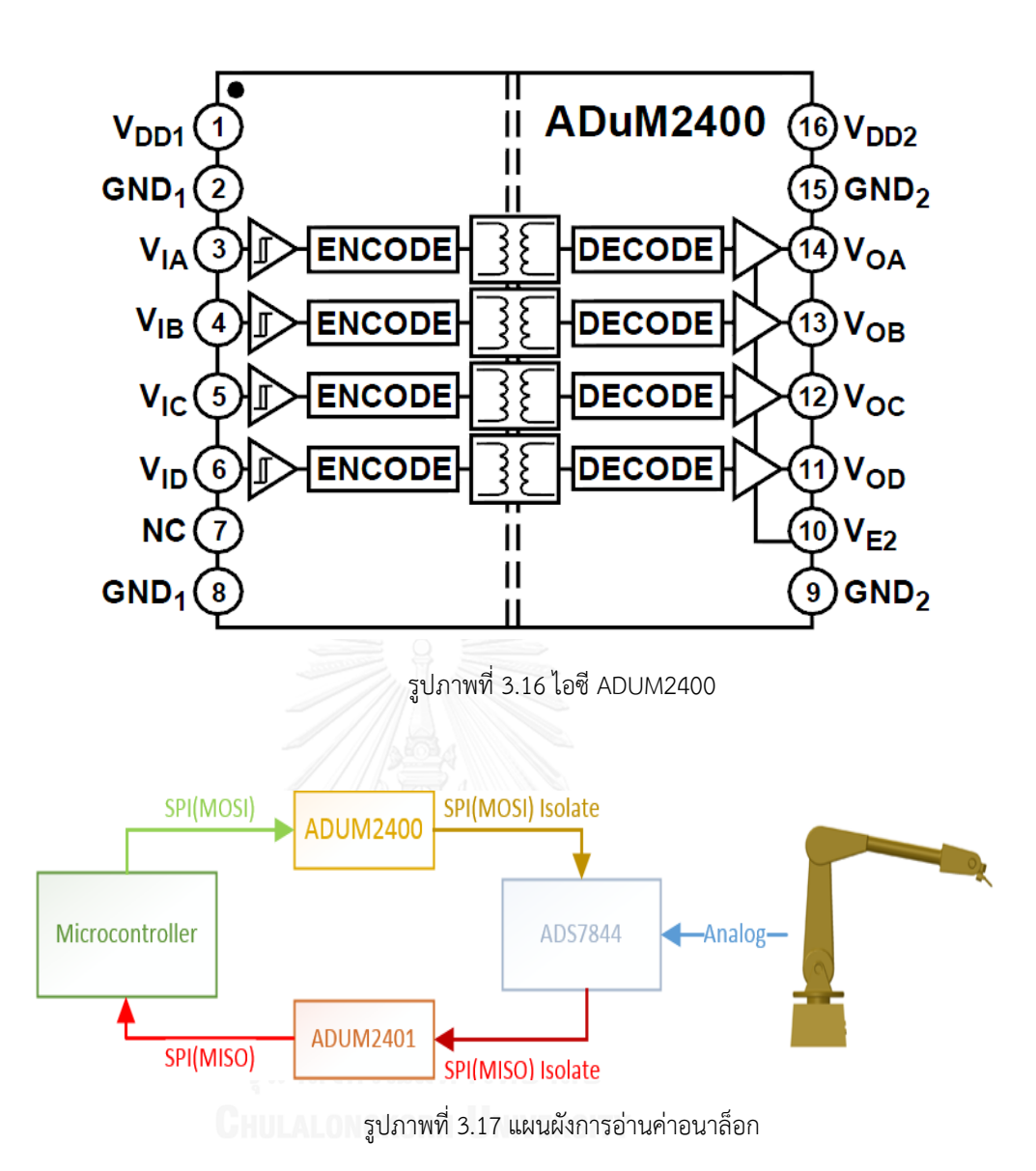

<span id="page-52-1"></span><span id="page-52-0"></span>ซึ่งเมื่อทำการอ่านค่าอนาล็อกที่แปลงเป็นดิจิตอลจำนวน 12 บิตมาได้แล้วต่อมาจะ ท าการแปลงค่า 12 บิตนั นให้กลายเป็นค่ามุมองศา โดยสามารถสรุปการอ่านค่าอนาล็อกแล้ว แปลงเป็นมุมมุมองศาต่างๆของแขนกลหุ่ยนต์ได้โดยใช้สมการเชิงเส้น [\(3.84\)](#page-52-2) และสามารถ สรุปการแปลงค่ามุมองศาต่างได้ดั[ง](#page-52-3)

[ตารางที่](#page-52-3) **3.2**

<span id="page-52-3"></span><span id="page-52-2"></span>
$$
\theta_i = m_i (ADC)_i + c_i \tag{3.84}
$$

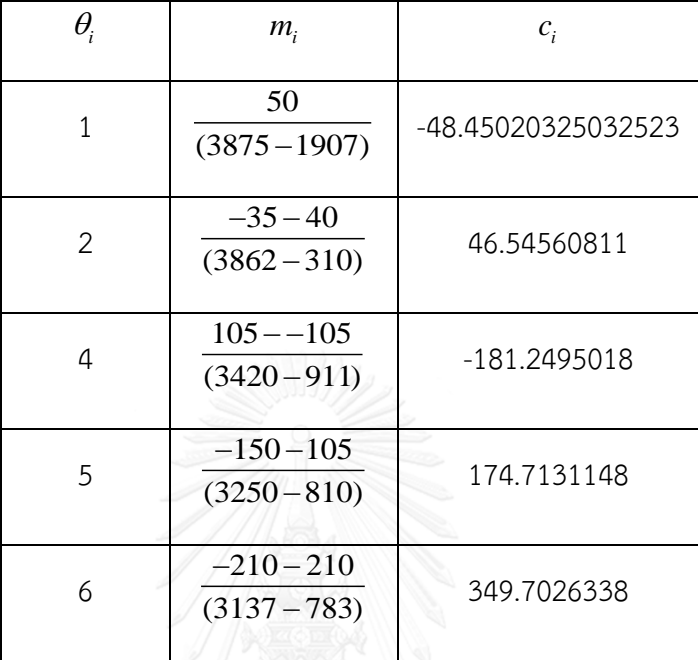

# **ตำรำงที่ 3.2 สรุปกำรอ่ำนค่ำอนำล็อกแล้วแปลงเป็นองศำของแขนกลหุ่นยนต์**

จา[ก](#page-52-3)

[ตารางที่](#page-52-3) **3.2** จะเห็นได้ว่า  $\theta_{\scriptscriptstyle 3}$ นั้นไม่มีอยู่ในตาราง เนื่องจากการอ่านค่าอนาล็อกจาก แขนกลหุ่นยนต์ในส่วนของมุม  $\,\theta_{\scriptscriptstyle 3}$ นั้นไม่สามารถอ่านได้โดยตรงเพราะส่วนของตัวต้านทาน ปรับค่าได้ตามการหมุนไม่ได้มีการติดตั งไว้แต่มีการติดตั งไว้เป็นตัวต้านทานที่ปรับค่าความ ต้านทานตามระยะการหดเข้ายืดออก จึงทดสอบยืดระยะแล้วทำการเก็บค่าบันทึกแล้วพล็อต เป็นกราฟได้ว่[ารูปภาพที่](#page-54-0) 3.18 แล้วทำการเพิ่มเส้นแนวโน้มเพื่อหาค่าสการเชิงเส้นที่ใกล้เคียง

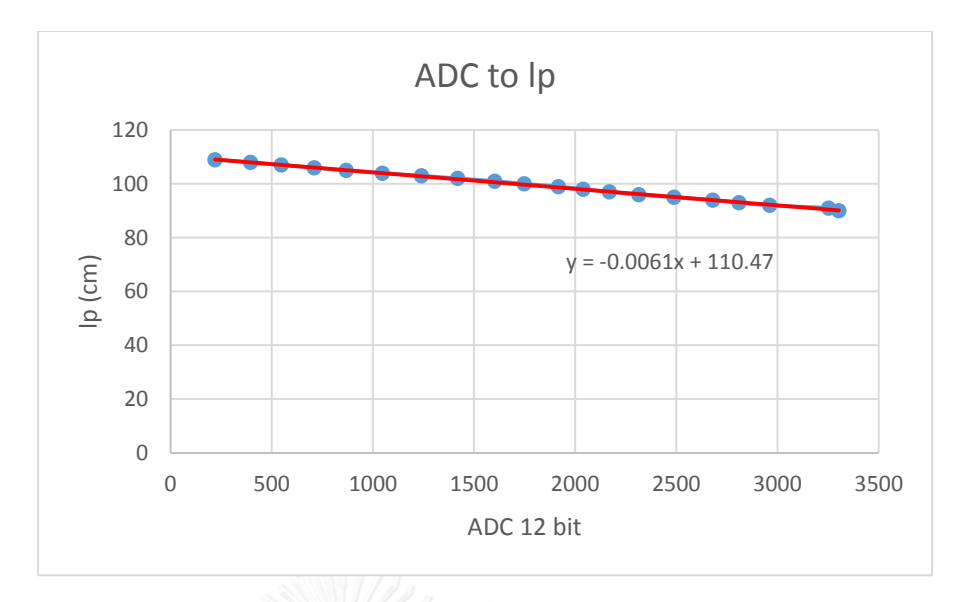

<span id="page-54-0"></span>รูปภาพที่ 3.18กราฟแสดงความสัมพันธ์ระหว่างค่าอนาล็อกกับความยาว *p l*

โดยจา[กรูปภาพที่](#page-54-0) 3.18 นั้น จะเห็นได้ว่าสมการเส้นแนวโน้มคือ

$$
l_p = (-0.061 * ADC_3) + 1104.7 \tag{3.85}
$$

จากนั้นสามารถพิจารณาความสัมพันธ์ระหว่าง  $\,\theta_{_2},\, l_{_p}\,$  และ  $\,\theta_{_3}$ ได้ดั[งรูปภาพที่](#page-54-1) 3.19

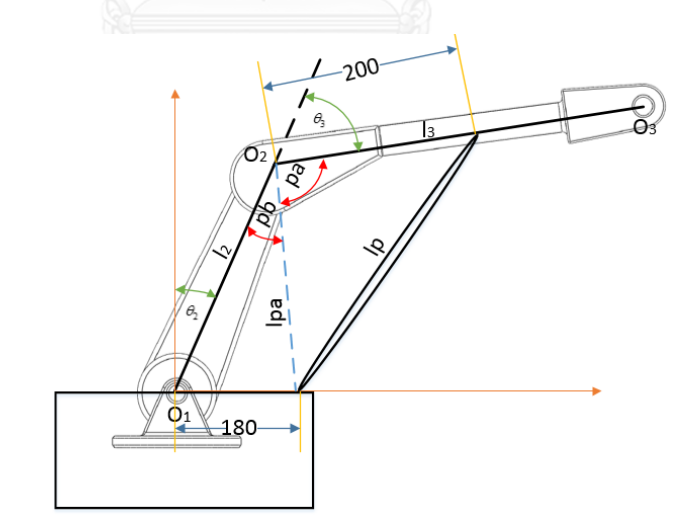

รูปภาพที่ 3.19 ความสัมพันธ์ระหว่าง  $\theta_2$  ,  $l_p$ และ  $\theta_3$ 

<span id="page-54-1"></span>เมื่อพิจารณาความสัมพันธ์จา[กรูปภาพที่](#page-54-1) 3.19 แล้วจึงสามารถเขียนสมการจาก ความสัมพันธ์นี ได้ดังสมการที่ [\(3.86\)](#page-55-0)

$$
l_{pa} = \sqrt{(1000\cos(\theta_2) - 180)^2 + (1000\sin(\theta_2))^2}
$$
 (3.86)

ต่อมาจึงทำการพิจารณาค่ามุมองศา  $p_{\scriptscriptstyle a}$  จะได้ดังสมการต่อไปนี้

$$
l_p^2 = l_{pa}^2 + 200^2 - 2(200)l_{pa}\cos(p_a)
$$
 (3.87)

<span id="page-55-0"></span>
$$
\cos(pa) = \frac{l_{pa}^2 + 200^2 - l_p^2}{400l_{pa}}
$$
\n(3.88)

$$
pa = \operatorname{atan2}(\sqrt{1 - \cos^2(pa)}, \cos(pa))
$$
\n(3.89)

จากนั้นจึงทำการพิจารณาหาค่ามุมองศา  $p_{\scriptscriptstyle b}$  จะได้ดังสมการต่อไปนี้

$$
180^2 = 1000^2 + l_p^2 - 2(1000)l_{pa}\cos(p_b)
$$
 (3.90)

$$
\cos(pb) = \frac{1000^2 + l_{pa}^2 - 180^2}{2000l_{pa}}
$$
\n(3.91)

$$
pb = \operatorname{atan2}(\sqrt{1 - \cos^2(pb)}, \cos(pb))
$$
\n(3.92)

จา[กตารางที่](#page-29-0) 3.1 จะเห็น  $\,\theta_{\scriptscriptstyle\rm 3}$  ว่าเขียนเป็นสมการได้ว่า

$$
\theta_3^* = \theta_3 + 90^\circ \tag{3.93}
$$

$$
\theta_3 + 90^\circ = 180 - pa - pb \tag{3.94}
$$

$$
\theta_3 = 90 - pa - pb \tag{3.95}
$$

# **3.3.5 กำรส่งค่ำอนำล็อกเพื่อขับเคลื่อนกำรเคลื่อนที่เชิงมุมของแขนกลหุ่นยนต์**

่ ในการควบคุมการเคลื่อนที่ของแขนกลหุ่นยนต์ในงานวิจัยนี้นั้น จะใช้การส่งค่า สัญญาณไฟฟ้าที่เป็นอนาล็อกไซน์เวฟที่ถูกยกระดับสัญญาณโดยไฟฟ้ากระแสตรงออกไป เพื่อ ควบคุมวาล์วไฮโดรลิคให้ทำการขับเคลื่อนแขนกลหุ่นยนต์ในแต่ละแกนให้หมุนเคลื่อนที่โดย ในงานวิจัยนี จะใช้ไอซี DAC7615 สามารถดูได้จา[กรูปภาพที่](#page-56-0) 3.20 ซึ่งในการส่งค่า ี สัญญาณไฟฟ้าที่เป็นอนาล็อกออกไปนั้นจะสามารถติดต่อสื่อสารแบบ SPI เพื่อรับค่าคำสั่ง จากไมโครคอนโทลเลอร์ และก่อนที่จะส่งคำสั่งให้ไอซี DAC7615 นั้นไมโครคอนโทลเลอร์จะ ้ส่งชุดคำสั่งผ่านไอซี ADUM2400 เพื่อทำการแยกกราวด์ทางไฟฟ้าก่อนที่จะส่งข้อมูลที่เป็น จำนวนค่าข้อมูลอนาล็อกจำนวน 12 บิตไปสั่งงานให้ไอซี DAC7615 นั้นทำงาน ต่อมาจะให้ ไอซีเบอร์ XR2206 ดูได้จาก [รูปภาพที่](#page-57-0) 3.21 ในการกำเนิดสัญญาณไซน์เวฟในความถี่ที่ ประมาณ 162 เฮิรตซ์ ต่อมาจะนำสัญญาณอนาล็อกไฟฟ้ากระแสตรงจากไอซี DAC7615 มา ร่วมกับสัญญาณไซน์เวฟจากไอซีเบอร์ XR2206 แล้วปรับอัตตราการขยายประมาณ 2.7 เท่า ด้วยออมแอมป์โดยใช้ไอซีเบอร์ LM2902 ดูได้จา[กรูปภาพที่](#page-57-1) 3.22 ก่อนทีจะส่งไปควบคุม วาล์วไฮโดรลิคเพื่อควบคุมการหมุนในแต่ละแกนของแขนกลหุ่นยนต์ โดยสามารถดูแผนผัง การส่งค่าอนาล็อกไปสั่งงานให้แขนกลหุ่นยนต์นั้นเคลื่อนที่ได้จาก [รูปภาพที่](#page-57-2) 3.23

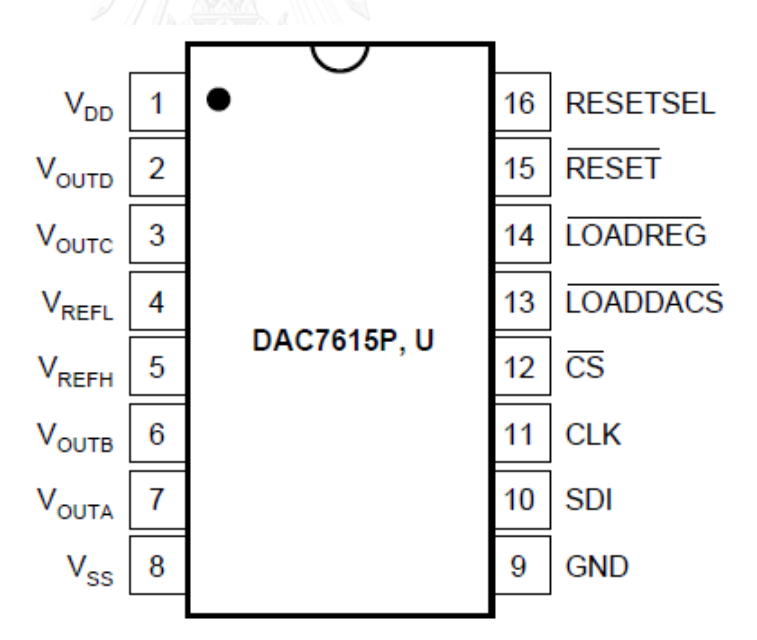

<span id="page-56-0"></span>รูปภาพที่ 3.20ไอซี DAC7615

<span id="page-57-0"></span>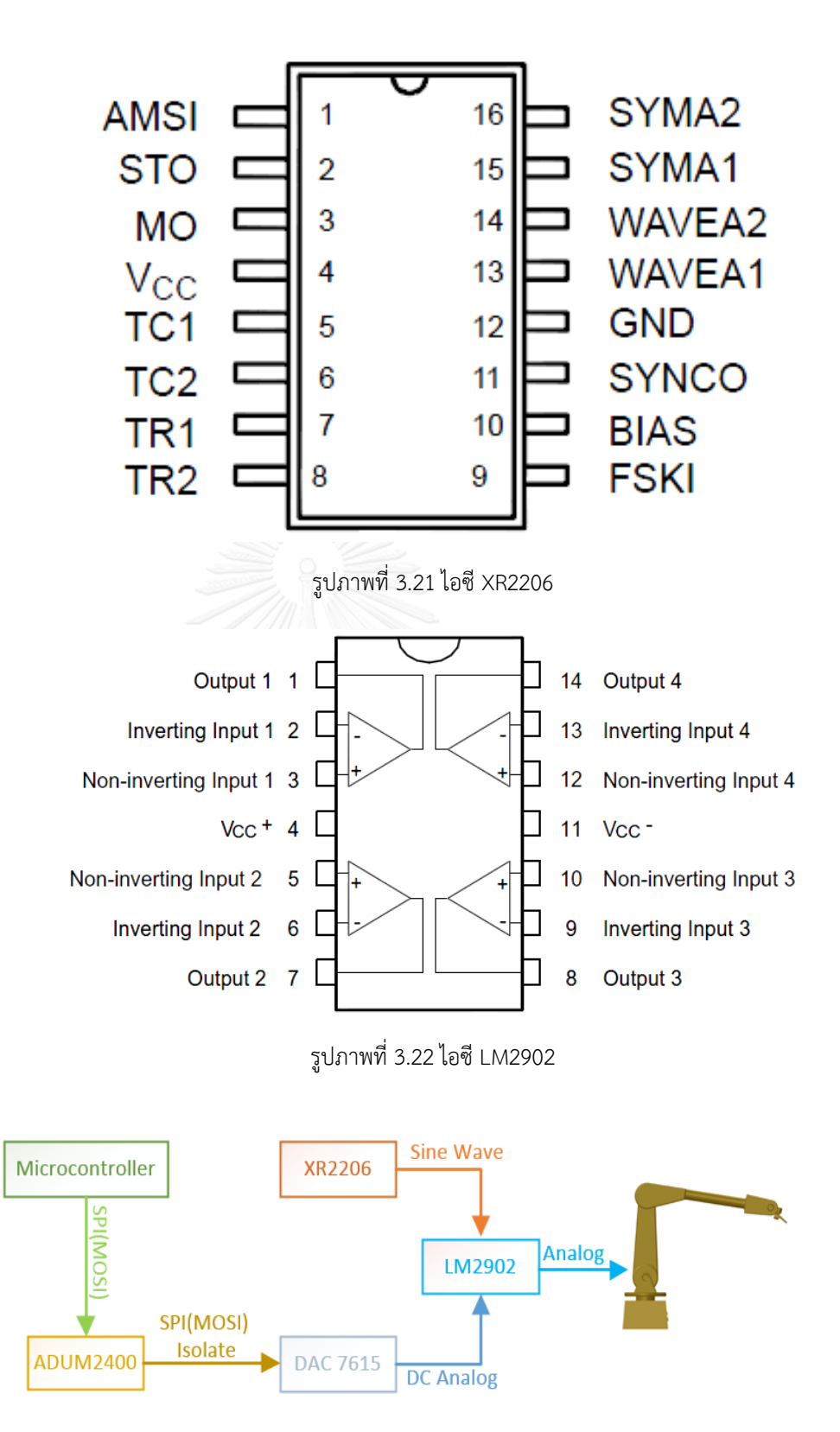

<span id="page-57-2"></span><span id="page-57-1"></span>รูปภาพที่ 3.23แผนผังการส่งค่าอนาล็อก

การทำงานของวาล์วไฮโดรลิคนั้นจะมีค่าระดับแรงดันไฟฟ้าในระดับนึงจึงจะเริ่ม สามารถทำให้ข้อต่อแขนกลหุ่นยนต์นั้นเริ่มหมุนไปตามทิศทางต่างๆโดยหากระดับแรงดันนั้น มากขึ้นก็จะส่งผลให้ข้อต่อแขนกลหุ่นยนต์นั้นหมุนไปในทิศทางนั้นเร็วขึ้นโดยสามารถสรุป ทิศทางและระดับแรงดันไฟฟ้าในจำนวน 12 บิตโดยมีมุมมองจากทางด้านหน้าของแขนกล หุ่นยนต์ได้ดั[งตารางที่](#page-58-0) 3.3

| $\theta_i$                                             | ทิศทาง           | DAC 12 บิต |
|--------------------------------------------------------|------------------|------------|
| $\theta_1$                                             | เริ่มหมุนทางซ้าย | 2055       |
| $\theta_1$                                             | เริ่มหมุนทางขวา  | 2045       |
| $\theta_1$                                             | หยุดหมุน         | 2050       |
| $\theta_{\scriptscriptstyle 2}^{\scriptscriptstyle 1}$ | เริ่มก้มโค้งลง   | 2070       |
| $\theta_{2}$                                           | เริ่มเงยหน้าขึ้น | 2055       |
| $\theta_{2}$                                           | หยุดหมุน         | 2065       |
| $\theta_{3}$                                           | เริ่มก้มโค้งลง   | 2010       |
| $\theta_{3}$                                           | เริ่มเงยหน้าขึ้น | 2050       |
| $\theta_{3}$                                           | หยุดหมุน         | 2030       |
| $\theta_{\scriptscriptstyle 4}^{\scriptscriptstyle +}$ | เริ่มก้มโค้งลง   | 2050       |
| $\theta_{\scriptscriptstyle 4}$                        | เริ่มเงยหน้าขึ้น | 2078       |
| $\overline{\theta_4}$                                  | หยุดหมุน         | 2064       |
| $\theta_{5}$                                           | เริ่มหมุนทางซ้าย | 2040       |
| $\theta_{5}$                                           | เริ่มหมุนทางขวา  | 2030       |
| $\theta_{\rm s}$                                       | หยุดหมุน         | 2045       |
| $\theta_{\rm 6}$                                       | เริ่มหมุนตามเข็ม | 2038       |
| $\theta_{\scriptscriptstyle 6}$                        | เริ่มหมุนตามทวน  | 2032       |
| $\theta_{\scriptscriptstyle 6}$                        | หยุดหมุน         | 2035       |

<span id="page-58-0"></span>**ตำรำงที่ 3.3 สรุประดับแรงดันไฟฟ้ำในจ ำนวน 12 บิตและทิศทำงกำรเคลื่อนที่**

## **3.3.6 แหล่งจ่ำยพลังงำน**

ในการออกแบบแหล่งจ่ายพลังงานให้การชุดควบคุมแขนกลหุ่นยนต์นั้นจะเริ่มจาก การรับพลังงานไฟฟ้ากระแสสลับ 220 VAC แล้วมาทำการลดระดับแรงดันไฟฟ้าลงผ่านหม้อ แปลงไฟฟ้าที่มีขดลวดลดระดับแรงดันหลายขดอย่างหม้อแปลงไฟฟ้าเทอร์รอยซึ่งทำการ

สามารถออกแบบแหล่งจ่ายพลังงานแบบแยกกราวด์ทางไฟฟ้าออกจากกันได้ท าให้เกิดความ ปลอดภัยกับคอมพิวเตอร์ที่ใช้ในการส่งคำสั่ง ตัวชุดแขนกลหุ่นยนต์ และตัวแขนกลหุ่นยนต์ ้ เอง หลังจากที่ลดระดับแรงดันไฟฟ้าด้วยหม้อแปลงแล้วจึงทำการแปลงเป็นวงจรไฟฟ้า กระแสตรงด้วยวงจรเรียงกระแส (Bridge Rectifier) ก่อนที่จะส่งต่อให้ไอซีที่ทำหน้าที่ในการ ควบคุมระดับแรงดันไฟฟ้าให้คงที่ (Regulator) อย่างตระกลู LM78xx หรือ LM79xx เพื่อ ควบคุมแรงดันไฟฟ้าทางด้านบวกและทางด้านลบตามล าดับโดยที่ไอซี LM7824 และ LM7812 จะทำหน้าที่ควบคุมระดับแรงดันไฟฟ้าที่ 24 โวลต์ และ 12 โวลต์ตามลำดับเพื่อ จ่ายให้แก่วงจรควบคุมการเปิดปิดระบบไฮโดรลิค ต่อมาใช้ไอซี LM317 และ LM7805 เพื่อ ควบคุมระดับแรงดันไฟฟ้าที่ 3.3 โวลต์ และ 5 โวลต์ตามลำดับก่อนส่งให้แก่วงจร ไมโครคอนโทรเลอร์และในส่วนสุดท้ายใช้ไอซี LM7805 ,LM7905, LM7812, LM7912 เพื่อ ควบคุมระดับแรงดันไฟฟ้าที่ 5 โวลต์ -5 โวลต์12 โวลต์ และ -12 โวลต์ตามล าดับเพื่อส่ง ให้แก่วงจรอนาล็อก สามารถดูรูปแผนผังวงจรของแหล่งจ่ายพลังงานได้ใ[นรูปภาพที่](#page-59-0) 3.24

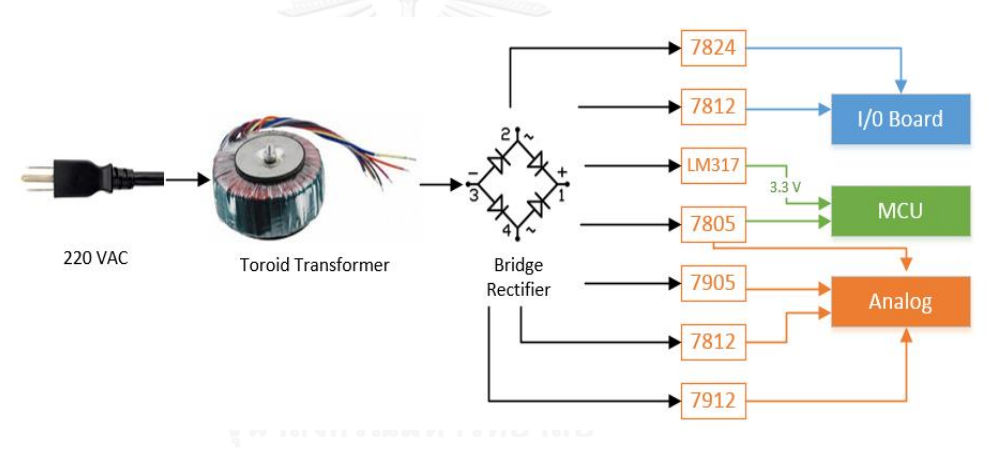

รูปภาพที่ 3.24แผนผังแหล่งจ่ายพลังงาน

#### <span id="page-59-0"></span>**3.4 กำรออกแบบซอฟแวร์**

ในส่วนการออกแบบซอฟแวร์ของชุดควบคุมแขนกลหุ่นยนตีในงานวิจัยนี้จะสามารถ แบ่งออกได้เป็น 4 ส่วนดังนี ส่วนของฟังชั่นหลัก (Main) ส่วนของด้านการจัดการกับ SPI ส่วนของการแซมปลิ้งพีไอดี (PID Sampling) และส่วนสุดท้ายส่วนของการอ่านค่าสัญญาณ พัลซ์จากเอ็นโคดเดอร์(Pulse Encoder)

## **3.4.1 ฟังชั่นหลัก**

การท างานชองฟังชั่นหลักในงานวิจัยนี จะเริ่มจากไมโครคอนโทรเลอร์ส่งข้อความ ต้อนรับไปแสดงผลที่จอ LCD ต่อมาทำการสั่งให้วาล์วที่ควบคมการทำงานของระบบไฮโดร .<br>ลิคบั้นเปิดการทำงาน หลังจากนั้นทำการสั่งให้ระบบการติดต่อสื่อสาร UART นั้นทำงานเพื่อ

ี่ ติดต่อสื่อสารกับคอมพิวเตอร์ ต่อมาจะทำการติดตั้งการทำงานให้กับการทำงานของส่วน SPI ในไมโครคอนโทรเลอร์ เพื่อทำการติดต่อสื่อสารกับแผงวงจรในส่วนที่เป็นอนาล็อกเพื่อให้ ้สามารถอ่านค่าอนาล็อกจากแขนกลหุ่นยนต์และสั่งให้แขนกลหุ่นยนต์นั้นเคลื่อนที่ได้แล้วจึง ท าการติดตั งในส่วนของการอ่านค่าสัญญาณพัลซ์จากเอ็นโคดเดอร์เพื่อหาความเร็วของวัตถุที่ จะทำการพ่นสีเคลื่อนที่ตามสายพานและส่วนสุดท้ายทำการติดตั้งค่าฐานเวลาเพื่อทำการจับ เวลาในการแซมปลิ งค่าพีไอดีและอัพเดทค่าของสัญญาณพัลซ์จากเอ็นโคดเดอร์โดยสามารถดู แผนผังการทำงานของฟังชั่นหลักได้จา[กรูปภาพที่](#page-60-0) 3.25

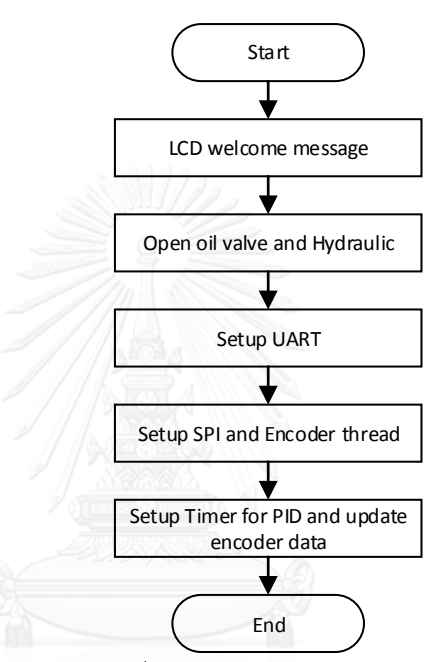

รูปภาพที่ 3.25 แผนผังการทำงานของฟังชั่นหลัก

### **3.4.2 ฟังชั่นกำรจัดกำรกับ SPI**

<span id="page-60-0"></span>การทำงานของฟังชั่นการจัดการกับ SPI ในงานวิจัยนี้ จะเริ่มจากทำการตรวจสอบ ว่ามีการกดปุ่มฉุกเฉินหรือไม่ หากเกิดการกดปุ่มฉุกเฉินจะมีคำสั่งไปที่แผงวงจรควบคุมการ เปิดปิดระบบวาล์วไฮโดรลิคเพื่อสั่งให้ปิดระบบการพ่นสีสเปรย์และปิดวาล์วไฮโดรลิคให้แขน กลหุ่นยนต์นั้นหยุดการทำงานต่อมาจะมีข้อความส่งไปแสดงผลที่หน้าจอ LCD ว่ามีการกดปุ่ม ้ฉุกเฉินแล้ว ในทางกลับกันหากไม่เกิดการกดปุ่มฉุกเฉินขึ้น ไมโครคอนโทรเลอร์จะส่งชุดคำสั่ง ผ่านช่องทางการติดต่อสื่อสารแบบ SPI ไปที่แผงวงจรอนาล็อกเพื่ออ่านค่ามุมองศาการหมุน ้อนาล็อกจำนวน 12 บิตของแต่ละแกนของแขนกลหุ่นยนต์ เมื่อจัดการด้านการอ่านค่า ือนาล็อกเรียบร้อยแล้วต่อมาไมโครคอนโทรเลอร์จะส่งค่าดิจิตอลจำนวน 12 บิตผ่านทาง SPI อีกครั งเพื่อให้แผงวงจนอนาล็อกแปลงค่าจากดิจิตอลเป็นสัญญาณอนาล็อกเพื่อไปขับเคลื่อน วาล์วไฮโดรลิคที่ควบคุมการหมุนของแขนกลหุ่นยนต์ในแต่ละแกนให้เคลื่อนที่ไปในทิศทาง

ต่างๆ แล้วจะทำการบวนการแบบนี้ซ้ำเป็นลูปวนไปเรื่อยๆหากไม่มีการกดปุ่มฉุกเฉินเกิดขึ้น ี สามารถดูแผนผังการทำงานของฟังชั่นการจัดการกับ SPI ได้จา[กรูปภาพที่](#page-61-0) 3.26

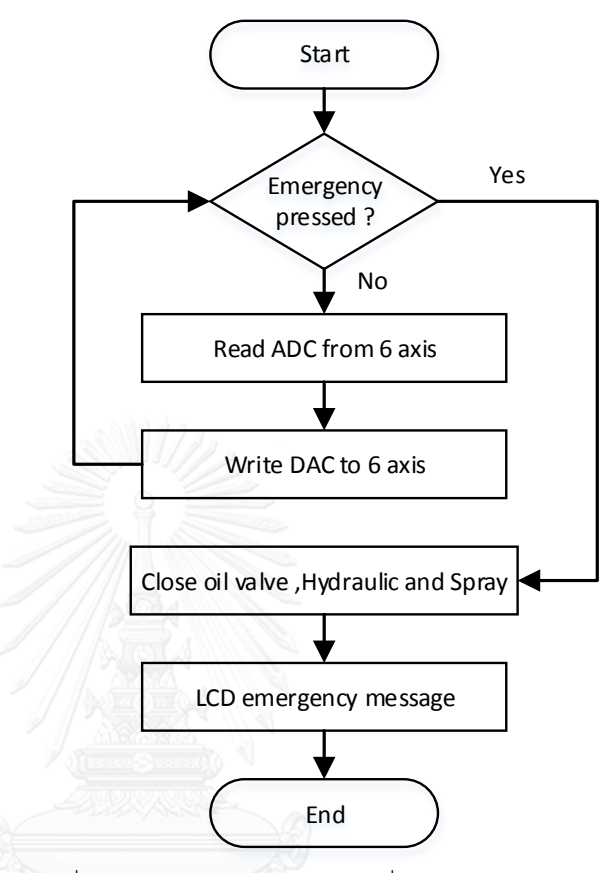

รูปภาพที่ 3.26 แผนผังการทำงานของฟังชั่นการจัดการกับ SPI

# **3.4.3 ฟังชั่นกำรแซมปลิ้งพีไอดี**

<span id="page-61-0"></span>ฟังชั่นการทำงานของการแซมปลิ้งระบบควบคุมแบบลูปปิดพีไอดีในงานวิจัยนี้ จะมี ิหลักการทำงานดังนี้ เมื่อเกิดขัดจังหวะจากระบบฐานเวลาที่ตั้งไว้จะเข้าสู่กระบวนการจัดการ ในส่วนของการควบคุมระบบปิดพีไอดี เริ่มจากคำนวนค่าความผิดพลาด โดยการนำค่าที่ตั้งไว้ (Setpoint value) ไปลบกับค่าที่อ่านมาได้ (Reference value) ณ เวลาปัจจุบัน ต่อมาทำ ี การหาค่าผิดพลาดไอ (I\_error) โดยการนำค่าผิดพลาดคุณกับค่าฐานเวลาในการแซมปลิ้ง (dt) หลังจากนั้นจึงทำการหาค่าผิดพลาดดี (D\_error) โดยการนำค่าผิดพลาด ณ ปัจจุบันลบ ้ด้วยค่าผิดพลาดก่อนหน้านี้ (Previous error) แล้วนำมาหารกับค่าฐานเวลาในการแซมปลิ้ง หลังจากนั้นทำการหาค่าเอาท์พุทโดยการนำค่าคงที่  $\,K_{_P}$ คูณกับค่าความผิดพลาด แล้วนำมา บวกกับค่าคงที่  $K_{i}$  คูณกับค่าความผิดพลาดไอแล้วนำมาบวกหับค่าคงที่  $K_{d}$  คูณกับค่า ้ความผิดพลาดดี แล้วนำไปบวกกับค่าที่ผลคูณทั้งหมด ต่อมาทำการเก็ยค่าผิดพลาด ณ ้ปัจจุบันเก็บไว้ในตัวแปรค่าผิดพลาดก่อนหน้านี้ และในขั้นตอนสุดท้ายคือการเปลี่ยนค่า

ี เอาท์พุทให้กลายเป็นค่าสัญญาณอนาล็อกจำนวน 12 บิตเพื่อส่งค่าออกไปควบคุมวาล์วไฮโดร ลิคในแต่ละแกนของแขนกลหุ่นยนต์ สามารถดูแผนผังการทำงานของฟังชั่นพีไอดีได้จาก [รูปภาพที่](#page-62-0) 3.27

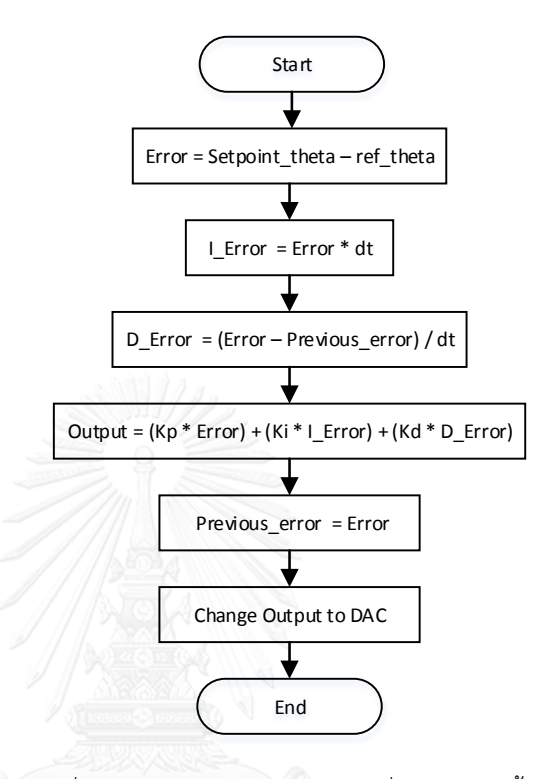

์ รูปภาพที่ 3.27 แผนผังการทำงานของฟังชั่นการแซมปลิ้งพีไอดี

### **3.4.4 ฟังชั่นกำรเพิ่ม-ลดค่ำควำมเร็วของแขนกลหุ่นยนต์**

<span id="page-62-0"></span>ฟังชั่นการเพิ่มลดค่าของแขนกลหุ่นยนต์แต่ละแกนในงานวิจัยนี้ จะเป็นการเพิ่มลด ค่าความเร็วของแต่ละแกนของแขนกลหุ่นยนต์ในรูปแบบสี่เหลี่ยมค้างหมู โดยจะพิจารณา จากค่าความผิดพลาดของตำแหน่งองศาของแต่ละแขนกลหุ่นยนต์ ซึ่งได้จากพิจารณาค่า ตำแหน่งองศาของแต่ละแขนกลหุ่นยนต์ที่ต้องการ นำมาลบด้วยค่าตำแหน่งองศาของแต่ละ ี แขนกลหุ่นยนต์ ณ เวลาปัจจุบัน (Ref. Point) หลังจากนั้นจึงทำการพิจารณาโดยมีหลักการ ้ดังนี้ เมื่อค่าความผิดพลาดของตำแหน่งองศาของแต่ละแขนกลหุ่นยนต์ ณ เวลาปัจจุบัน แล้ว มีค่าความผิดพลาดมากกว่าสองในสามของค่าความผิดพลาดสูงสุด ให้ทำการเพิ่มความเร็ว และต่อมาเมื่อค่าความผิดพลาดน้อยกว่าสองในสามแต่มากกว่าหนึ่งในสามของค่าความ ้ผิดพลาดสูงสุด ให้สั่งการให้ความเร็วนั้นคงที่และเมื่อค่าความผิดพลาด ณ เวลาปัจจุบันน้อย กว่าหนึ่งในสามของค่าผิดพลาดสูงสุดให้สั่งการให้ลดความเร็วลงและหยุดเมื่อค่าความ ผิดพลาดเท่ากับศูนย์ โดยสามารถดูรูปแบบของการเพิ่มลดความเร็วโดยสรุปได้ดัง [รูปภาพที่](#page-63-0)  [3.28](#page-63-0)

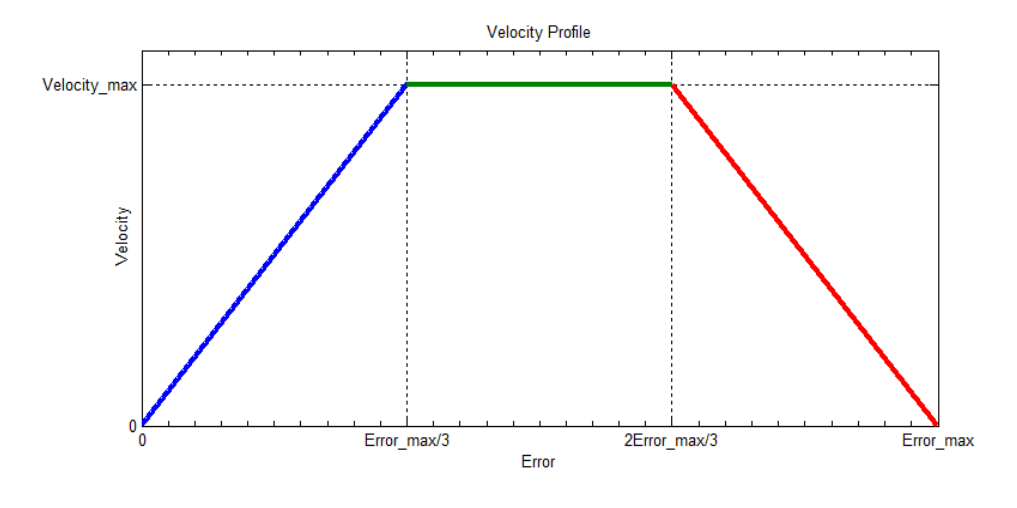

รูปภาพที่ 3.28 รูปแบบการเพิ่มลดความเร็วของแขนกลหุ่นยนต์

### **3.4.5 ฟังชั่นกำรอ่ำนค่ำสัญญำณพัลซ์จำกเอ็นโคดเดอร์**

<span id="page-63-0"></span>ี ฟังชั่นการอ่านค่าสัญญาณพัลซ์จากเอ็นโคดเดอร์ในงานวิจัยนี้ จะทำการอ่านค่า สัญญาณพัลซ์จากเอ็นโคดเดอร์ที่ติดกับโซ่สายพานล าเลียงเพื่อวัดความเร็วของสายพาน ลำเลียงซึ่งกระบวนการทางซอฟแวร์นั้นจะเริ่มจาก ทำการตรวจสอบว่าวัตถุมีการกดที่ลิมิตส วิซ์ (Limit Switch) หรือไม่ หากมีให้ส่งข้อความแจ้งเตือนไปที่หน้าจอแสดงผลบน ้ คอมพิวเตอร์ว่ามีวัตถุกำลังเคลื่อนที่มาแล้วให้แขนกลหุ่นยนต์นั้นเตรียมพร้อมในการพ่นสี แต่ ถ้าหากไม่มีให้ข้ามไปในขั้นตอนต่อไป ต่อมาทำการตรวจสอบว่าสัญญาณพัลซ์มีการ เปลี่ยนแปลงหรือไม่ โดยหากสัญญาณพัลซืมีการเปลี่ยนแปลงนั นแสดงว่าสายพานมีการ เคลื่อนที่ ให้ทำการเพิ่มค่าเข้าไปในตัวแปรที่มีชื่อว่า counter แล้วจึงกลับไปเริ่มกระบวนการ ใหม่ แต่ถ้าสัญญาณพัลซ์นั้นไม่มีการเปลี่ยนแปลง ให้กลับไปทำกระบวนการในตอนแรกใหม่ ได้ในทันที โดยในฟังชั่นการทำงานของการอ่านค่าพัลซีจากเอ็นโคดเดอร์นี้ จะมีการขัดจังหวะ ิ จากฐานเวลาที่ได้ตั้งไว้ในฟังชั่นหลักเมื่อเกิดการขัดจังหวะขึ้น จะทำการอัฟเดทค่าของตัวแปร counter ส่งให้ฟังชั่นการจัดการกับ SPI นั้นส่งข้อมูลมาให้กับหน้าจอคอมพิวเตอร์เพื่อ แสดงผลความเร็วของสายผ่านก่อนที่จะเคลียร์ค่าเป็นค่า 0 หรือเริ่มนับจำนวนสัญญาณพัลซ์ ใหม่อีกครั้งหนึ่ง โดยสามารถดูแผนผังการทำงานได้จา[กรูปภาพที่](#page-64-0) 3.29

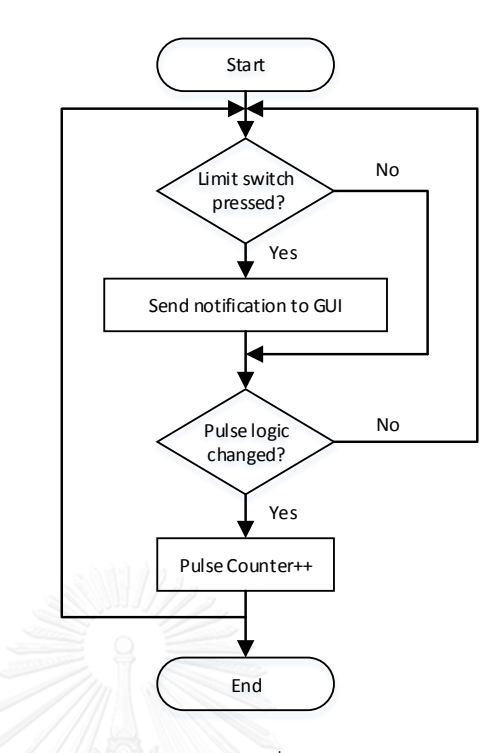

<span id="page-64-0"></span>รูปภาพที่ 3.29 แผนผังการทำงานของฟังชั่นอ่านค่าสัญญาณพัลซ์จากเอ็นโคดเดอร์

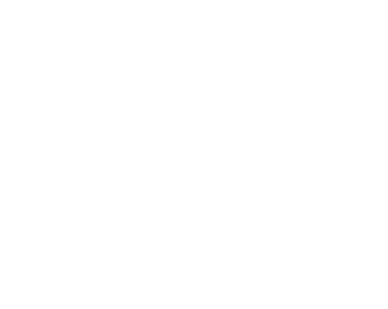

# **บทที่ 4**

# **กำรออกแบบหน้ำจอแสดงผลบนคอมพิวเตอร์**

ในการออกแบบหน้าจอแสดงผลบนคอมพิวเตอร์ในงานวิจัยนี ได้ออกแบบมาเพื่อให้ ผู้ทำการควบคุมแขนกลหุ่นยนต์นั้นสามามรถควบคุมการเคลื่อนไหวในแกนข้อต่อต่างๆของ แขนกลหุ่นยนต์ได้ และสามารถสั่งงานให้แขนกลหุ่นยนต์เคลื่อนที่ไปยังจุดที่ต้องการได้อีก ้ด้วย นอกจากนี้หน้าจอแสดงผลบนคอมพิวเตอร์ออกแบบมาให้รองรับการทำงานด้วยกันสอง โหมดด้วยกันคือ โหมดจำลองการทำงานของแขนกลหุ่นยนต์ และโหมดการทำงานร่วมกับชุด ควบคุมแขนกลหุ่นยนต์

# **4.1 โหมดจ ำลองกำรท ำงำนของแขนกลหุ่นยนต์**

ในโหมดการทำงานของแบบจำลองการทำงานของแขนกลหุ่นยนต์นั้นในงานวิจัยนี้ ได้ออกแบบให้มีหน้าตาในการแสดงผลดั[งรูปภาพที่](#page-65-0) 4.1 ซึ่งในหน้าจอแสดงผลบน ้ คอมพิวเตอร์จะมีส่วนทางด้านซ้ายมือของหน้จอแสดงผลที่แสดงแบบจำลองของแขนกล ห่นยนตีในรูปแบบสามมิติ นอกจากนี้หน้าจอแสดงผลยังมีส่วนประกอบไปด้วยหลายส่วนการ ท างานอีกหลายส่วนด้วยกันได้แก่ ส่วนที่ใช้ในการควบคุมการหมุนของแกนข้อต่อแต่ละแกน ของแขนกลหุ่นยนต์ ส่วนควบคุมตำแหน่ง ณ จุดปลายของแขนกลหุ่นยนต์ ส่วนในการแสดง แกนอ้างอิงแต่ละแกนข้อต่อของแขนกลหุ่นยนต์ ส่วนแสดงมุมที่ส่วนปลายของแขนกล หุ่นยนต์ ส่วนที่ใช้ในการเลือกมุมมองของแขนกลหุ่นยนต์ ส่วนควบคุมการเคลื่อนที่การเลื่อน ้ตำแหน่งนะจุดปลายแบบปุ่มกด ส่วนการอัพเดทข้อมูลของตำแหน่ง ณ จุดปลายไปที่ส่วนการ ิทำงานแบบเป็นตารางขั้นตอน และส่วนการเลือกโหมดการทำงานเป็นต้น

| $   x$<br>臨<br><b>Paint Color Robot</b>                           |                                                                                                    |  |
|-------------------------------------------------------------------|----------------------------------------------------------------------------------------------------|--|
| Robot Control Monitoring and Control   PID tuning   Excel   Debug |                                                                                                    |  |
|                                                                   | <b>Millimeters</b><br>Euler angles(z->y'->x")<br><b>End Point</b><br>Joy:<br>$\sqrt{2}$                             |  |
|                                                                   | <b>Rolly</b><br>Yawa<br>Pitch B<br>$\Box$<br>X:<br>1861.26<br>⊌<br>$\Theta$<br>$.00 -$ <sup>*</sup><br>.00<br>54.00 |  |
|                                                                   | H.<br>$\boldsymbol{\mathcal{F}}$<br>Y:<br>.00                                                                       |  |
|                                                                   | <b>Monitor View</b><br>c<br>Z:<br>1467.01<br>○ Back ○ Side                                                          |  |
|                                                                   | (a) Front<br>$\Box$ Spray                                                                                           |  |
|                                                                   | <b>Robot Rotation Control</b><br>Degree<br>Show Reference Frames ;   Joint0 (Base)                                  |  |
|                                                                   | Joint1 Joint2 Joint3 Joint4<br>$\theta$ = $\theta$<br>.00 <sub>1</sub><br>Joint 5 Joint 6 Tool Al/None              |  |
|                                                                   | Run Mode : O Controller @ Simulation<br>$\theta$<br>٠<br>.00 <sub>1</sub>                                           |  |
|                                                                   | <b>Robot Velocity Control Zone</b><br>%<br>$\theta$ :                                                               |  |
| $\leftrightarrow$                                                 | .00 <sub>1</sub>                                                                                                    |  |
|                                                                   | <b>Update to Excel</b><br>End point to Excel :<br>$\theta$<br>٠<br>.00 <sub>1</sub>                                 |  |
|                                                                   | Communication Zone:<br>ComPort: COM1<br>$\checkmark$<br>Connect<br>n.                                               |  |
|                                                                   | $\theta$<br>.00 <sub>1</sub><br>BaudRate: 230400 v                                                                  |  |
|                                                                   | Send<br>$\theta$<br>Đ.<br>٠<br>.00 <sub>1</sub>                                                                     |  |
|                                                                   | $\theta$ :<br>54.00<br><b>EMERGENCY</b>                                                                             |  |
|                                                                   | Paint<br>Home                                                                                                    |  |

<span id="page-65-0"></span>ูรูปภาพที่ 4.1 หน้าจอแสดงผลบนคอมพิวเตอร์ในโหมดจำลองการทำงาน

#### **4.1.1 ส่วนควบคุมกำรหมุนแกนข้อต่อของแขนกลหุ่นยนต**

ในส่วนการควบคุมการหมุนแกนข้อต่อในแต่ละแกนของแขนกลหุ่นยนต์ในโหมด จำลองการทำงานนั้น ได้ออกแบบมาให้สามารถปรับค่ามุมต่างๆของแกนข้อต่อแขนกล หุ่นยนต์ในแต่ละแกนโดยการปรับเลื่อนที่แทร็คบาร์ โดยค่าของแทร็คบาร์นั้นจะแทนด้วยค่า มุมองศาของแกนข้อต่อในแต่ละแกน โดยเมื่อปรับเลื่อนค่ามุมองศาที่แทร็คบาร์แล้วโปรแกรม หน้าจอแสดงผลจะนำค่าองศาของแกนข้อต่อแขนกลหุ่นยนต์ที่ได้มาให้นั้นไปเข้าสู่ กระบวนการจลนศาสตร์แบบไปข้างหน้าเพื่อนำค่าที่คำนวนได้นั้นไปแสดงในส่วนแสดง ตำแหน่ง ณ จุดปลายของแขนกลหุ่นยนต์ ต่อมาหลังจากที่เสร็จสิ้นกระบวนการของ จลนศาสตร์แบบไปข้างหน้าแล้วจะเข้าสู่กระบวนการอัพเดทค่าองศาของแกนข้อต่อแขนกล หุ่นยนต์ ในแบบจำลองสามมิติให้เคลื่อนไหวไปตามค่าที่ได้รับจากการปรับเลื่อนนั้นเอง โดย สามารถดูส่วนควบคุมการหมุนแกนข้อต่อของแขนกลหุ่นยนต์ในโหมดจำลองการทำงานได้ดัง [รูปภาพที่](#page-66-0) 4.2

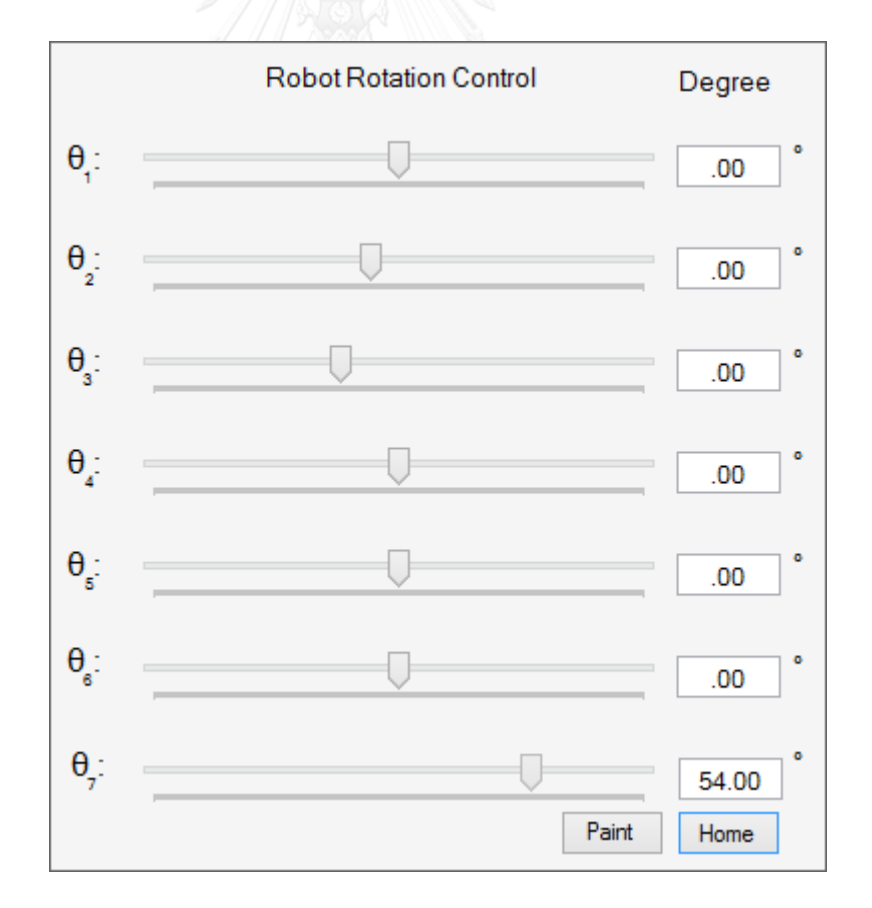

<span id="page-66-0"></span>รูปภาพที่ 4.2 ส่วนการควบคุมการหมุนในแต่ละแกนของแขนกลหุ่นยนต์

### 4.1.2 ส่วนควบคุมตำแหน่ง ณ จุดปลายของแขนกลหุ่นยนต์

ในส่วนการควบคุมตำแหน่ง ณ จุดปลายของแขนกลหุ่นยนต์ในโหมดจำลองการ ทำงานนั้น ได้ออกแบบมาเพื่อให้สามารถปรับเลื่อนค่าจุดปลายของแขนกลหุ่นยนต์ให้ เคลื่อนที่ไปยังตำแหน่ง ณ จุดปลายที่ต้องการโดยการปรับเลื่อนที่แทร็คบาร์ เมื่อทำการปรับ เลื่อนค่าของจุดปลายตามแกนตำแหน่งพิกัดอ้างอิงแล้ว หน้าจอแสดงผลจะนำค่าพิกัดจุด ปลายเข้าสู่กระบวนการคำนวนจลนศาสตร์แบบกลับหลัง และเมื่อหน้าจอแสดงผลทำการ คำนวนจลนศาสตร์แบบกลับหลังแล้ว ต่อมาจึงนำค่าผลลัพธ์ที่ได้มาให้กับกระบวนการคำนวน จลนศสาตร์แบบไปข้างหน้าเพื่อให้หน้าจอแสดงผลทำการปรับเลื่อนค่าแทร็คบาร์เพื่อแสดงค่า ผลลัพธ์ หลังจากนั้นจึงส่งค่าองศาผลลัพธ์เพื่อทำการอัพเดทค่าองศาของแกนข้อต่อแขนกล หุ่นยนต์ ในแบบจำลองสามมิติให้เคลื่อนไหวไปตามค่าที่ได้รับจากการปรับเลื่อนนั้นเองซึ่ง สามารถดูส่วนควบคุมตำแหน่ง ณ จุดปลายของแขนกลหุ่นยนต์ในโหมดจำลองการทำงานได้ ดั[งรูปภาพที่](#page-67-0) 4.3

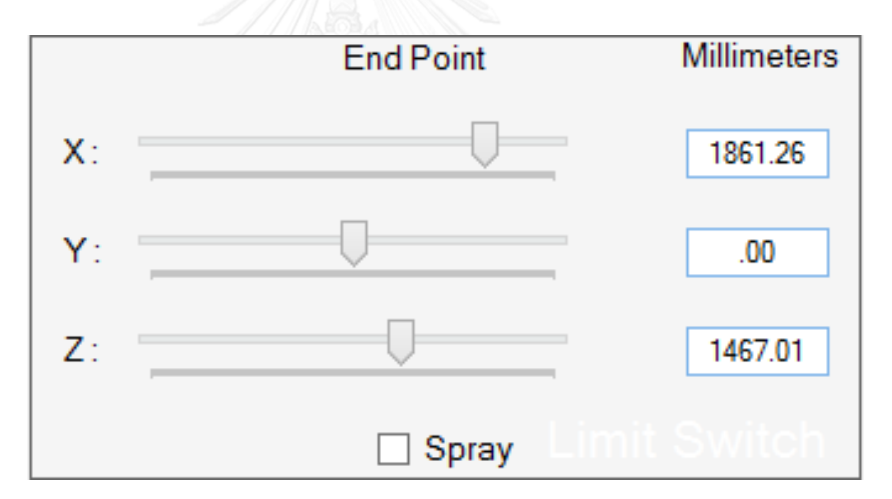

้รูปภาพที่ 4.3 ส่วนการควบคุมตำแหน่ง ณ จุดปลายของแขนกลหุ่นยนต์

### **4.1.3 ส่วนในกำรแสดงแกนอ้ำงอิงแต่ละแกนข้อต่อของแขนกลหุ่นยนต์**

<span id="page-67-0"></span>ในส่วนของการแสดงแกนอ้างอิงแต่ละแกนข้อต่อของแขนกลห่นยนต์ในโหมดจำลอง การทำงานนั้น ได้ออกแบบมาให้สามารถเลื่อกแกนอ้างอิงในแต่ละแกนของแขนกลหุ่นยนต์ได้ โดยทำการคลิกเพื่อเพิ่มเครื่องหมายถูกลงในกล่องเช็คบล็อก และเมื่อทำการเพิ่มเครื่องหมาย ถูกลงในกล่องเช็คบล็อกเรียบร้อยแล้วหน้าจอแสดงผลจะทำการอัพเดทให้เพิ่มแกนอ้างอิงใน แต่ละแกนที่ได้ทำการเลื่องไว้นั้น ทำให้แกนอ้างอิงนั้นปรากฎขึ้นมาที่แบบจำลองสามมิติของ แจนกลหุ่นยนต์ซึ่งสามารถดูส่วนในการแสดงแกนอ้างอิงแต่ละแกนข้อต่อของแขนกลหุ่นยนต์ ได้จา[กรูปภาพที่](#page-68-0) 4.4

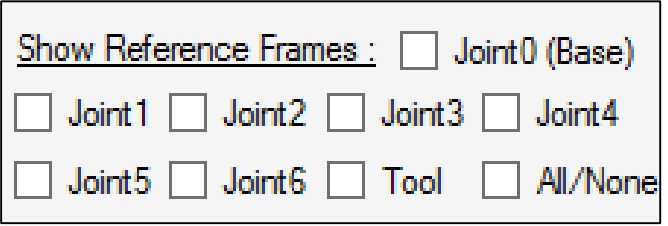

รูปภาพที่ 4.4 ส่วนในการแสดงแกนอ้างอิงแต่ละแกนข้อต่อของแขนกลห่นยนต์

## **4.1.4 ส่วนแสดงมุมที่ส่วนปลำยของแขนกลหุ่นยนต์**

<span id="page-68-0"></span>ในส่วนแสดงมุมที่ส่วนปลายของแขนกลหุ่นยนต์ในโหมดจำลองการทำงานนั้น เป็น ส่วนที่ออกแบบมาให้สามารถปรับเลื่อนแทร็คบาร์ในแนวตั้ง เพื่อทำการปรับค่าองศาที่ส่วน ปลายของแขนกลหุ่นยนต์ โดยในการออกแบบนี้จะออกแบบให้สามารถปรับได้ด้วยกันสามมุม คือมุม  $\alpha,\beta,\gamma$  และเมื่อทำการปรับมุมแล้วหน้าจอแสดงผลจะส่งค่าองศาที่ได้จากการปรับไป ให้กับการคำนวนจลนศาสตร์แบบไปข้างหน้า หลังจากที่กระบวนการคำนวนจลนศาสตร์แบบ ไปข้างหน้าแล้วหน้าจอแสดงผลจะนำค่าผลลัพธ์องศาที่ได้ มาทำการปรับเลื่อนแทร็คบาร์ใน ส่วนของการควบคุมการหมุนแกนข้อต่อในแต่ละแกนของแขนกลหุ่นยนต์ แล้วจึงทำการ อัพเดทแบบจำลองสามมิติให้เคลื่อนไหวไปตามค่าที่ได้รับจากการปรับเลื่อนนั้นเองซึ่งสามารถ ดูส่วนแสดงมุมที่ส่วนปลายของแขนกลหุ่นยนต์ได้จา[กรูปภาพที่](#page-68-1) 4.5

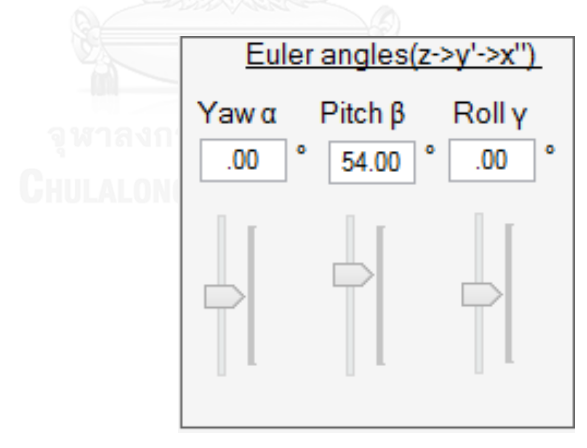

รูปภาพที่ 4.5 ส่วนแสดงมุมที่ส่วนปลายของแขนกลหุ่นยนต์

# **4.1.5 ส่วนที่ใช้ในกำรเลือกมุมมองของแขนกลหุ่นยนต์**

<span id="page-68-1"></span>้ส่วนที่ใช้ในการเลือกมุมมองของแขนกลหุ่นยนต์ในโหมดจำลองการทำงานนั้น เป็น ส่วนที่ออกแบบมาให้สามารถเลือกมุมมองของแบบจ าลองสามมิติของแขนกลหุ่นยนต์โดยการ ้ออกแบบเพื่องานวิจัยนี้ จะออกแบบมาให้สามารถเลือกได้สามมุมมองด้วยกันคือมุมมอง ทางด้านหลังของแขนกลหุ่นยนต์ มุมมองทางด้านข้างของแขนกลหุ่นยนตื และสุดท้ายมุมมอง ทางด้านหน้าของแขนกลหุ่นยนต์ ซึ่งเมื่อทำการเลือกมุมมองแล้วหน้าจอแสดงผลจะส่งค่าไป ทำการอัพเดทแบบจำลองสามมิติให้ให้ปรับเปลี่ยนมมมองไปยังมมมองที่เลือกไว้โดยสามารถ ดูส่วนที่ใช้ในการเลือกมุมมองของแขนกลหุ่นยนต์ได้จา[กรูปภาพที่](#page-69-0) 4.6

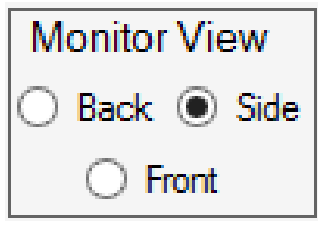

รูปภาพที่ 4.6 ส่วนที่ใช้ในการเลือกมุมมองของแขนกลหุ่นยนต์

# **4.1.6 ส่วนควบคุมกำรเคลื่อนที่กำรเลื่อนต ำแหน่งนะจุดปลำยแบบปุ่มกด**

<span id="page-69-0"></span>ในส่วนควบคุมการเคลื่อนที่การเลื่อนตำแหน่งนะจุดปลายแบบปุ่มกดในโหมด แบบจำลองการทำงานนั้นจะมีส่วนในการทำงานคล้ายกับส่วนของส่วนการควบคุมตำแหน่ง ณ จุดปลายของแขนกลหุ่นยนต์ เพียงแต่การทำงานในส่วนควบคุมการเคลื่อนที่การเลื่อน ต าแหน่งนะจุดปลายแบบปุ่มกดจะเปลี่ยนจากการปรับเลื่อนแทร็คบาร์เป็นการกดปุ่มแทน โดยมีข้อดีกว่าส่วนของส่วนการควบคุมตำแหน่ง ณ จุดปลายของแขนกลหุ่นยนต์คือ การกด ้ปุ่มนั้นจะมีการเพิ่มค่าของพิกัด ณ จุดปลายแขนกลหุ่นยนต์ที่ระเอียดและคงที่มากกว่าการ ปรับเลื่อนค่าที่แทร็คบาร์โดยในส่วนควบคุมการเคลื่อนที่การเลื่อนตำแหน่งนะจุดปลายแบบ ้ปุ่มกดนี้ออกแบบมาให้สามารถทำการคลิกที่ปุ่มกดได้ด้วยกันทั้งหมดสี่ปุ่มกดด้วยกันดัง [รูปภาพที่](#page-69-1) 4.7 โดยเมื่อคลิกที่ปุ่มลูกศรด้านบนจะทำให้แขนกลหุ่นยนค์เคลื่อนที่ไปด้านหน้า หากคลิกที่ปุ่มลูกศรด้านล่างจะทำให้แขนกลหุ่นยนค์เคลื่อนที่ไปถอยหลัง และหากคลิกปุ่ม ลูกศรด้านขวาจะท าให้แขนกลหุ่นยนค์เคลื่อนที่ไปทางด้านขวาโดยอ้างอิงมุมจากด้านหน้า และในทางตรงกันข้ามหากลูกศรด้านซ้ายจะทำให้แขนกลหุ่นยนค์เคลื่อนที่ไปทางด้านซ้าย โดยอ้างอิงมุมจากด้านหน้าเช่นกัน

<span id="page-69-1"></span>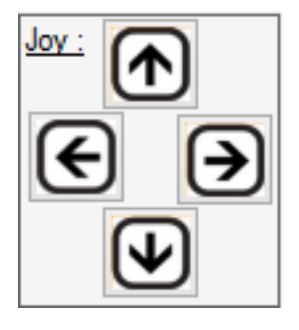

รูปภาพที่ 4.7 ส่วนควบคุมการเคลื่อนที่การเลื่อนตำแหน่งนะจุดปลายแบบปุ่มกด

# ี 4.1.7 ส่วนการอัพเดทข้อมูลไปที่ส่วนการทำงานแบบเป็นตารางขั้นตอน

่ ในส่วนการอัพเดทข้อมลของตำแหน่ง ณ จดปลายไปที่ส่วนการทำงานแบบเป็น ตารางขั้นตอนในแบบจำลองการทำงานในงานวิจัยนี้ มีหน้าที่ในการส่งค่าตำแหน่ง ณ จด ี ปลายของแขนกลหุ่นยนต์โดยสามารถทำการอัพเดทข้อมูลตำแหน่ง ณ จุดปลายได้โดยคลิกที่ ปุ่ม Update to excel ข้อมูลจะส่งไปอัพเดทในตารางขั้นตอนการทำงานโดยทันที โดยที่ ข้อมูลที่ถูกกดก่อน จะถูกจัดเรียงลงในตารางขั้นตอนการทำงานในอันดับแรกก่อน และจัดถูก จัดเรียงตามลำดับต่อมาเมื่อถูกกดอัพเดทเพิ่มในภายหลัง ซึ่งสามารถดูส่วนการอัพเดทข้อมูล ของตำแหน่ง ณ จุดปลายไปที่ส่วนการทำงานแบบเป็นตารางขั้นตอนได้ดั[งรูปภาพที่](#page-70-0) 4.8

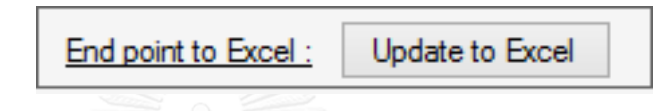

รูปภาพที่ 4.8 ส่วนการอัพเดทข้อมูลไปที่ส่วนการทำงานแบบเป็นตารางขั้นตอน

# **4.1.8 ส่วนกำรเลือกโหมดกำรท ำงำน**

<span id="page-70-0"></span>้ส่วนการเลือกโหมดการทำงานในงานวิจัยนี้ จะสามารถเลือกโหมดได้โดยการคลิก เลือกว่าจะให้หน้าจอแสดงผลบนคอมพิวเตอร์นั้นทำงานในโหมดจำลองการทำงานของแขน กลหุ่นยนต์ (Simulation) หรือจะให้ทำงานในโหมดการทำงานร่วมกับชุดควบคุมแขนกล หุ่นยนต์ (Controller) ซึ่งหากเรื่องโหมดการทำงานแบบทำงานร่วมกับชุดควบคุมแขนกล หุ่นยนต์จะต้องทำการเลือกพอร์ตอนุกรมด้วย เพื่อทำการติดต่อกับชุดควบคุมแขนกลหุ่นยนต์ โดยสามารถดูส่วนการเลือกโหมดการทำงานได้จา[กรูปภาพที่](#page-70-1) 4.9

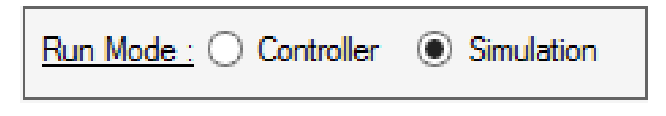

รูปภาพที่ 4.9 ส่วนการเลือกโหมดการทำงาน

# <span id="page-70-1"></span>**4.2 โหมดกำรท ำงำนร่วมกับชุดควบคุมแขนกลหุ่นยนต์**

ในโหมดการทำงานแบบทำงานร่วมกับชุดควบคุมแขนกลหุ่นยนต์ในงานวิจัยนี้ ได้ ออกแบบให้มีหน้าตาในการแสดงผลทางหน้าจอคอมพิวเตอร์ดั[งรูปภาพที่](#page-71-0) 4.10 ซึ่งในโหมด การทำงานร่วมกับชุดควบคุมแขนกลหุ่นยนต์นี้ ในหลายๆส่วนจะทำงานเหมือนกับโหมด จำลองการทำงานของแขนกลหุ่นยนต์ แต่จะมีส่วนที่เพิ่มเติมขึ้นมาจากเดิมอีกหลายส่วน ด้วยกันดังนี้ ส่วนควบคุมการหมุนแกนข้อต่อของแขนกลหุ่นยนต์ ส่วนควบคุมตำแหน่ง ณ จุด

ปลายของแขนกลหุ่นยนต์ ส่วนติดต่อพอร์ตอนุกรม ส่วนปุ่มหยุดการทำงานแบบฉุกเฉิน ส่วน การอ่านค่าและควบคุมแรงดันไฟฟ้าอนาล็อก ส่วนการปรับแต่งค่าพีไอดี ส่วนการทำงานแบบ เป็นตารางขั้นตอน และส่วนสุดท้ายคือส่วนการตรวจสอบการทำงานของโปรแกรม (Debug) ่ เป็นต้น โดยที่ทุกส่วนในโหมดการทำงานร่วมกับชุดควบคุมแขนกลหุ่นยนต์นั้น จะทำการ ติดต่อสื่อสารกับชุดควบคุมแขนกลหุ่นยนต์ผ่านทางพอร์ตอนุกรม เพื่อทำการส่งข้อมูลและ อ่านข้อมูลนั้นเอง

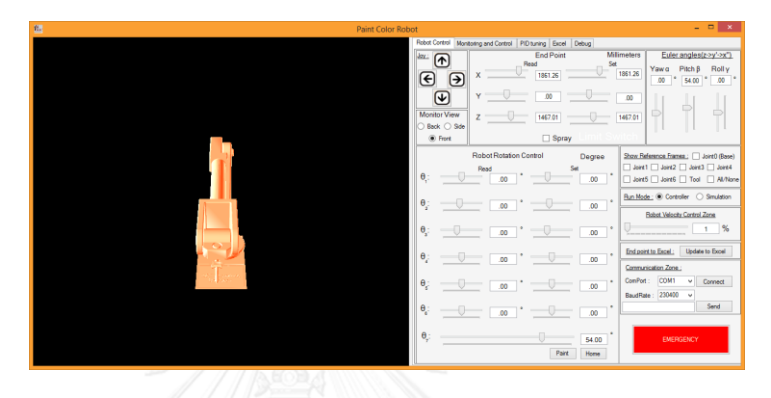

<span id="page-71-0"></span>รูปภาพที่ 4.10 หน้าจอแสดงผลบนคอมพิวเตอร์ในโหมดการทำงานร่วมกับชุดควบคุมแขนกล หุ่นยนต์

### **4.2.1 ส่วนควบคุมกำรหมุนแกนข้อต่อของแขนกลหุ่นยนต์**

ในส่วนควบคุมการหมุนแกนข้อต่อของแขนกลหุ่นยนต์ในโหมดการทำงานร่วมกับชุด ควบคุมแขนกลหุ่นยนต์ในงานวิจัยนี ได้ออกแบบมาให้สามารถส่งค่าองศาที่ต้องการให้แต่ละ แกนข้อต่อของแขนกลหุ่นยนต์ไปที่ชุดควบคุมแขนกลหุ่นยนต์ผ่านทางพอร์ตอนุกรม เพื่อ ้สั่งงานให้แขนกลหุ่นยนต์นั้นหมุนไปยังองศาที่ต้องการ ซึ่งสามารถเลือกค่ามุมองศาที่ต้องการ ได้ด้วยการปรับเลื่อนค่าองศาของแกนข้อต่อแขนกลแต่ละแกนด้วยแทร็คบาร์ และใน ่ ขณะเดียวกันนั้น ชุดควบคุมแขนกลหุ่นยนต์ก็ทำการอ่านค่าองศาแต่ละแกนข้อต่อของแขน กลหุ่นยนต์ ณ เวลาปัจจุบันมาแสดงบนหน้าจอแสดงผลบนคอมพิวเตอร์ผ่านทางพอร์ต อนุกรม ด้วยเช่นกันโดยสามารถดูส่วนควบคุมการหมุนแกนข้อต่อของแขนกลหุ่นยนต์ได้ใน [รูปภาพที่](#page-72-0) 4.11
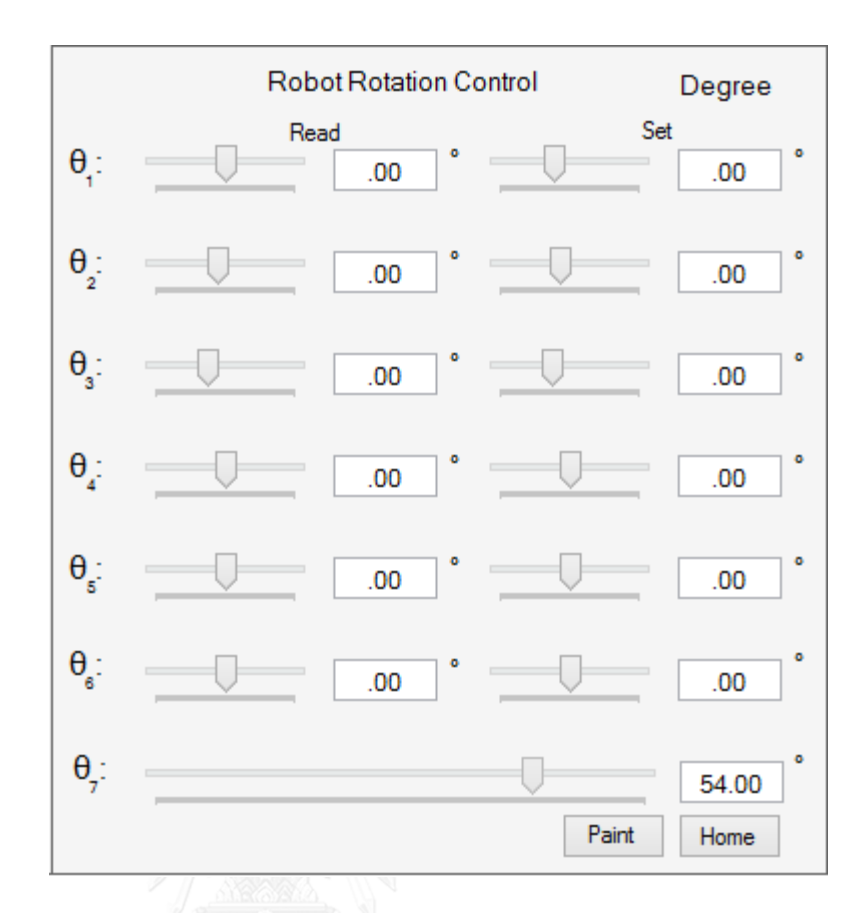

้รูปภาพที่ 4.11 ส่วนควบคุมการหมุนแกนข้อต่อของแขนกลหุ่นยนต์ในโหมดการทำงานร่วมกับ ชุดควบคุมแขนกลหุ่นยนต์

#### 4.2.2 ส่วนควบคุมตำแหน่ง ณ จุดปลายของแขนกลหุ่นยนต์

ในส่วนควบคุมตำแหน่ง ณ จุดปลายของแขนกลหุ่นยนต์ในโหมดการทำงานร่วมกับ ิชุดควบคุมแขนกลหุ่นยนต์นั้น ในงานวิจัยนี้ได้ออกแบบมาให้สามารถทำการส่งค่าตำแหน่ง ณ ้จุดปลายที่ต้องการของแขนกลหุ่นยนต์ได้ โดยการปรับเลื่อนแทร็คบาร์ ซึ่งหลักการทำงานนั้น จะเหมือนในโหมดจำลองการทำงานของแขนกลหุ่นยนต์ทุกประการแต่จะเพิ่มในส่วนของการ ้ส่งข้อมูลออกไปที่พอร์ตอนุกรม หลังจากที่ได้ค่าผลลัพธ์จากกระบวนการคำนวนจลนศสาตร์ แบบกลับหลังแล้ว และในขณะเดียวกันก็จะมีการอ่านค่าองศาต่างๆจากแขนกลหุ่นยนตืโดย ชุดควบคุมหุ่นยนต์แล้วจะส่งค่ามาให้กับส่วนแสดงผลที่หน้าจอผ่านทางพอร์ตอนุกรมเช่นกัน หน้าจอแสดงผลจะนำค่าองศาของแต่ละแกนข้อต่อแขนกลหุ่นยนต์ที่ได้มาเข้าสู่กระบวนการ ้คำนวนจลนศสาตร์แบบไปข้างหน้าแล้วนำค่าผลลัพธ์ที่ได้มาแสงในส่วนของส่วนควบคุม ต าแหน่ง ณ จุดปลายของแขนกลหุ่นยนตือีกครั งหนึ่ง ซึ่งจะเห็นได้ว่ามีหลักการเหมือนกับการ ทำงานโหมดจำลองการทำงานทุกประการเพียงแต่จะมีการนำข้อมูลที่คำนวนได้ หรืออ่านเข้า

มาได้ผ่านพอร์ตอนุกรมเพื่อติดต่อกับชุดควบคุมแขนกลหุ่นยนต์นั นเองโดยสามารถดูส่วน ควบคุมตำแหน่ง ณ จุดปลายของแขนกลหุ่นยนต์ได้จา[กรูปภาพที่](#page-73-0) 4.12

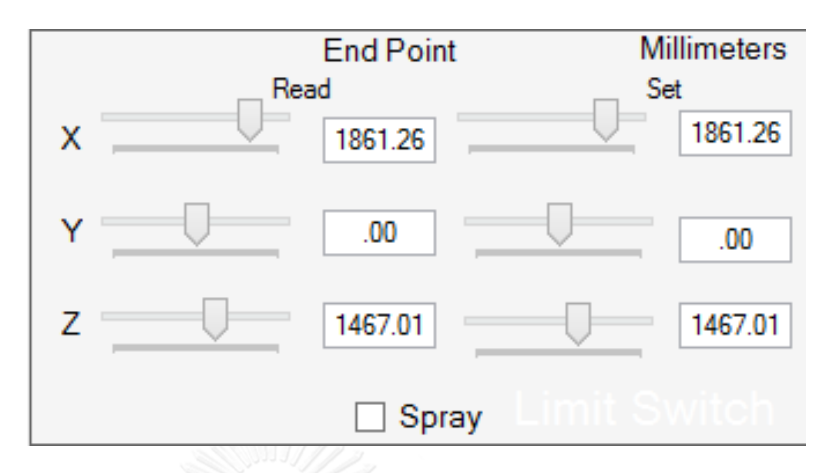

้รูปภาพที่ 4.12 ส่วนควบคุมตำแหน่ง ณ จุดปลายของแขนกลหุ่นยนต์

#### **4.2.3 ส่วนติดต่อพอร์ตอนุกรม**

<span id="page-73-0"></span>ส่วนติดต่อพอร์ตอนุกรมในงานวิจัยนี ได้ออกแบบมาให้สามารถเลือกพอร์ตอนุกรมที่ โปรแกรมหน้าจอแสดงผลบนคอมพิวเตอร์นั้นตรวจสอบเจอ โดยผู้ควบคุมสามารถเลือกได้ จากการคลิกที่กล่องรายการพอร์ตอนุกรม (List comport) และนอกจากนี ก็สามารถเลือก ความเร็วในการรับส่งข้อมูลของพอร์ตอนุกรม (Baud rate)ได้อีกด้วย ซึ่งในงานวิจัยนี จะ ึกำหนดค่าความเร็วในการรับส่งข้อมูลของพอร์ตอนุกรมตั้งต้นไว้ที่ 230400 บิตต่อวินาที และ ในส่วนนี้จะมีปุ่มในการสร้างการเชื่อมต่อกับพอร์ตอนุกรมได้โดยการกดปุ่มทำการเชื่อมต่อ คอมพอร์ต (Connect) หลังจากนั้นข้อความบนปุ่มเชื่อมต่อจะเปลี่ยนเป็นยกเลิกการเชื่อมต่อ (Disconnect) และในขณะเดียวกันก็สามารถยกเลิกการเชื่อต่อได้เช่นกันที่ปุ่มเดิมโดยการ คลิกยกเลิกการเชื่อมต่อได้ด้วยเช่นกันซึ่งสามารถดูหน้าตาส่วนติดต่อพอร์ตอนุกรมได้จาก [รูปภาพที่](#page-73-1) 4.13

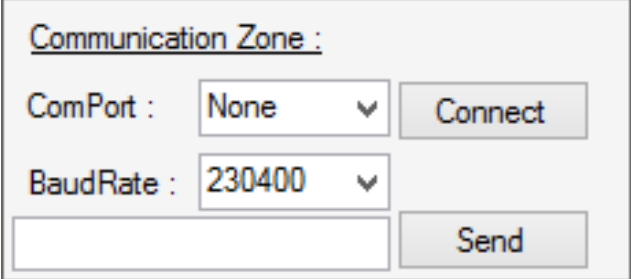

<span id="page-73-1"></span>รูปภาพที่ 4.13 ส่วนติดต่อพอร์ตอนุกรม

#### **4.2.4 ส่วนปุ่มหยุดกำรท ำงำนแบบฉุกเฉิน**

ส่วนปุ่มหยุดการทำงานแบบฉุกเฉินในโหมดการทำงานร่วมกับชุดควบคุมหุ่นยนต์บน หน้าจอแสดงผลบนคอมพิวเตอร์นี้ ได้ทำการออกแบบมาเพื่อให้สามารถกดเพื่อส่งคำสั่งหยุก ฉุกเฉินไปที่ชุดควบคุมแขนกลหุ่นยนต์ ผ่านพอร์ตอนุกรมเพื่อให้ชุดควบคุมแขนกลหุ่นยนต์ทำ การปิดระบบควบคุมวาล์วไฮโดรลิคโดยทันที และเมื่อได้ท าการกดปุ่มฉุกเฉินแล้ว ปุ่มฉุกฌแน จะเปลี่ยนสีจากสีแดงเป็นสีเขียว นอกจากนี ผู้ควบคุมสามารถกลับมาเปิดระบบให้สามารถ ทำงานได้อีกครั้ง โดยการกดปุ่มสีเขียวอีกครั้งเพื่อส่งคำสั่งไปที่ชุดควบคุมอีกครั้ง ให้ทำการ เปิดระบบวาล์วไฮโดรลิค แล้วปุ่มกดฉุกเฉินจะกลับมาเป็นสีแดงอีกครั้งนั้นเอง ซึ่งสามารถดู ส่วนปุ่มหยุดการทำงานแบบฉุกเฉินได้ดั[งรูปภาพที่](#page-74-0) 4.14

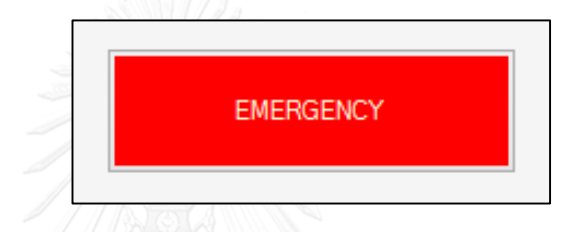

รูปภาพที่ 4.14 ส่วนปุ่มหยุดการทำงานแบบฉุกเฉิน

### **4.2.5 ส่วนกำรอ่ำนค่ำและควบคุมแรงดันไฟฟ้ำอนำล็อก**

<span id="page-74-0"></span>ส่วนการอ่านค่าและควบคุมแรงดันไฟฟ้าอนาล็อกในโหมดการทำงานร่วมกับชุด ควบคุมหุ่นยนต์บนหน้าจอแสดงผลบนคอมพิวเตอร์ในงานวิจัยนี จะเป็นส่วนที่ช่วยให้ผู้ควบคุม เข้าถึงชุดข้อมูลที่เป็นดิจิตอลมากขึ้น ขยายความคือสามารถเข้าถึงข้อมูลที่ชุดควบคุมแขนกล หุ่นยนต์ได้ส่งมาได้โดยตรง โดยยังไม่ได้ผ่านการแปลงค่าให้เป็นค่ามุมองศาใดๆของแต่ละแกน ข้อต่อของแขนกลหุ่นยนต์ที่รับมาจากพอร์ตอนุกรมแล้วมาแสดงผลในส่วนของการรับค่า ้อนาล็อกที่ถูกแปลงเป็นดิจิตอลแล้ว ก่อนที่จะทำการแปลงค่าดิจิตอลที่อ่านเข้ามาได้ให้ กลายเป็นองศาและแรงดันไฟฟ้าของแต่ละแกนข้อต่อของแขนกลหุ่นยนต์ต่อไป และใน ขณะเดียวกันก็ในส่วนการอ่านค่าและควบคุมแรงดันไฟฟ้าอนาล็อก ก็ยังสามารถปรับเพื่อส่ง ค่าที่เป็นดิจิตอลเพื่อสั่งให้ชุดควบคุมแขนกลหุ่นยนต์ให้ควบคุมความเร็วและทิศทางในการ หมุนเคลื่อนที่ในแต่ละแกนของแขนกลหุ่นยนต์ที่เป็นข้อมูลทางดิจิตอลโดยตรงโดยการปรับ บาร์เลื่อนก่อนที่จะทำการแปลงค่าทางดิจิตอลนั้นให้เป็นองศาและแรงดันไฟฟ้าของแต่ละ แกนข้อต่อของแขนกลหุ่นยนต์ในหน้าจอแสดงผลต่อไป นอกจากนี ส่วนการอ่านค่าและ ควบคุมแรงดันไฟฟ้าอนาล็อกยังมีส่วนที่คอยบอกถึงความเร็วในการเคลื่อนที่ของวัตถุที่มากับ โซ่สายพานล าเลียงอีกด้วยโดยจะแสดงให้เห็นข้อมูลอยู่ด้วยกันสองแบบคือแบบความเร็วเชิง

เส้นหน่วยเป็น เมตรต่อวินาทีและแบบความเร็วรอบหน่วยเป็น รอบต่อวินาที ซึ่งสามารถดู ส่วนการอ่านค่าและควบคุมแรงดันไฟฟ้าอนาล็อกได้จา[กรูปภาพที่](#page-75-0) 4.15

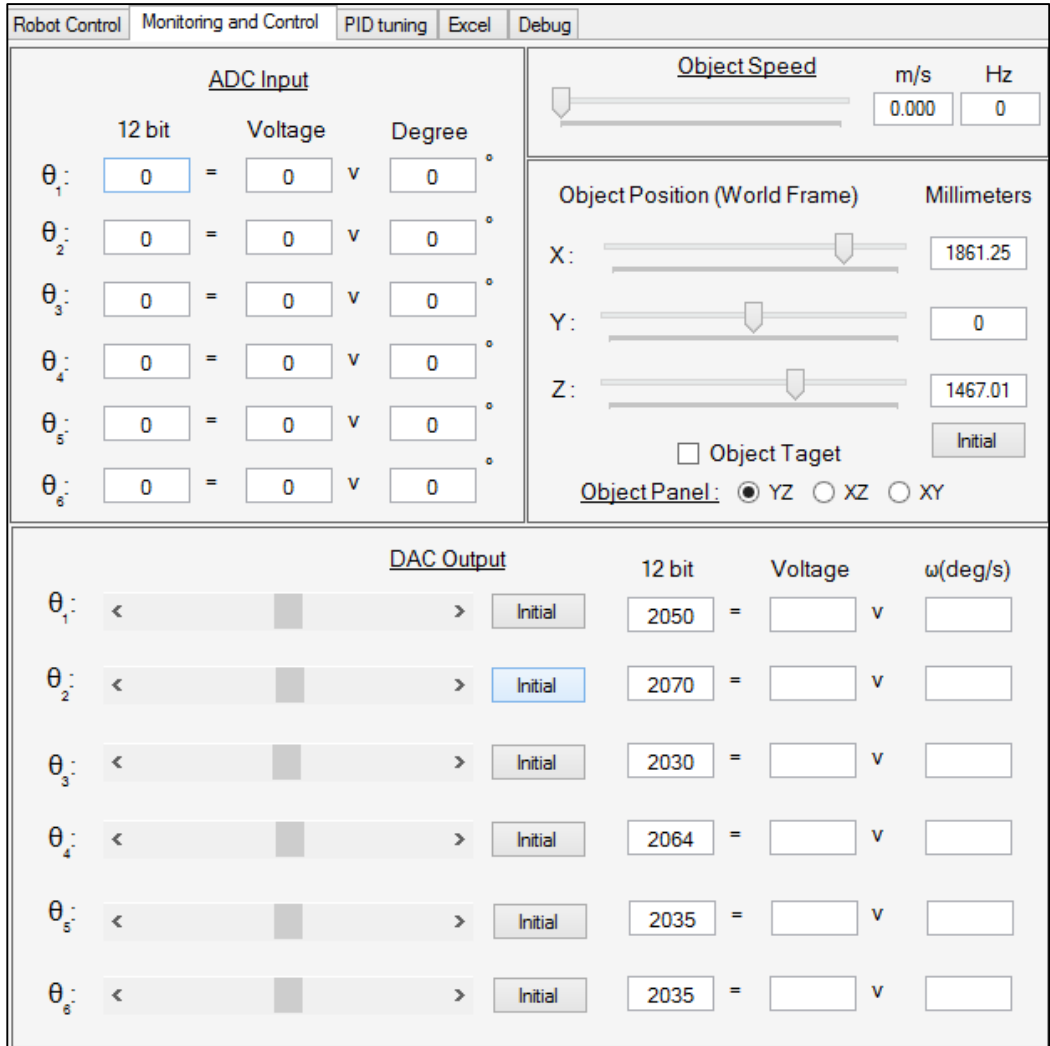

รูปภาพที่ 4.15 ส่วนการอ่านค่าและควบคุมแรงดันไฟฟ้าอนาล็อก

### **4.2.6 ส่วนกำรปรับแต่งค่ำพีไอดี**

<span id="page-75-0"></span>ในส่วนการปรับแต่งค่าพีไอดีในงานวิจัยนี้นั้นจะมีส่วนที่ช่วยในการปรับแต่งค่าพีไอดี อยู่หลักๆด้วยกันสองส่วนคือ ในส่วนแรกส่วนที่ใช้ในการปรับแต่งค่าพารามิเตอร์พี พารามิเตอร์ไอ พารามิเตอร์ดี ซึ่งสามารถท าโดยการปรับเลื่อนที่บาร์เลื่อน ซึ่งพารามิเตอร์ พีไอดีนั้นจะถูกจำแนกอยู่เป็นส่วนๆแยกกันตามแต่ละแกนข้อต่อของแขนกลหุ่นยนต์นั้นเอง และในส่วนที่สองคือการพล็อตกราฟเพื่อดูค่าที่สามารถอ่านมาได้ในแต่และแกนข้อต่อของ แขนกลหุ่นยนต์กับค่าที่ทำการตั้งหาไว้ว่ามีความผิดพลาดมากน้อยเพียงใดในรูปแบบของ

กราฟซึ่งสามารถทำการเลือกได้ว่าต้องการที่จะดูค่าความผิดพลาดของแกนข้อต่อของแขนกล หุ่นยนต์แต่ละแกนได้เช่นกัน โดยสามารถดูส่วนการปรับแต่งค่าพีไอดีได้จา[กรูปภาพที่](#page-76-0) 4.16

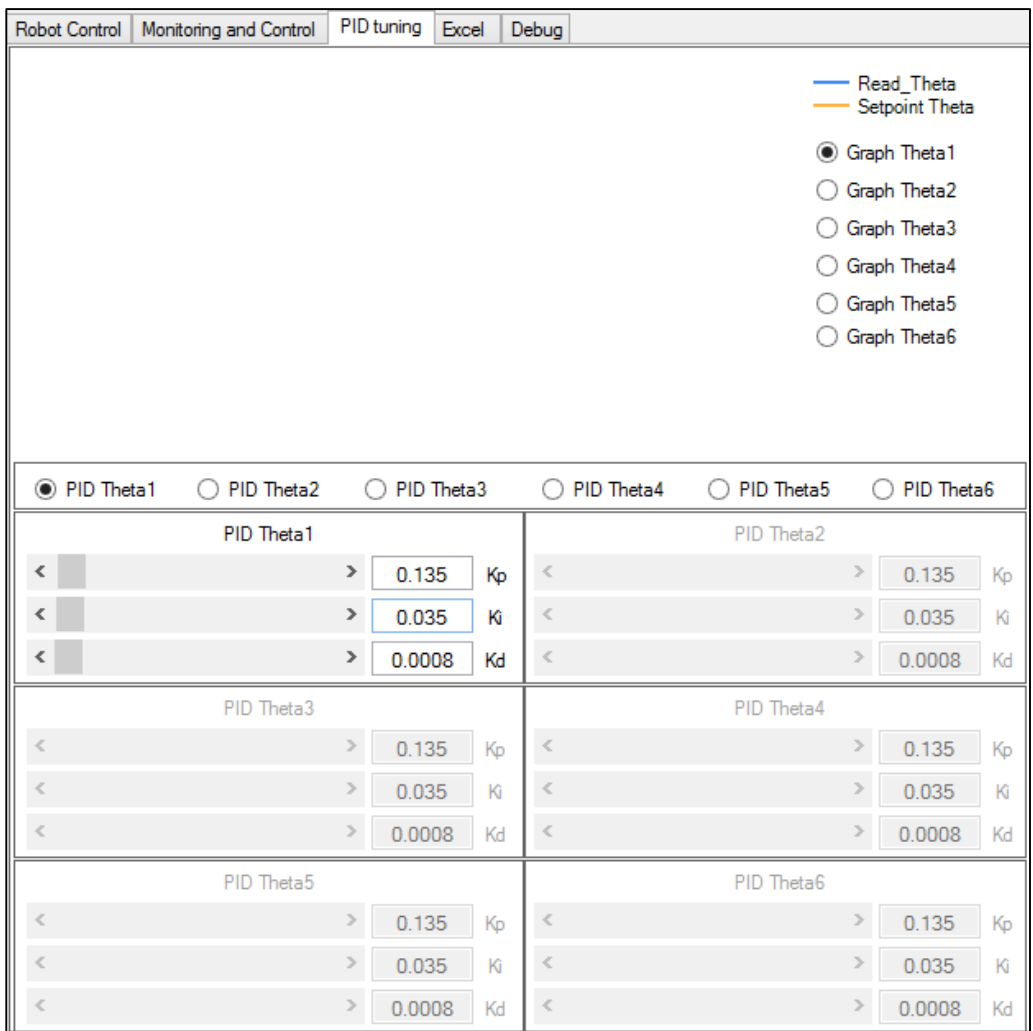

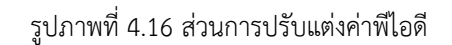

### **4.2.7 ส่วนการทำงานแบบเป็นตารางขั้นตอน**

<span id="page-76-0"></span>ในส่วนการทำงานแบบเป็นตารางขั้นตอนในโหมดการทำงานร่วมกับชุดควบคุมแขน กลหุ่นยนต์นั้นได้ออกแบบมาให้รองรับการอ่านค่าการทำงานอย่างเป็นขั้นตอนจากโปรแกรม Microsoft Excel โดยสามารถที่จะทำการโหลดข้อมูลจากไฟล์ที่เป็นของ Microsoft Excel มาในตารางขั้นตอนการทำงานได้โดยการกดปุ่มโหลดข้อมูล (Load Excel) และใน ขณะเดียวกันก็สามารถที่จะทำการบันทึกค่าข้อมูลจากในตารางขั้นตอนการทำงานเป็น ไฟล์ข้อมูลของ Microsoft Excel ได้ด้วยเช่นกันโดยการกดปุ่มบันทึกข้อมูล (Save Excel) โดยการใช้งานในส่วนการทำงานแบบเป็นตารางขั้นตอนนั้นจะแบ่งออกเป็นด้วยกันสอง

ด้วยกันคือ โดยส่วนแรกคือการทำงานแบบเป็นทีละขั้นตอนไม่ต่อเนื่อง กล่าวคือเมื่อทำตาม ้ขั้นตอนใดขั้นตอนหนึ่งเสร็จแล้ว หากจะให้ทำขั้นตอนต่อไปจะต้องกดปุ่มทำต่ออีกครั้งหนึ่ง (Run Step) และในส่วนที่สองคือทำงานแบบเป็นทีละขั้นตอนต่อเนื่อง กล่าวคือเมื่อทำ ้ขั้นตอนใดขั้นตอนหนึ่งเสร็จแล้วจะทำในขั้นตอนต่อไปในทันที ซึ่งสามารถทำได้โดยการกดที่ ี่ ปุ่มทำขั้นตอนทั้งหมด (Run All) และในทั้งสองส่วนที่ได้กล่าวมานั้นสามารถหยุดการทำงาน ได้ทันทีระหว่างทำงานแต่ละขั้นตอนโดยการกดที่ปุ่มหยุดทำงาน (Stop) นอกจากนี้สามารถ ท าการล้างตารางขั นตอนเพื่อเปลี่ยนแปลงตารางได้ใหม่ได้โดยการกดปุ่มล้างตาราง (Clear Datagrid) นั้นเองโดยสามารถดูหน้าตาของส่วนการทำงานแบบเป็นตารางขั้นตอนได้จาก [รูปภาพที่](#page-77-0) 4.17

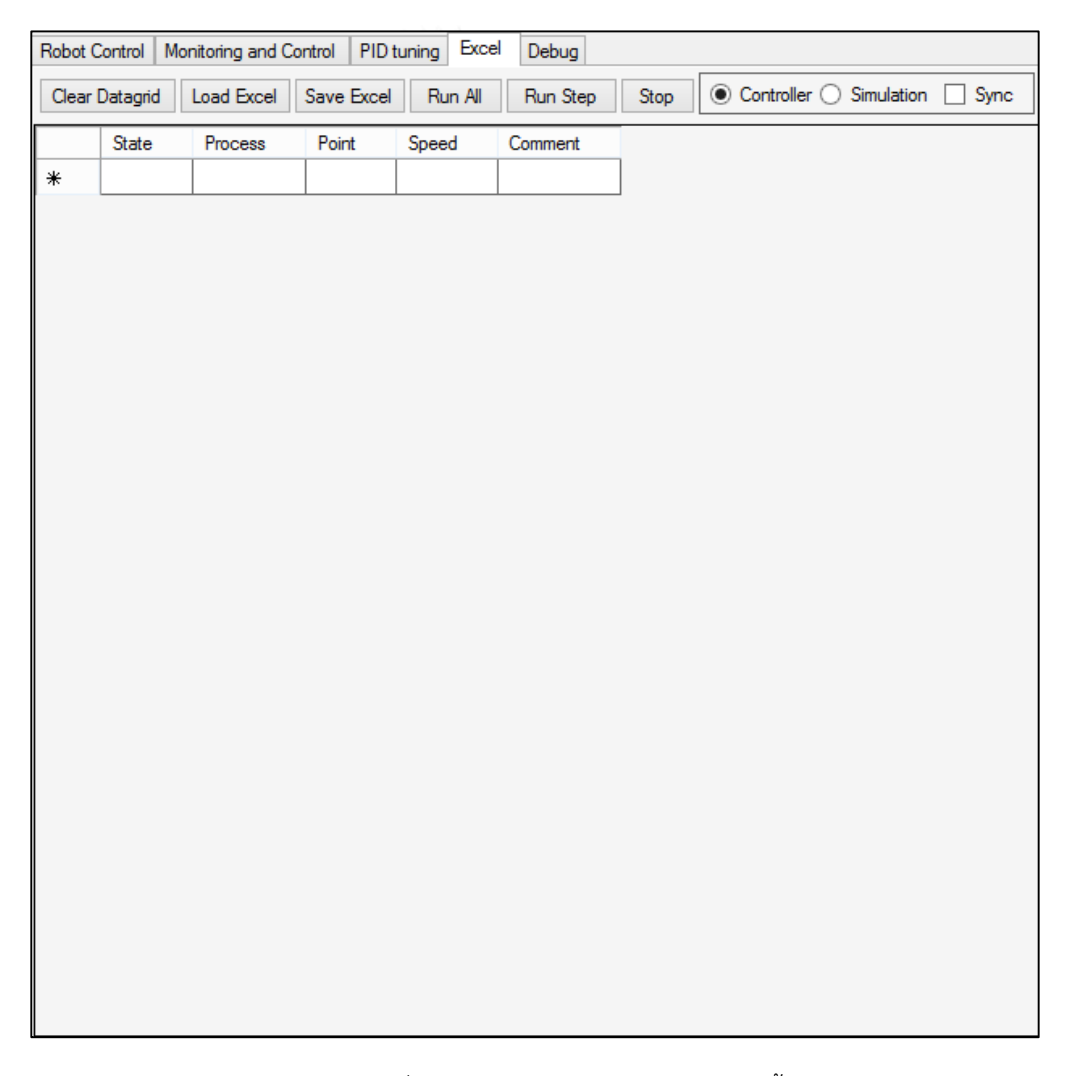

<span id="page-77-0"></span>้รูปภาพที่ 4.17 ส่วนการทำงานแบบเป็นตารางขั้นตอน

### **4.2.8 ส่วนกำรตรวจสอบกำรท ำงำนของโปรแกรม**

ส่วนการตวจสอบการทำงานของโปรแกรมนั้นเป็นส่วนที่ออกแบบมาเพื่อให้ผู้พัฒนา นั้นสามารถตรวจสอบค่าต่างๆที่ทำงานอยู่เป็นเบื้องหลังของหน้าจอแสดงผลบนคอมพิวเตอร์ เช่นส่วนขั้นตอนต่างๆในกระบวนการคำนวนแบบจลนศสาตร์แบบไปข้างหน้า และ ึกระบวนการคำนวนแบบจลนศสาตร์แบบกลับหลังเป็นต้น ซึ่งสามารถดูหน้าตาของส่วนการ ตรวจสอบการทำงานของโปรแกรมได้ดั[งรูปภาพที่](#page-78-0) 4.18

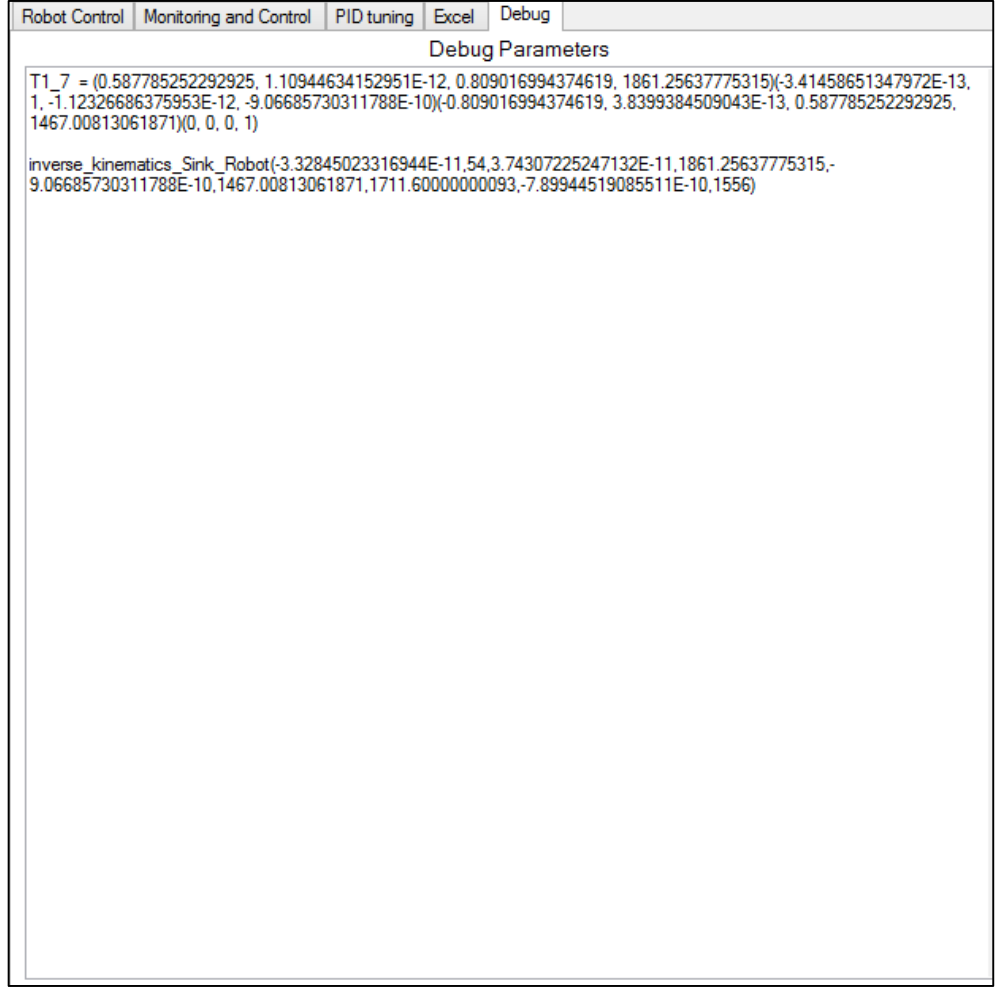

<span id="page-78-0"></span>รูปภาพที่ 4.18 ส่วนการตรวจสอบการทำงานของโปรแกรม

#### **ผลกำรทดลอง**

ในบทนี้จะกล่าวถึงการผลการทดลองของการคำนวนจลนศาสตร์แบบกลับหลังของ ของแบบจำลองแขนกลหุ่นยนต์บนโปรแกรมหน้าจอแสดงผลเทียบกับการวัดจุดปลายของ แขนกลหุ่นยนต์โดยตรงด้วยโปรแกรม Solid Work ผลการทดลองจลนศาสตร์แบบไป ข้างหน้าของชุดควบคุมแขนกลหุ่นยนต์ ผลการทดลองจลนศาสตร์แบบกลับหลังของชุด ควบคุมแขนกลหุ่นยนต์ และผลการทดลองการทำงานร่วมกันของระบบควบคุมแบบพีไอดี และระบบควบคุมแบบทำซ้ำ

### **5.1 ผลกำรทดลองจลนศำสตร์แบบกลับหลังของแบบจ ำลองแขนกลหุ่นยนต์**

ในการทดลองของการคำนวนจลนศาสตร์แบบกลับหลังของโปรแกรมหน้า จอแสดงผลเทียบกับการวัดจุดปลายของแขนกลหุ่นยนต์โดยตรงด้วยโปรแกรม Solid Work โดยในงานวิจัยนี้เลือกใช้โปรแกรม Solid Work เนื่องจากได้มีการทดลองในส่วนของการ ค านวนจลนศาสตร์แบบไปข้างหน้าของโปรแกรมหน้าจอแสดงผลเทียบกับการวัดจุดปลาย ของแขนกลหุ่นยนต์โดยตรงด้วยโปรแกรม Solid Work แล้วพบว่าผลที่ได้คือ มีความถูกต้อง ตรงกันทั งหมดหนึ่งร้อยเปอร์เซ็นจึงสามารถเชื่อถือได้ อีกทั งยังใช้โปรแกรม Solid Work ใน การออกแบบ แบบจำลองสามมิติของแขนกลหุ่นยนต์ที่ใช้ในโปรแกรมหน้าจอแสดงผลบน หน้าจอคอมพิวเตอร์ในงานวิจัยนี้อีกด้วย ต่อมาจึงทำการทดลองของการคำนวนจลนศาสตร์ แบบกลับหลัง โดยการซุ่มเลือกจุดปลายของแขนกลหุ่นยนต์ทั้งหมด 45 จุด จากนั้นทำการส่ง ค่าจุดปลายให้กับกระบวนการคำนวนจลนศาสตร์แบบกลับหลังของโปรแกรมหน้า จอแสดงผลบนคอมพิวเตอร์ ต่อมานำผลลัพธ์ของกระบวนการคำนวนจลนศาสตร์แบบกลับ หลังซึ่งในที่นี้คือค่ามุมองศาทั้ง 6 แกนข้อต่อของแขนกลหุ่นยนต์ มาทำการตวรจสอบความ แม่นยำในการคำนวนโดยโปรแกรม Solid Work สามารถดูได้จา[กรูปภาพที่](#page-80-0) 5.1

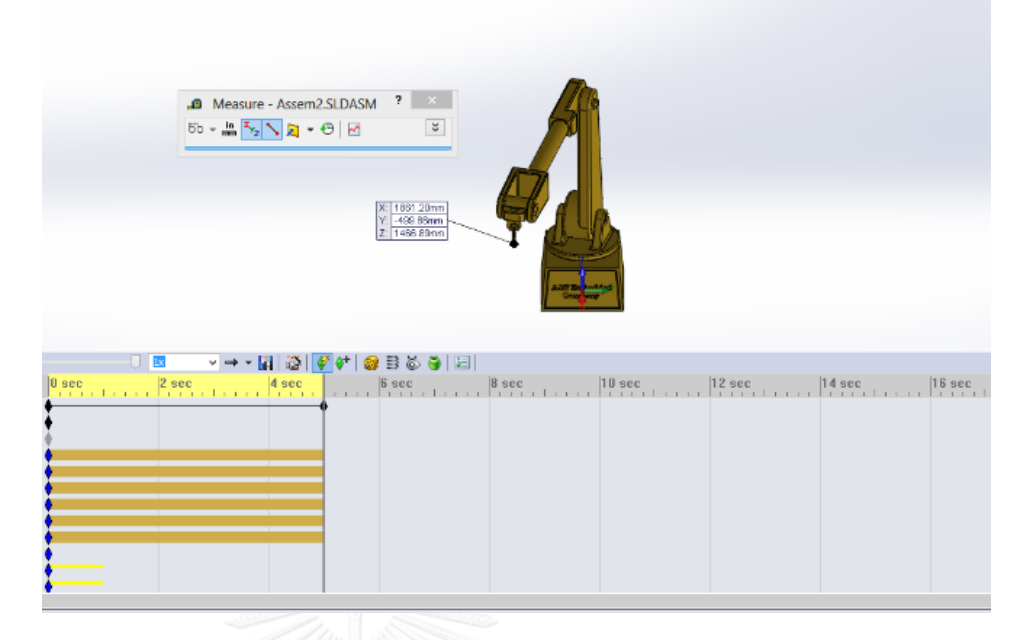

รูปภาพที่ 5.1 การตรวจสอบจุดปลายแขนกลหุ่นยนต์ด้วยโปรแกรม Solid Work

<span id="page-80-0"></span>โดยการสั่งให้แกนข้อต่อต่างๆของแบบจ าลองสามมิติใน Solid Work เคลื่อนที่ไป ตามมุมองศาผลลัพธ์ที่ได้มาจากกระบวนการคำนวนจลนศาสตร์แบบกลับหลัง จากนั้นจึงทำ การตรวจสอบเทียบกันระหว่างจุดปลายแขนกลหุ่นยนต์ที่ได้จากโปรแกรม Solid Work กับ จุดปลายแขนกลหุ่นยนต์ อ้างอิงโดยสามารถดูสรุปกระบวนการทดลองได้จา[กรูปภาพที่](#page-80-1)  [5.2](#page-80-1)[13]

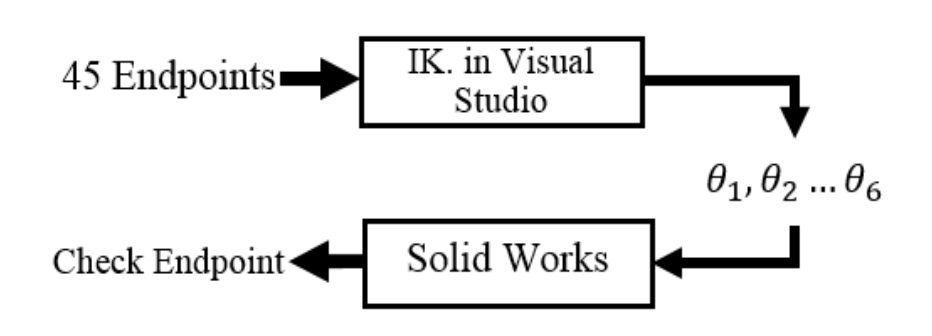

รูปภาพที่ 5.2 การทดลองจลนศาสตร์แบบกลับหลังของโปรแกรมหน้าจอแสดงผล

<span id="page-80-1"></span>จากผลการทดลองทั้งหมด 45 จุดปลายของแขนกลหุ่นยนต์ พบว่าในบ้างครั้งเกิด การผิดพลาดถึง 7 เปอร์เซ็นซึ่งสามารถดูได้จา[กตารางที่](#page-81-0) 5.1 โดยที่ใ[นตารางที่](#page-81-0) 5.1 จะแสดง ถึงค่าเปอร์เซ็นความผิดพลาดของพิกัดอ้างอิงแกน X,Y,Z ในส่วนของค่าเฉลี่ย ค่าสูงสุด ค่า ต่ าสุด เป็นต้น

<span id="page-81-0"></span>

| Error   | End Point X | End Point Y | End Point Z |
|---------|-------------|-------------|-------------|
| Average | 0.048%      | 0.820%      | 0.041%      |
| Maximum | 0.156%      | 7.613%      | 0.167%      |
| Minimum | 0.002%      |             | 0.003%      |

**ตำรำงที่ 5.1 ค่ำควำมผิดพลำดที่จุดปลำยแขนกลหุ่นยนต์ในรูปแบบเปอร์เซ็น**

่ ใ[นตารางที่](#page-81-0) 5.1 นั้นจะสังเกตุได้ว่าค่าเฉลี่ยความผิดพลาดของแต่ละแกนพิกัดนั้นไม่ ี มากนัก ส่วนค่าผิดพลาดมากที่สุดนั้นอยู่ในพิกัดอ้างอิงแกน Y เหตุผลเนื่องจากในการคำนวน ี ค่าความผิดพลาดนั้นดูได้จากสมการที่ [\(5.1\)](#page-81-1) ซึ่งจะเห็นได้ว่า ค่าที่วัดได้ (measure value) มี ค่าน้อยมากหรือใกล้เคียงศูนย์มากเท่าใด จะทำให้ค่าเปอร์เซ็นความผิดพลาด (%error) มาก ขึ้นเท่านั้น นอกจากนี้จา[กตารางที่](#page-81-0) 5.1 สามารถเขียนให้อยู่ในรูปแบบของค่าความผิดพลาดใน หน่วยของมิลลิเมตรได้ดั[งตารางที่](#page-81-2) 5.2

<span id="page-81-1"></span>% error = 
$$
\frac{|\text{real value} - \text{measure value}|}{|\text{real value}|}
$$
 (5.1)

<span id="page-81-2"></span>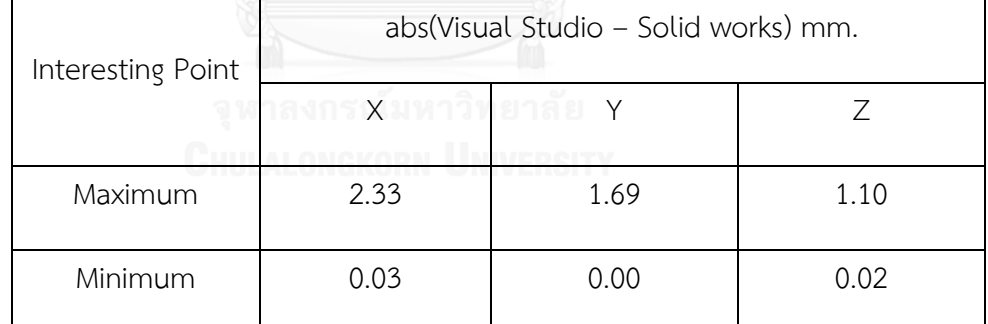

### **ตำรำงที่ 5.2 ค่ำควำมผิดพลำดที่จุดปลำยแขนกลหุ่นยนต์ในหน่วยมิลลิเมตร**

ใ[นตารางที่](#page-81-2) 5.2 นั้นจะเห็นได้ว่าค่าผิดพลาดมากที่สุดจะอยู่ในพิกัดอ้างอิงแกน X และ ค่าผิดพลาดน้อยที่สุดจะอยู่ในพิกัดอ้างอิงแกน Y เนื่องจากใ[นตารางที่](#page-81-2) 5.2 จะเห็นได้ว่ามีค่า ้ผิดพลาดมากถึง 2.33 มิลลิเมตรทำให้เกิดการหาวิธีที่จะทำให้สามารถลดค่าผิดพลาดนี้ลงให้ ได้ซึ่งจากการปรับปรุงในโครงสร้างโปรแกรมโดยการเพิ่มค่าความละเอียดให้กับค่าคงที่ Pi ์ ซึ่งจากเดิมค่า Pi ในโปรแกรมที่ใช้ Library ของ OpenTK นั้นจะมีค่าเท่ากับ 3.14159274 (float type) เปลี่ยนเป็น 3.14159265358793 (double type) ซึ่งค่าที่เปลี่ยนไปนั้นเป็น ค่าที่อ้างอิงค่า Pi จากโปรแกรม MatLab โดยสามารถดูการเปลี่ยนเทียบค่าความละเอียดได้ จา[กรูปภาพที่](#page-82-0) 5.3

| Watch 1                           |            |       | >> pi             |
|-----------------------------------|------------|-------|-------------------|
| Name                              | Value      | Type  |                   |
| G Log10E                          | 0.4342945  | float | $ans =$           |
| G Log2E                           | 1.442695   | float | 3.141592653589793 |
| G Pi                              | 3.14159274 | float |                   |
| <b>G</b> <sub>B</sub> PiOver2     | 1.57079637 | float |                   |
| <b>G</b> PiOver3                  | 1.04719758 | float |                   |
| <sup>6</sup> <sub>B</sub> PiOver4 | 0.7853982  | float |                   |
| <b>G</b> PiOver6                  | 0.5235988  | float |                   |
| <b>G</b> ThreePiOver2             | 4.712389   | float |                   |
| <b>G</b> TwoPi                    | 6.28318548 | float |                   |
| Error List Output Locals Watch 1  |            |       |                   |

รูปภาพที่ 5.3 การเปลี่ยนเทียบค่าความละเอียดของค่า Pi

<span id="page-82-0"></span>ี่ ซึ่งหลังจากที่ทำการเพิ่มค่าความละเอียดของค่าคงที่ Pi แล้วจึงทำการทดลอง ้จลนศาสตร์แบบกลับหลังของโปรแกรมหน้าจอแสดงผลอีกครั้งหนึ่ง จากผลการทดลอง ทั งหมด 45 จุดปลายของแขนกลหุ่นยนต์ พบว่าจากเดิมที่พบค่าความผิดพลาดในรูปแบบ เปอร์เซ็นนั้นจากเดิม 7.613 เปอร์เซ็น เมื่อหลังจากทำการเพิ่มค่าความระเอียดของค่า Pi แล้วทำให้ลดลงเหลือ 4.187 เปอร์เซ็น ซึ่งเป็นค่าผิดพลาดมากที่สุดนั้นอยู่ในพิกัดอ้างอิงแกน Y ในจุดเดิมนั้นเอง ซึ่งสามารถสรุปเป็นตารางได้ดั[งตารางที่](#page-82-1) 5.3

**ตำรำงที่ 5.3 ค่ำควำมผิดพลำดที่จุดปลำยแขนกลหุ่นยนต์ในรูปแบบเปอร์เซ็นเมื่อ ปรับปรุง**

<span id="page-82-1"></span>

| Error   | End Point X | End Point Y | End Point Z |
|---------|-------------|-------------|-------------|
| Average | 0.013%      | 0.617%      | 0.022%      |
| Maximum | 0.063%      | 4.187%      | 0.091%      |
| Minimum | 0.001%      | 0.000%      | 0.000%      |

้จากใ[นตารางที่](#page-82-1) 5.3 นั้นจะเห็นได้ว่าค่าความผิดพลาดในรูปแบบเปอร์เซ็นในทุกๆ ี พิกัดแกนอ้าง XYZ นั้นน้อยลงกว่าเดิมเมื่อเทียบกับค่าใ[นตารางที่](#page-81-0) 5.1 และค่าความผิดพลาด ที่จุดปลายของแขนกลหุ่นยนต์ในรูปแบบเปอร์เซ็นที่มากที่สุดใ[นตารางที่](#page-81-0) 5.1 ในพิกัดอ้างอิง ี แกน Y จากเดิมที่ 7.163 เปอร์เซ็นเมื่อทำการเพิ่มค่าความละเอียดของค่า Pi ทำให้ลดลง เหลือ 4.187 เปอร์เซ็น ในพิกัดอ้างอิงแกน X จากเดิมที่ 0.156 เปอร์เซ็นลดลงเหลือ 0.063 เปอร์เซ็นและในพิกัดอ้างอิงแกน Z จากเดิมที่ 0.167 เปอร์เซ็นลดลงเหลือ 0.091 เปอร์เซ็น <span id="page-83-0"></span>้นอกจากนี้หากทำการพิจารณาค่าความผิดพลาดที่จุดปลายของแขนกลหุ่นยนต์ในหน่วย มิลลิเมตรแล้วจะสามารถเขียนเป็นตารางสรุปได้ดั[งตารางที่](#page-83-0) 5.4

| <b>U J U U J V</b> |                                      |      |      |  |
|--------------------|--------------------------------------|------|------|--|
| Interesting        | abs(Visual Studio - Solid works) mm. |      |      |  |
| Point              | Х                                    |      | Ζ    |  |
| Maximum            | 1.00                                 | 0.96 | 0.60 |  |
| Minimum            | 0.02                                 | 0.00 | 0.00 |  |

**ตำรำงที่ 5.4 ค่ำควำมผิดพลำดที่จุดปลำยแขนกลหุ่นยนต์ในหน่วยมิลลิเมตรเมื่อ ปรับปรุง**

จากใ[นตารางที่](#page-83-0) 5.4 นั้นจะเห็นได้ว่าค่าความผิดพลาดที่จุดปลายของแขนกลหุ่นยนต์ <u>ในหน่วยมิลลิเมตรในทุกๆ พิกัดแกนอ้าง XYZ นั้นน้อยลงกว่าเดิมเมื่อเทียบกับค่าในตารางที่</u> [5.2](#page-81-2) โดยหากพิจารณาค่าความผิดพลาดที่จุดปลายแขนกลหุ่นยนต์ในหน่วยมิลลิเมตรเมื่อ ปรับปรุงในพิกัดอ้างอิงแกน X จากเดิมที่ 2.33 มิลลิเมตรลดลงเหลือ 1.00 มิลลิเมตร ในพิกัด อ้างอิงแกน Y จากเดิมที่ 1.96 มิลลิเมตรลดลงเหลือ 0.96 มิลลิเมตรและในพิกัดอ้างอิงแกน Z จากเดิมที่ 1.10 มิลลิเมตรลดลงเหลือ 0.60 มิลลิเมตร

### **5.2 ผลกำรทดลองจลนศำสตร์แบบไปข้ำงหน้ำของชุดควบคุมแขนกลหุ่นยนต์**

ในการทดลองจลศาสาตร์แบบไปข้างหน้าของชุดควบคุมแขนกลหุ่นยนต์นั้น จะทำการ ทดสอบโดยป้อนค่าชุดองศาที่ต้องการทั้งหมด 45 ชุด โดยแต่ละชุดนั้นจะประกอบไปด้วย ้องศาที่ต้องการของแต่ละแกนข้อต่อของแขนกลหุ่นยนต์ เมื่อป้อนค่าองศาที่ต้องการทั้ง 45 ิชด แล้วทำการวัดค่าองศาป้อนกลับจากแต่ละแกนข้อต่อของแขนกลห่นยนต์ ซึ่งจากการวัด และเปรียบเทียบสามารถสรุปค่าผิดพลาดในรูปแบบของเปอร์เซ็นต์ค่าความผิดพลาดเป็น ตารางได้ดั[ง](#page-84-0)

**[ตำรำงที่](#page-84-0) 5.5** และค่าความผิดพลาดสูงสุดต่ าสุดในหน่วยขององศาดั[ง](#page-84-1)

| Error   | ข<br>$\theta_{1}$ | $\theta_{2}$ | $\theta_{\scriptscriptstyle 3}$ | $\theta_{\scriptscriptstyle 4}$ | $\theta_{\zeta}$ | $\theta_{\scriptscriptstyle 6}$ |
|---------|-------------------|--------------|---------------------------------|---------------------------------|------------------|---------------------------------|
| Average | 0.739%            | 0.985%       | 1.158%                          | 2.576%                          | 2.735%           | 1.814%                          |
| Maximum | 2.174%            | 4.115%       | 6.383%                          | 6.321%                          | 6.231%           | 7.040%                          |
| Minimum | 0.000%            | 0.000%       | 0.000%                          | 1.575%                          | 1.680%           | 0.200%                          |

<span id="page-84-0"></span>**ตำรำงที่ 5.5 ค่ำควำมผิดพลำดที่ของแต่ละแกนข้อต่อของแขนกลหุ่นยนต์ใน รูปแบบเปอร์เซ็นค่ำควำมคลำดเคลื่อน**

**ตำรำงที่ 5.6 ค่ำควำมผิดพลำดที่ของแต่ละแกนข้อต่อของแขนกลหุ่นยนต์ใน รูปแบบองศำ**

<span id="page-84-1"></span>

| -------- |              |          |                                 |                                 |                                         |                                  |
|----------|--------------|----------|---------------------------------|---------------------------------|-----------------------------------------|----------------------------------|
| Error    | $\theta_{i}$ | $\theta$ | $\theta_{\scriptscriptstyle 3}$ | $\theta_{\scriptscriptstyle 4}$ | $\theta_{\scriptscriptstyle \varsigma}$ | $\theta_{\scriptscriptstyle{6}}$ |
| Maximum  | 0.02         | 0.10     | 0.18                            | 0.50                            | 0.40                                    | 0.88                             |
| Minimum  | 0.00         | 0.00     | 0.00                            | 0.46                            | 0.37                                    | 0.10                             |

### **5.3 ผลกำรทดลองจลนศำสตร์แบบกลับหลังของชุดควบคุมแขนกลหุ่นยนต์**

ในการทดลองจลศาสาตร์แบบกลับหลังของชุดควบคุมแขนกลหุ่นยนต์นั้น จะทำการ ิทดสอบโดยป้อนค่าชุดพิกัดจุดปลายของแขนกลหุ่นยนต์ ที่ต้องการทั้งหมด 45 ชุดพิกัดจุด ปลาย โดยแต่ละชุดพิกัดจุดปลายนั้นจะประกอบพิกัดแกน x แกน y และแกน z ของแขนกล หุ่นยนต์ เมื่อป้อนพิกัดจุดปลายที่ต้องการทั้ง 45 ชุดพิกัดจุดแล้วทำการวัดค่าป้อนกลับพิกัด จุดปลายของแขนกลหุ่นยนต์จากหน้าจอแสดงผลบนคอมพิวเตอร์ ซึ่งจากการวัดและ เปรียบเทียบสามารถสรุปค่าผิดพลาดในรูปแบบของเปอร์เซ็นต์ค่าความผิดพลาดเป็นตารางได้ ดั[งตารางที่](#page-85-0) 5.7และค่าความผิดพลาดสูงสุดต่ าสุดในหน่วยขององศาดั[ง](#page-85-1)

<span id="page-85-0"></span>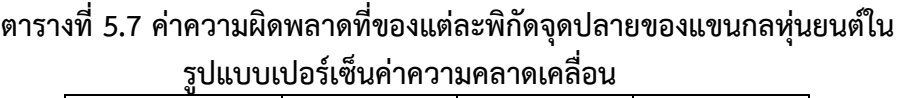

| Error   |        |        | 7      |
|---------|--------|--------|--------|
| Average | 0.166% | 1.053% | 0.407% |
| Maximum | 0.865% | 5.400% | 1.047% |
| Minimum | 0.001% | 0.052% | 0.088% |

**ตำรำงที่ 5.8 ค่ำควำมผิดพลำดที่ของแต่ละแต่ละพิกัดจุดปลำยของแขนกล หุ่นยนต์ในหน่วยมิลลิเมตร**

<span id="page-85-1"></span>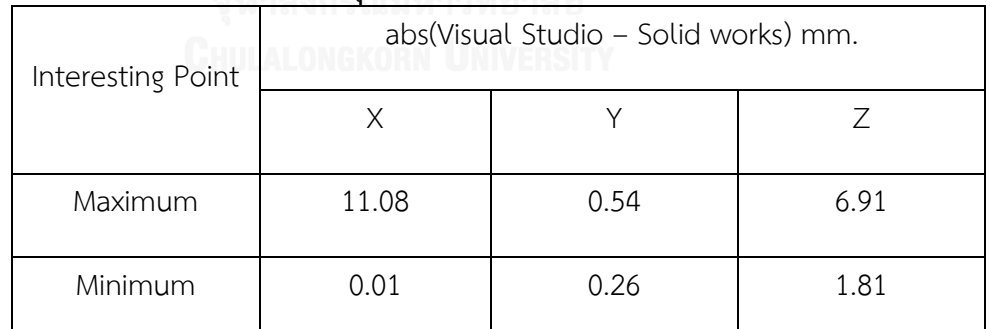

### **5.4 ผลกำรทดลองกำรท ำงำนร่วมกันของระบบควบคุมแบบพีไอดีและระบบควบคุมแบบ ท ำซ้ ำ**

ในการทดลองการทำงานร่วมกันของระบบควบคุมแบบพีไอดีและระบบควบคุมแบบ ทำซ้ำนั้น จะทำการเปรียบเทียบค่าผลลัพธ์และความผิดพลาดของการทำงานของระบบ ควบคุมแบบพีไอดีธรรมดาเทียบกับระบบควบคุมแบบพีไอดีรวมตัวกับระบบควบคุมแบบ

ทำซ้ำ โดยจะจำลองการทำงานของระบบควบคุมทั้งสองอย่างเป็นคาบเวลาทั้งหมด 20 คาบเวลา โดยการป้อนค่าเป้าหมายอ้างอิงกับสัญญาณไซน์ในรูปแบบสัญญาณขั้นบรรได (Step function) และนำผลลัพธ์ป้อนกลับที่ได้มาทำการหาค่าความผิดพลาด มาพล็อตเป็น กราฟ โดยผลการทดลองที่ได้จากการทดสอบมีดังต่อไปนี

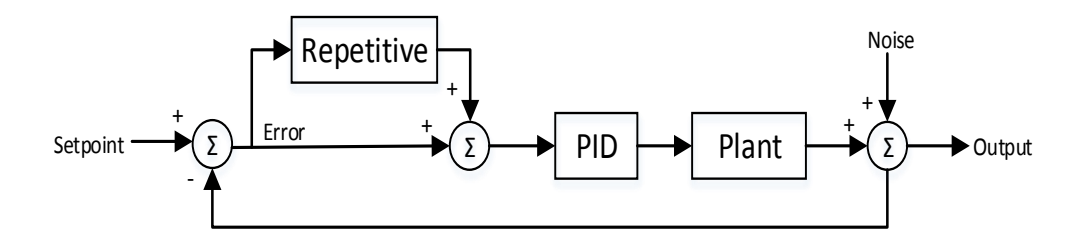

รูปภาพที่ 5.4 บล็อกไดอะแกรมระบบควบคุมแบบพีไอดีรวมตัวกับระบบควบคุมแบบทำช้ำ

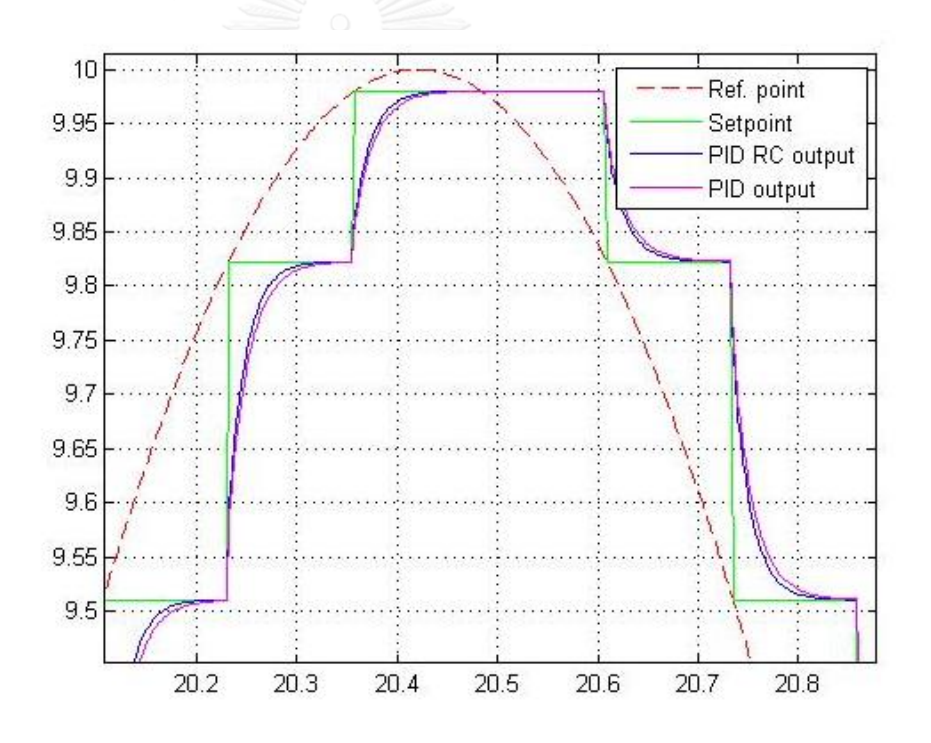

รูปภาพที่ 5.5 กราฟค่าผลลัพธ์ของระบบควบคุมพีไอดีแบบธรรมดาเทียบกับระบบ ควบคุมพีไอดีทำงานร่วมกับระบบควบคุมแบบทำซ้ำในคาบการทำงานที่ 4

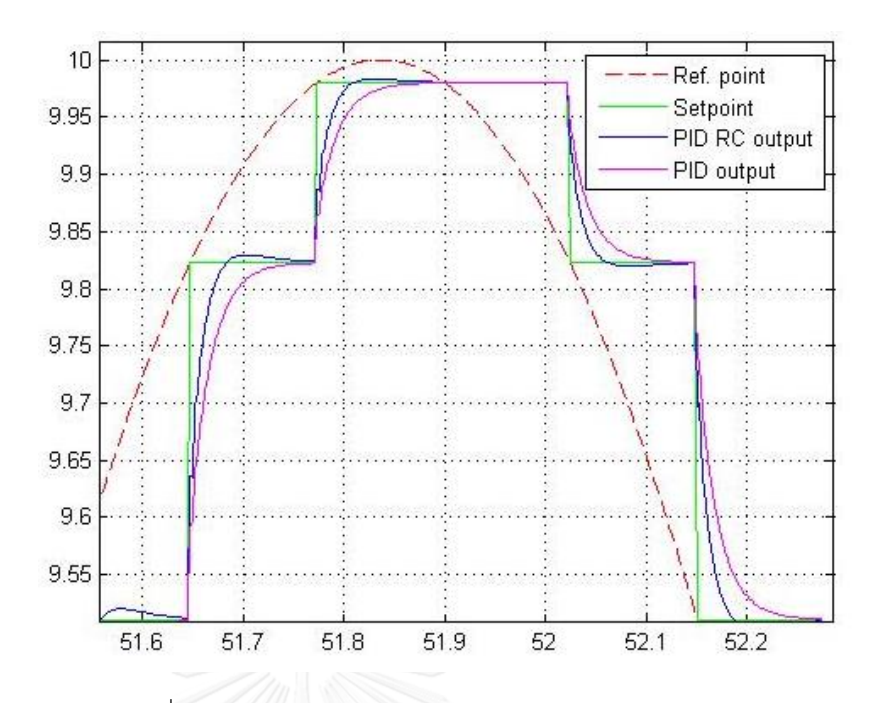

รูปภาพที่ 5.6 กราฟค่าผลลัพธ์ของระบบควบคุมพีไอดีแบบธรรมดาเทียบกับระบบ ควบคุมพีไอดีทำงานร่วมกับระบบควบคุมแบบทำซ้ำในคาบการทำงานที่ 10

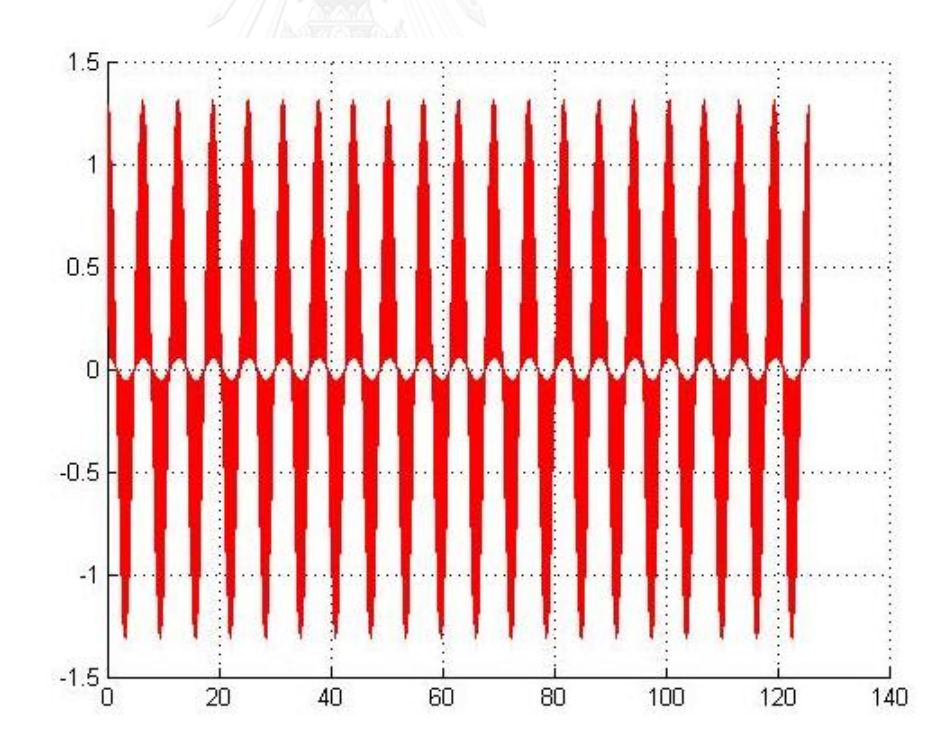

รูปภาพที่ 5.7 กราฟแสดงค่าความผิดพลาดของระบบควบคุมแบบพีไอดีแบบธรรมดา

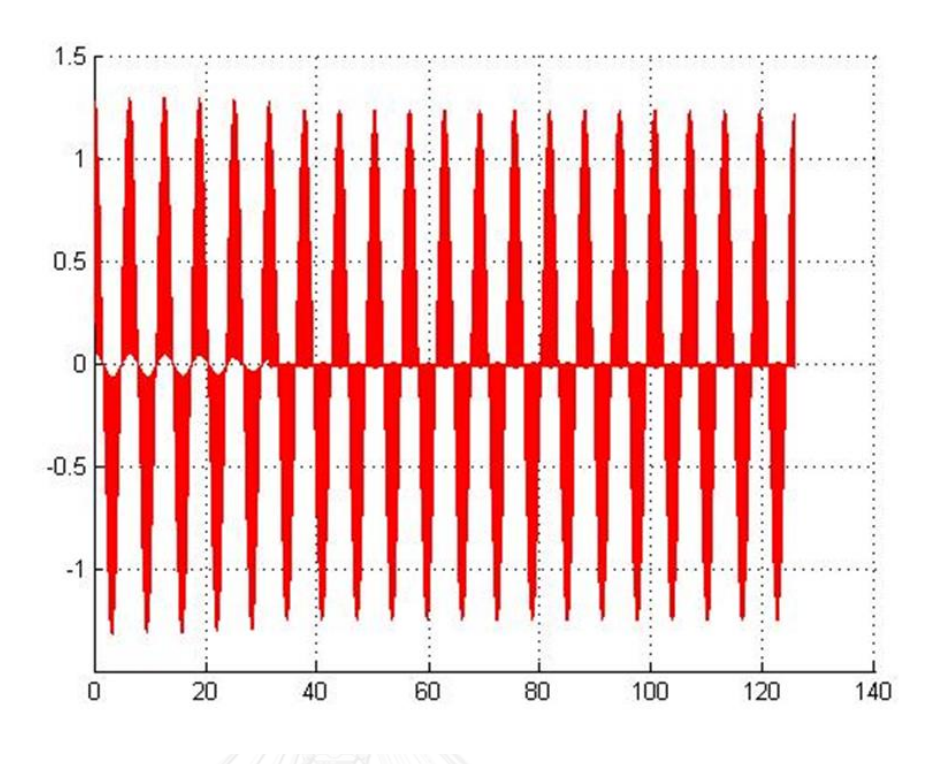

รูปภาพที่ 5.8 กราฟแสดงค่าความผิดพลาดของระบบควบคุมแบบพีไอดีทำงานร่วมกับ ระบบควบคุมแบบทำซ้ำ

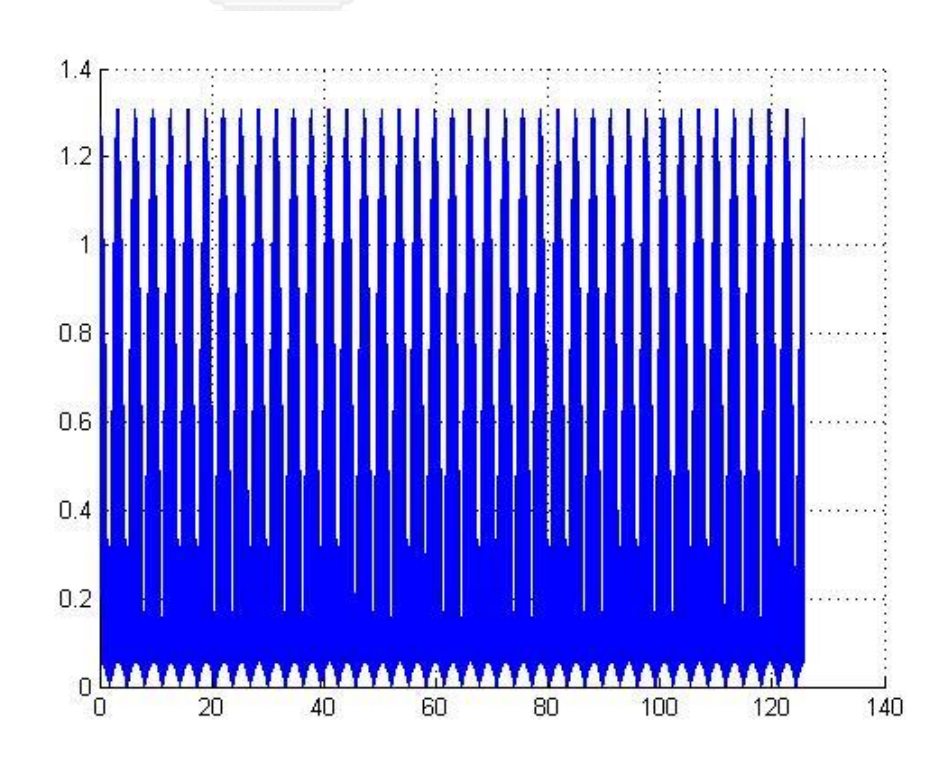

รูปภาพที่ 5.9 บล็อกไดอะแกรมระบบควบคุมแบบพีไอดีมุมมองด้านขนาด

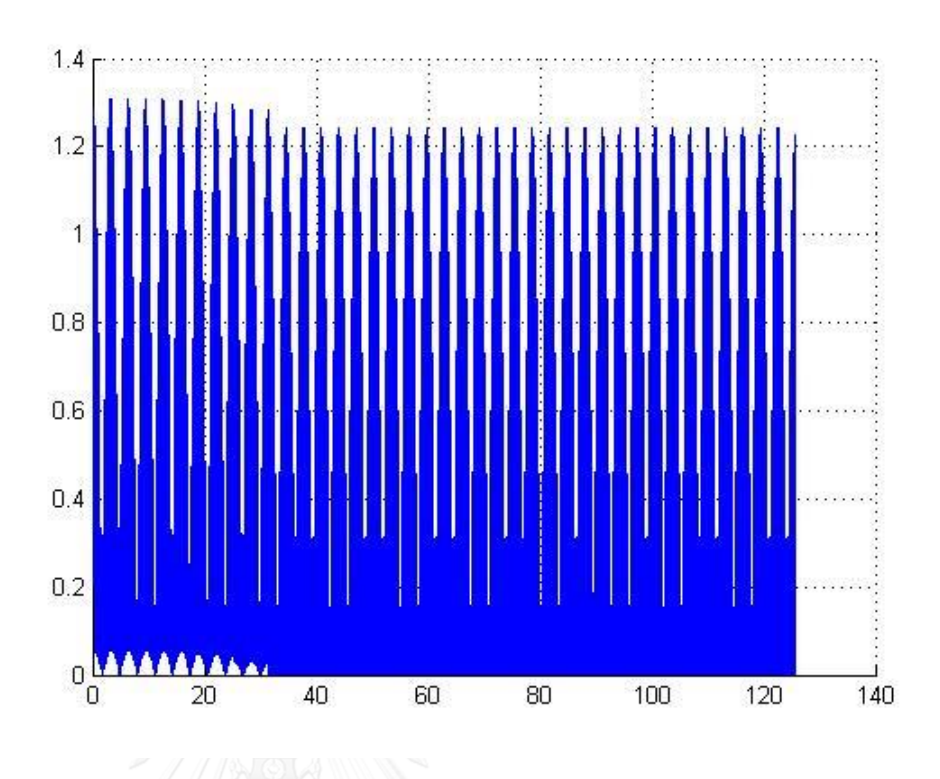

รูปภาพที่ 5.10 กราฟแสดงค่าความผิดพลาดของระบบควบคุมแบบพีไอดีทำงาน ร่วมกับระบบควบคุมแบบทำซ้ำมุมมองด้านขนาด

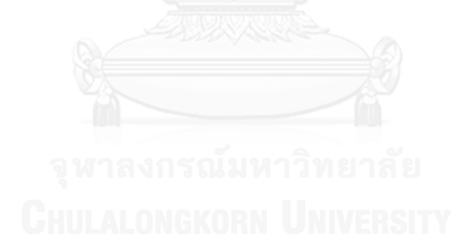

## **บทที่ 6**

### **ข้อสรุปและข้อเสนอแนะ**

ในบทนี จะกล่าวถึงข้อสรุปและข้อเสนอแนะ เพื่อเป็นแนวทางในการพัฒนางานวิจัย นี้ให้มีประสิทธิภาพที่ดียิ่งขึ้นในอนาคต

#### **6.1 สรุปผล**

งานวิจัยนี้ วิจัยเกี่ยวกับการออกแบบตัวควบคุมอย่างง่ายและต้นทุนต่ำสำหรับแขน ึกลหุ่นยนต์ในงานอุตสาหกรรม โดยตัวควบคุมชุดนี้จะใช้เลือกใช้บอร์ดไมโครคอนโทลเลอร์ STM32F4 Discovery และทำการลง .NET Micro Framework (NETMF) ซึ่งทำให้สามารถ ทดสอบและปรับใช้ตัวซอฟแวร์ได้ด้วยภาษา C# ด้วยโปรแกรม Microsoft Visual Studio ได้ และนอกจากนี้ในงานวิจัยนี้ยังได้ทำการสร้างหน้าจอแสดงผลบนคอมพิวเตอร์ที่ใช้เป็นส่วน ในการตรวจสอบและสั่งงานจากผู้ควบคุมหุ่นยนต์ ซึ่งหน้าจอแสดงผลบนคอมพิวเตอร์นั้นจะมี ส่วนในการแสดงผลเป็นแบบจ าลองสามมิติเพื่อบอกท่าทางการเคลื่อนไหวต่างๆของแขนกล หุ่นยนต์อีกด้วย จากการทดลองจลศาสาตร์แบบไปข้างหน้าและแบบกลับหลังของของหน้า ้ จอแสดงผลบนคอมพิวเตอร์แล้ว ทำให้ทราบว่าจลศาสาตร์แบบไปข้างหน้านั้นมีความถูกต้อง แม่นยำและไม่มีความผิดพลาดในการคำนวนเลย ส่วนจลศาสาตร์แบบกลับหลังนั้นพบว่า ค่า ี ความคลาดเคลื่อนมากที่สุดเพียง 1 มิลลิเมตร และเมื่อทำการทดสอบจากการใช้งานกับตัว ชุดควบคุมแขนกลหุ่นยนต์จริงพบว่าจลศาสาตร์แบบไปข้างหน้านั้นมีค่าผิดพลาดมากที่สุด เพียง 0.88 องศาเท่านั้นส่วนการทดลองกับจลศาสาตร์แบบกลับหลังนั้นมีค่าผิดพลาดมาก ที่สุดเพียง 11.08 มิลลิเมตร ซึ่งความผิดพลาดในปริมาณนี เป็นค่าที่รับได้กับการใช้งานของ แขนกลหุ่นยนต์ตัวนี้ และสามารถดูผลงานจากการใช้งานจริงทั้งหมดได้จาก [http://bit.ly/11JLf9y\[](http://bit.ly/11JLf9y)14]

### **6.2 ข้อเสนอแนะ**

ชุดควบคุมแขนกลหุ่นยนต์นี้ควรจะมีตัวควบคุมระยะไกล(Remote) เพื่อคอยบังคับ แขนกลหุ่นยนต์ที่ปลายแขนได้โดยไม่ต้องกลับมาบังคับที่หน้าจอแสดงผลบนคอมพิวเตอร์ หน้างานเพียงอย่างเดียว นอกจากนี้ชุดควบคุมนี้ทำการออกแบบโดยไม่ได้คำนึงถึงสัญญาณ ้รบกวนต่างๆ ในการพัฒนาในอนาคตจึงควรทำการออกแบบตัวควบคุมแขนกลหุ่นยนต์นี้ เพื่อให้สามารถรับมือกับสัญญาณรบกวนภายนอกได้อีกด้วย

#### **รายการอ้างอิง**

- 1. STMicroelectronics. *STM32F4DISCOVERY*. 2014; Available from: [http://www.st.com/web/catalog/tools/FM116/SC959/SS1532/PF252419?sc=int](http://www.st.com/web/catalog/tools/FM116/SC959/SS1532/PF252419?sc=internet/evalboard/product/252419.jsp) [ernet/evalboard/product/252419.jsp.](http://www.st.com/web/catalog/tools/FM116/SC959/SS1532/PF252419?sc=internet/evalboard/product/252419.jsp)
- 2. electronics, G. *.NET Micro Framework (NETMF)*. Available from: https:/[/www.ghielectronics.com/docs.](http://www.ghielectronics.com/docs)
- 3. Microsoft. *Visual C# resources*. 2014; Available from: https://msdn.microsoft.com/en-us/vstudio/hh341490.aspx.
- 4. Corke, P. *MATLAB Robotics Toolbox* 2011; Available from: [http://www.petercorke.com/Robotics\\_Toolbox.html.](http://www.petercorke.com/Robotics_Toolbox.html)
- 5. รศ.ดร. มนัส สังวรศิลป์, ว.ภ., คู่มือการใช้งาน *MATLAB* ฉบับสมบูรณ์. 1 ed. 2543, บริษัท ดวงกมลสมัย จ่ากัด: ส่านักพิมพ์ อินโฟเพรส. 508.
- 6. Mark W. Spong, S.H., M. Vidyasagar, *Robot Modeling and Control*. 2006: John Wiley & Sons, Inc.
- 7. Kongkaew, S., *Robot Arm controller Prototype Design*. 2008, Kasetsart University.
- 8. Zhang, J. *Repetitive Control: Theory and Application A brief Introduction*. 2011.
- 9. K. Zhou, a.D.W., *Digital Repetitive Controlled Three-Phase PWM Rectifier*, in *IEEE International Conference on Power Electronics*. 2003. p. 309-314.
- 10. S. Hara, Y.Y., T. Omata, and M.Nakano, *Repetitive controlsystem: a new type servo system for periodical exogenous signals*, in *IEEE Trans. Auto. Control*. 1988. p. pp. 659–667.
- 11. Toolkit, T.O. *OpenTk*. Available from: [http://www.opentk.com/.](http://www.opentk.com/)
- 12. Bejo, A., *A System on Chip Design of A 6-Axis Robotic Arm Controller Implemented on A Low-Cost FPGA*. 2008, Chulalongkorn University.
- 13. Anon Mosuwan, W.P., *A Comparison of Kinematics Calculation by Visual Studio OpenTK Library, with the Measurement Result of Solid Works*, in *ITC-*

*CSCC 2014 The 29th International Technical Conference on Circuits/Systems, Computers and Communications*. 2014: Phuket.

14. Channel, T.; Available from: https:/[/www.youtube.com/playlist?list=PLzg156ONmKl-XZ9](http://www.youtube.com/playlist?list=PLzg156ONmKl-XZ9-kT3R8LyQSRmczwM7A) [kT3R8LyQSRmczwM7A.](http://www.youtube.com/playlist?list=PLzg156ONmKl-XZ9-kT3R8LyQSRmczwM7A)

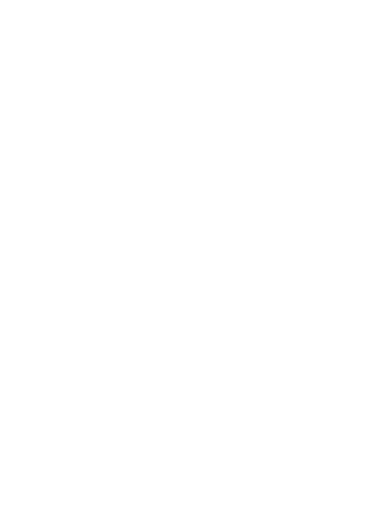

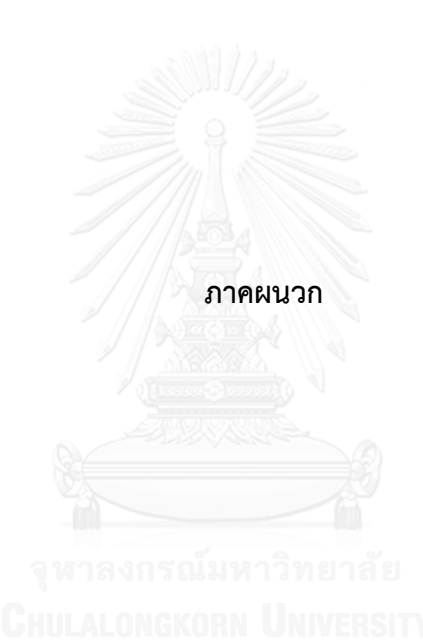

#### **ภำคผนวก ก**

# **คู่มือกำรใช้งำนโปรแกรมบนหน้ำจอแสดงผลของตัวควบคุมแขนกลหุ่นยนต์**

### <u>วิธีใช้งานในโหมดจำลองการทำงาน</u>

1. เมื่อเปิดโปรแกรมขึ้นมาจะพบกับหน้าตาของหน้าจอแสดงผลดังนี้

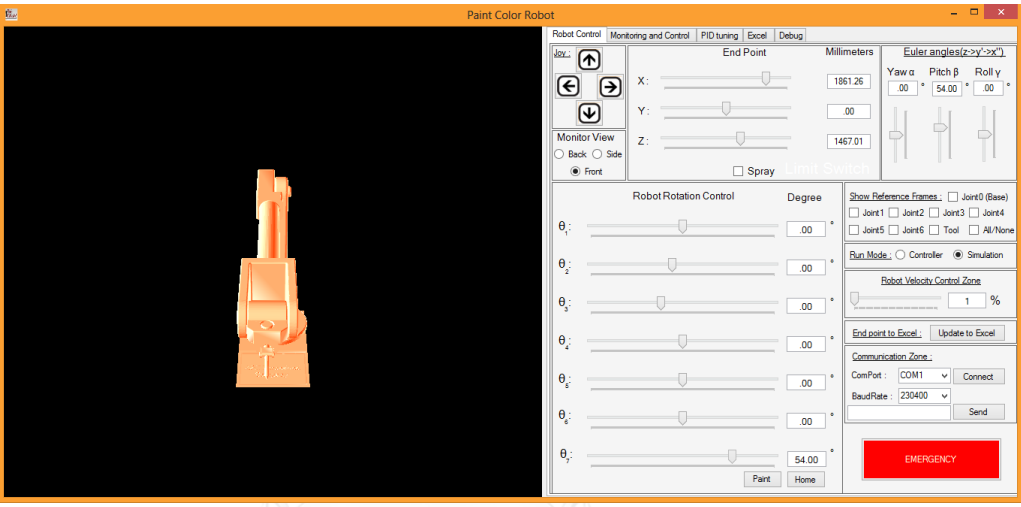

2. เมื่อต้องการเคลื่อนไหวแกนข้อต่อแต่ละแกนของแขนกลหุ่นยนต์ทำการปรับบาร์เลื่อนที่ Robot Rotation control กรณ์มหาวิทยาลัย

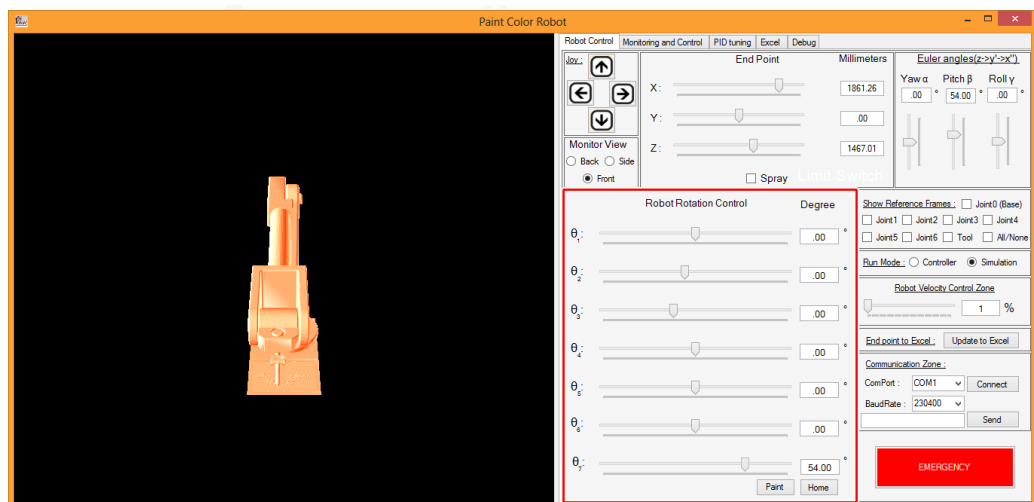

3. หลังจากที่ทำการปรับเลื่อนบาร์เลื่อนแล้วจะเห้นได้ว่าค่าองศาแต่ละแกนข้อต่อจะเปลียน ไปยกตัวอย่างเช่นภาพนี

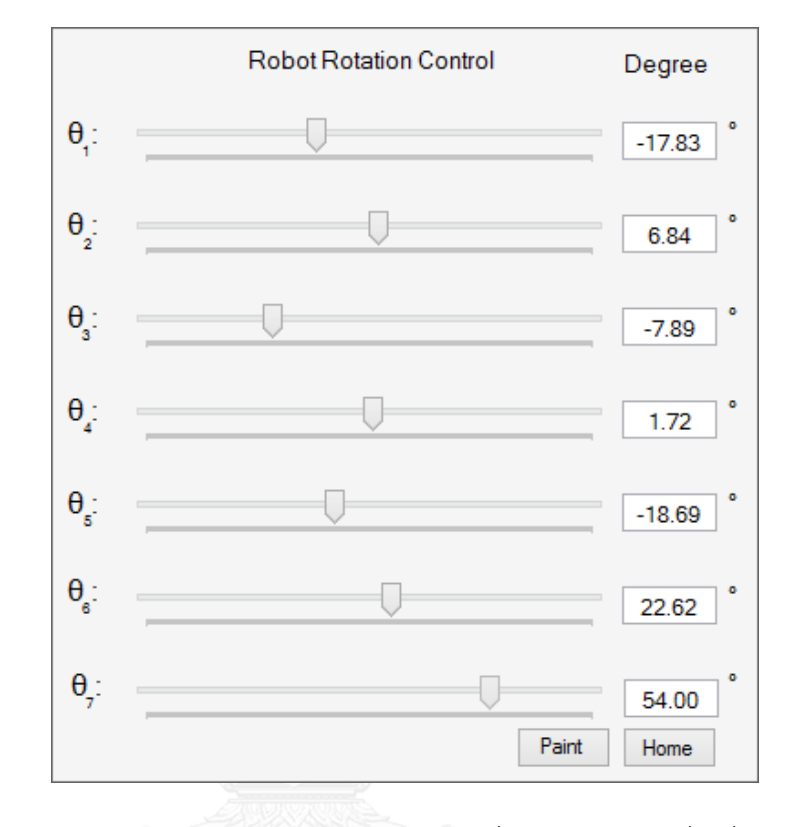

4. และในขณะเดียวกันแบบจำลองสามมิติ ก็จะปรับเปลี่ยนไปตามองศาที่เปลี่ยนไปในแต่ละ แกนข้อต่อด้วยอย่างเช่นภาพข้างล่างนี

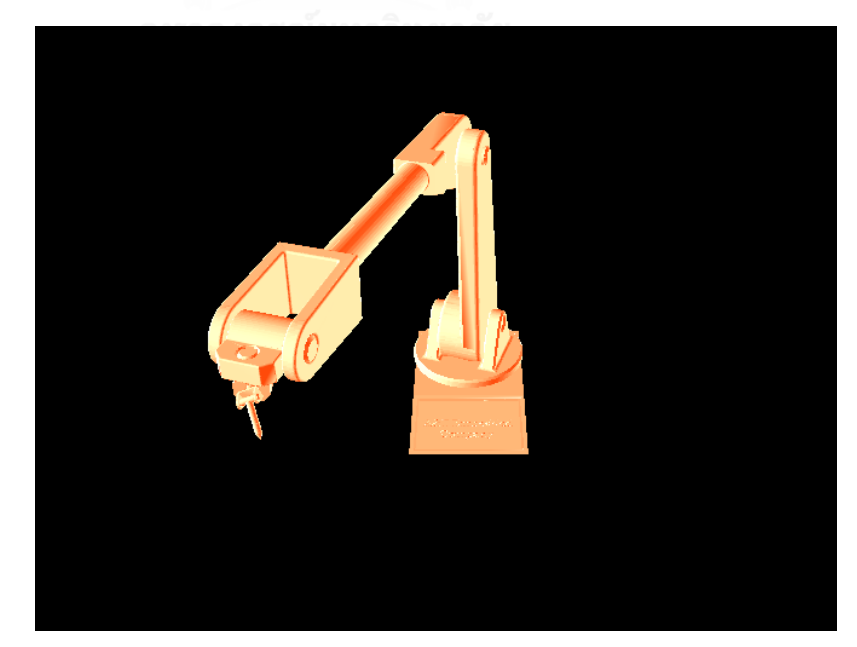

5. เมื่อต้องการเคลื่อนไหวที่จุดปลายของแขนกลหุ่นยนต์ให้ทำการปรับบาร์เลื่อนที่ End Point

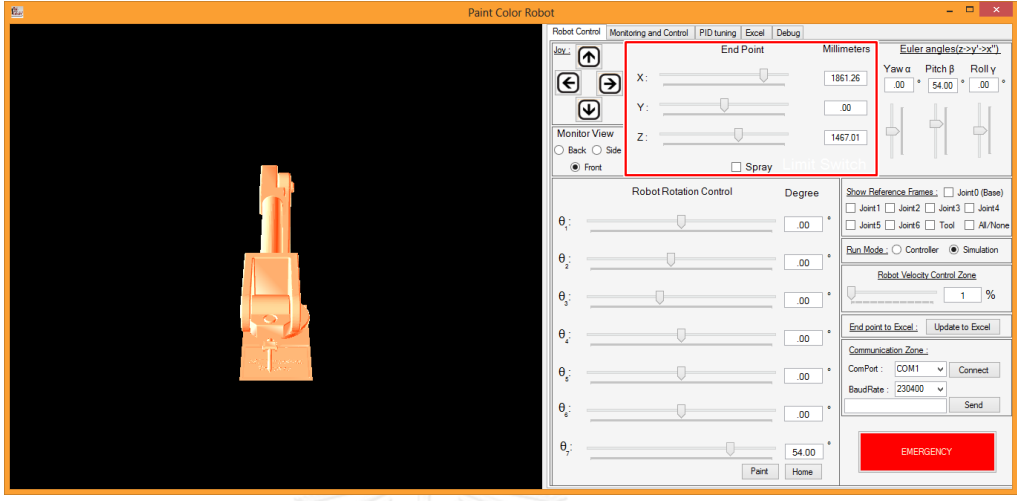

6. หลังจากที่ทำการปรับเลื่อนบาร์เลื่อนแล้วจะเห้นได้ว่าค่าจุดปลายของแขนกลหุ่นยนต์จะ เปลี่ยนไปยกตัวอย่างเช่นภาพนี

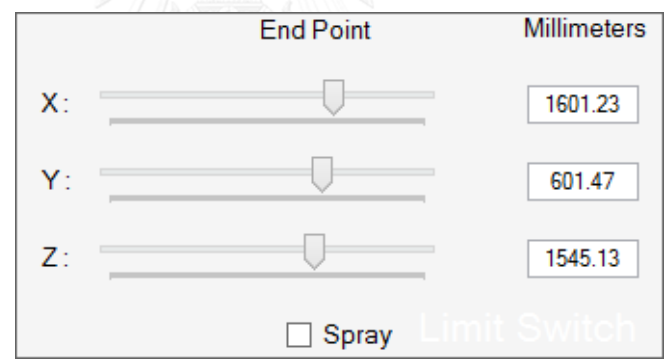

7. และในขณะเดียวกันแบบจำลองสามมิติ ก็จะปรับเปลี่ยนไปตามค่าจุดปลายที่เปลี่ยนไป เช่นกัน ด้วยอย่างเช่นภาพข้างล่างนี

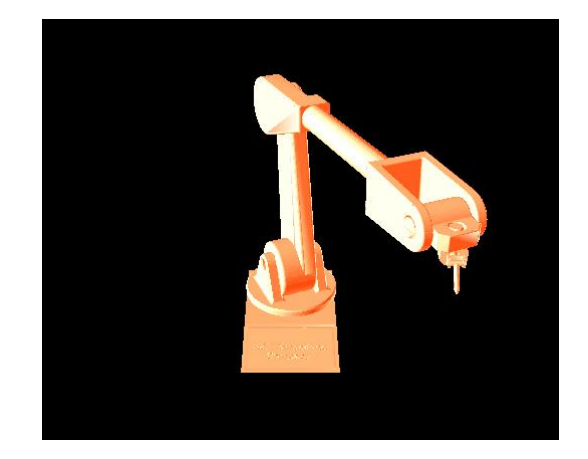

8. เมื่อต้องการให้หน้าจอแสดงผล แสดงแกนอ้างอิงของแต่ละแกนข้อต่อของแขนกลหุ่นยนต์ ให้ทำการปรับเลือกที่ Show Reference Frame

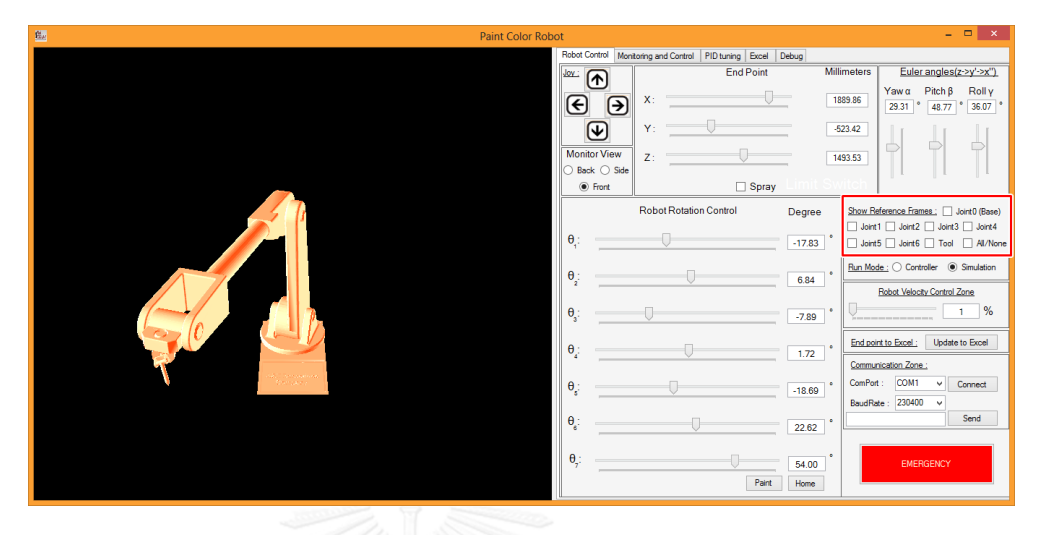

9. หลังจากที่ทำการปรับเลือกแล้วจะเห้นได้ว่าจะมีเครื่องหมายถูกขึ้นที่แต่ละแกนที่ต้องการ แสดงแกนอ้างอิง ยกตัวอย่างเช่นภาพนี

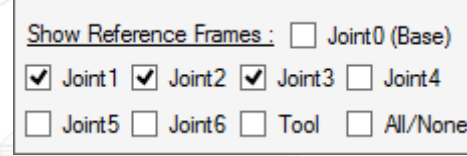

10. และในขณะเดียวกันแบบจำลองสามมิติ ก็จะปรับเปลี่ยนไปตามที่ได้เลือกไว้ว่าต้องการ แสดงแกนอ้างอิงแกนไหน อย่างเช่นภาพข้างล่างนี

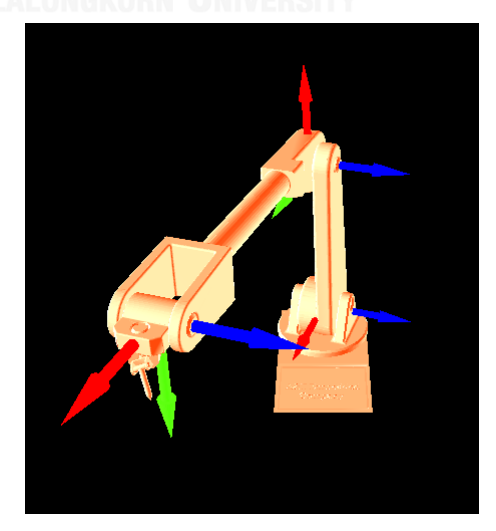

11. เมื่อต้องการปรับเปลี่ยนมุมมองของแบบจำลองสามมิติสามารถทำโดยการเลือกปรับ มุมมองที่ Monitor View

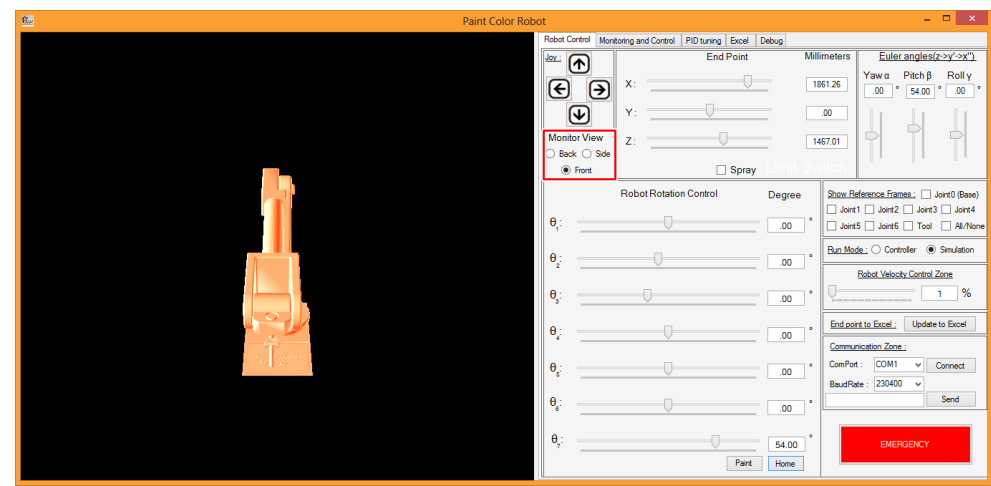

12. ทำการคลิกเลือกเพื่อปรับเปลี่ยนมุมมองด้วยกันสามมุมมองด้วยกันคือ "Front" ด้านหน้า, "Side" ด้านข้าง, Back ด้านหลัง

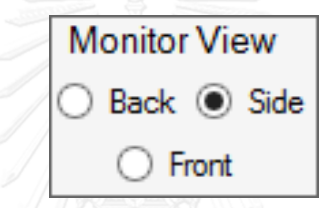

13. เมื่อทำการคลิกเพื่อปรับเปลียนมุมมองแล้ว มุมมองของแบบจำลองสามมิติก็จะเปลี่ยนไป ด้วยเช่นกัน โดยสามามรถดูภาพตัวอย่างได้ดังรูปนี

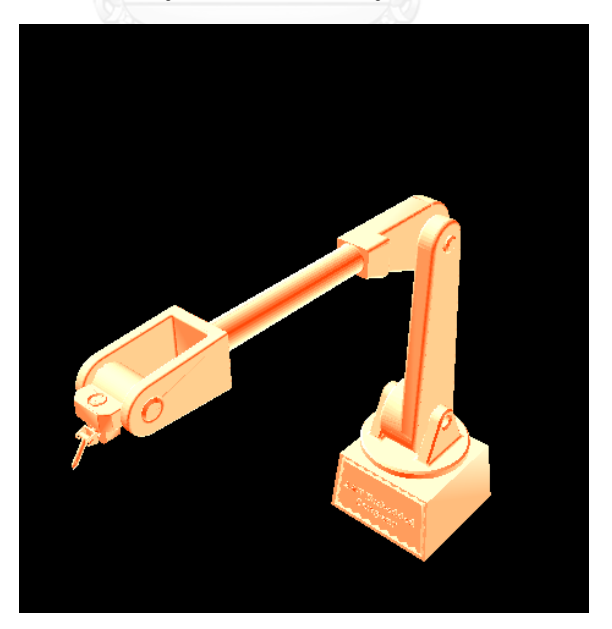

14. เมื่อต้องการปรับเปลี่ยนมุมของปลายแขนกลหุ่นยนต์สามารถทำได้โดยการปรับบาร์เลื่อนที่ Euler angles

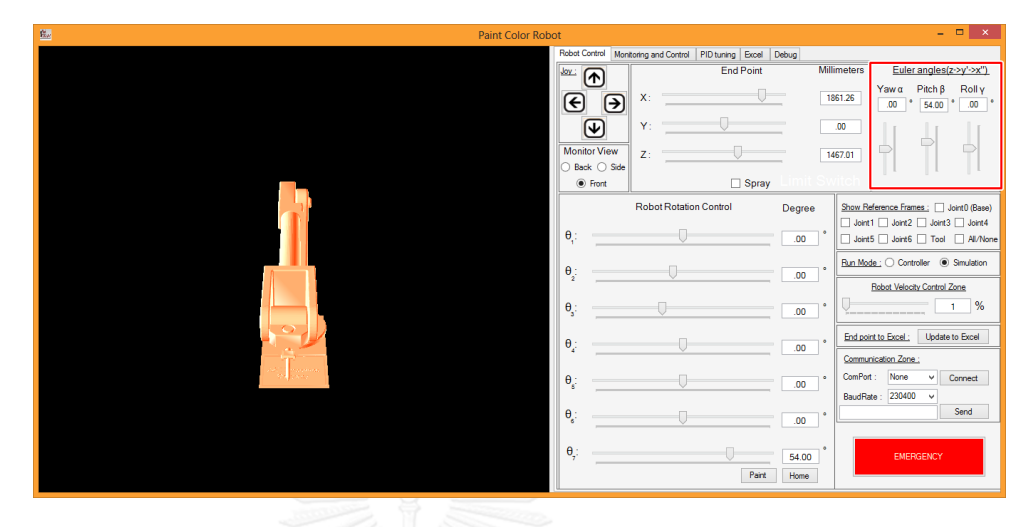

15. หลังจากที่ทำการปรับเลื่อนบาร์เลื่อนแล้วจะเห้นได้ว่าค่าของมุมจุดปลายของแขนกล หุ่นยนต์จะเปลี่ยนไปยกตัวอย่างเช่นภาพนี

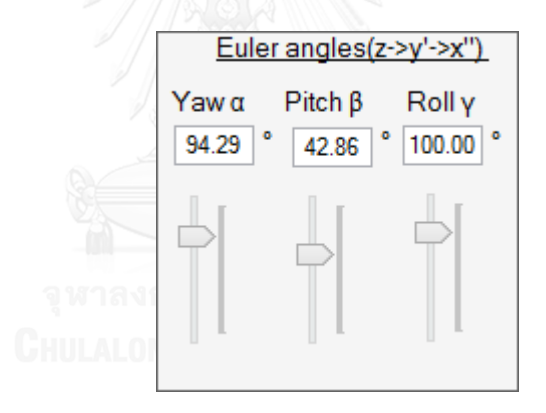

16. และในขณะเดียวกันแบบจำลองสามมิติ ก็จะปรับเปลี่ยนไปตามค่าของมุมจุดปลายที่ เปลี่ยนไปเช่นกัน ด้วยอย่างเช่นภาพข้างล่างนี

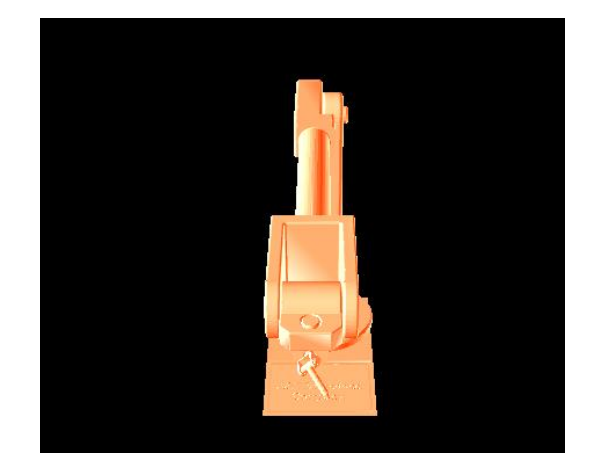

17. เมื่อต้องการปรับความเร็วในการเคลื่อนที่ของแขนกลหุ่นยนต์สามารถปรับความเร็วได้ที่ บาร์เลื่อนที่ Robot Velocity Control Zone ดังภาพ

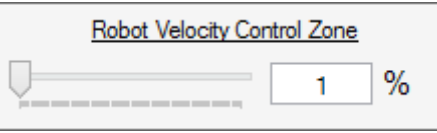

18. เมื่อต้องการอัพเดทค่าที่จุดปลายของแขนกลหุ่นยนต์ ณ ปัจจุบันสามารถทำได้ด้วยการ คลิกที่ปุ่ม Update to Excel

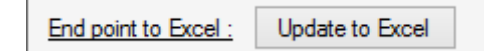

- 19. เมื่อต้องการทำงานอย่างเป็นขั้นตอนสามารถทำได้โดยการคลิกที่แท็บด้านบนเลือกที่ Excel โดยในส่วนการทำงานอย่างเป็นขั้นตอนนั้นจะประกอบไปด้วยปุ่มทั้งหมด 6 ปุ่ม ด้วยกันดังนี
	- $\bullet$  ปุ่ม Clear Datagrid เป็นปุ่มที่เอาไว้ทำการลบข้อมูลทั้งหมดในตารางเพื่อเริ่มต้น ตารางใหม่
	- $\bullet$  ปุ่ม Load Excel เป็นปุ่มที่เอาไว้เพื่อการนำ file excel ขั้นตอนการทำงานที่ได้ เขียนไว้มาใส่ในตารางของโปรแกรม
	- $\bullet$  ปุ่ม Save Excel เป็นปุ่มที่เอาไว้เพื่อการบันทึกขั้นตอนตารางการทำงานที่ได้ เขียนไว้ในตารางโปรแกรมในรูปแบบ file excel
	- ปุ่ม Run All เป็นปุ่มที่เอาไว้เพื่อทำการทำงานตามคำสั่งที่เขียนไว้ในตารางการ ทำงานทั้งหมด
	- $\bullet$  ปุ่ม Run Step เป็นปุ่มที่เอาไว้เพื่อทำการทำงานตามคำสั่งที่เขียนไว้ในตารางการ ท างานทีละขั นตอน
	- $\bullet$  ปุ่ม Stop เป็นปุ่มที่เอาไว้เพื่อหยุดทำการทำงานตามคำสั่งที่เขียนไว้ในตารางการ ทำงานทั้งหมด

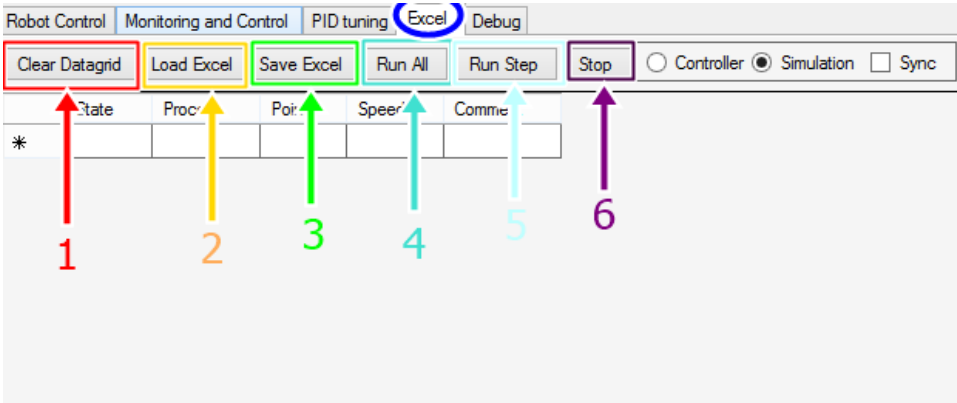

# **วิธีใช้งำนในโหมดติดต่อกับตัวควบคุม**

1. เมื่อต้องการให้หน้าจอแสดงผลทำการติดต่อกับตัวควบคุมแขนกลหุ่นยนต์ เมื่อเปิด โปรแกรมมาให้ไปที่ Run Mode

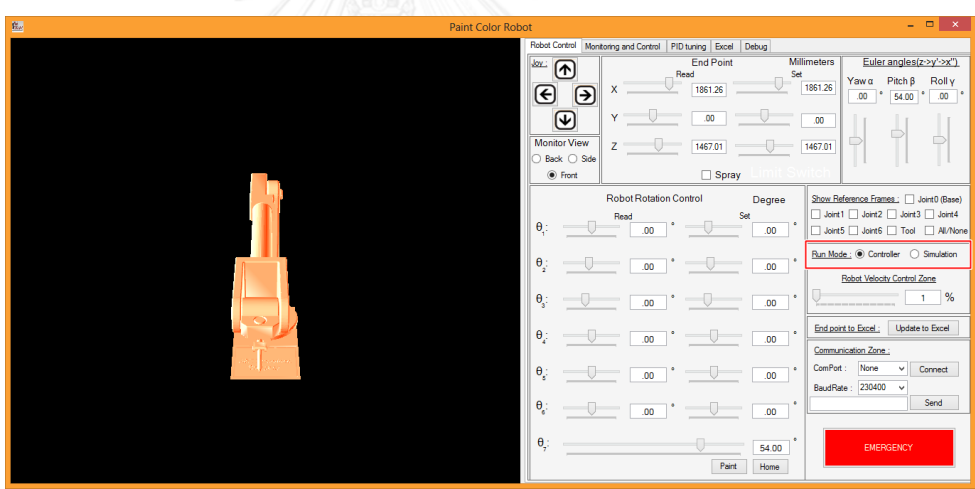

2. ทำการเลือกโหมดการทำงานเป็น Controller

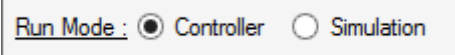

3. เลือกทำการติดต่อสื่อสารกับตัวควบคุมแขนกลผ่านทางช่องสื่อสารอนุกรม

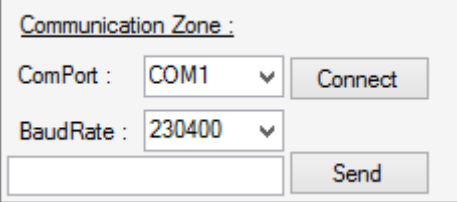

4. เมื่อต้องการสั่งให้แขนกลหุ่นยนต์แต่ละแกนเคลื่อนที่หรือต้องการดูการอ่านค่าแรงดันของ ข้อต่อแต่ละข้อต่อของแขนกลหุ่นยนต์ให้ไปที่แท็บ Robot Rotation Control

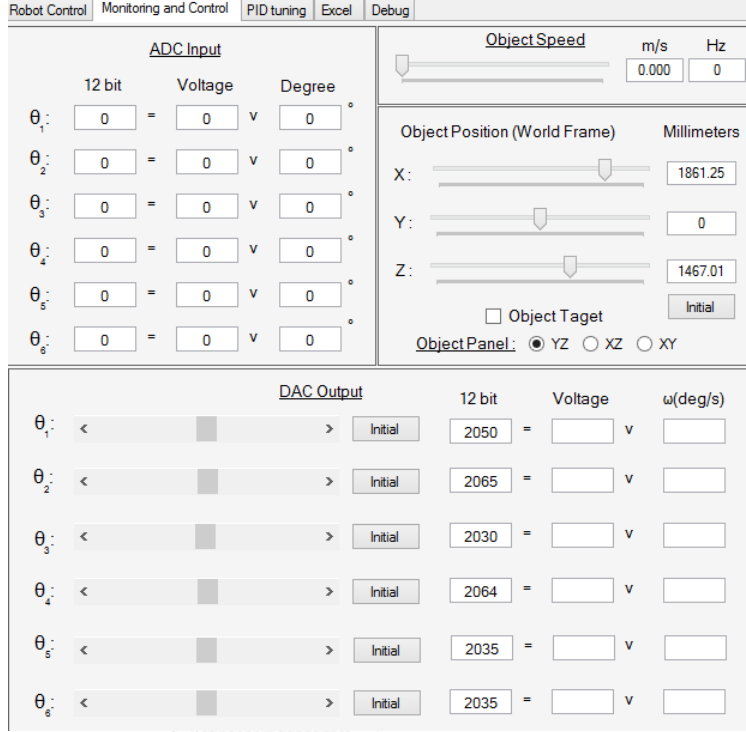

5. แล้วทำการปรับเลื่อนบาร์เลื่อนของแต่ละแกนข้อต่อที่บริเวณบาร์เลื่อน Set นอกจากนี้ สามารถอ่านค่า มุมองศาของแต่ละแกนข้อต่อได้จากส่วน Read

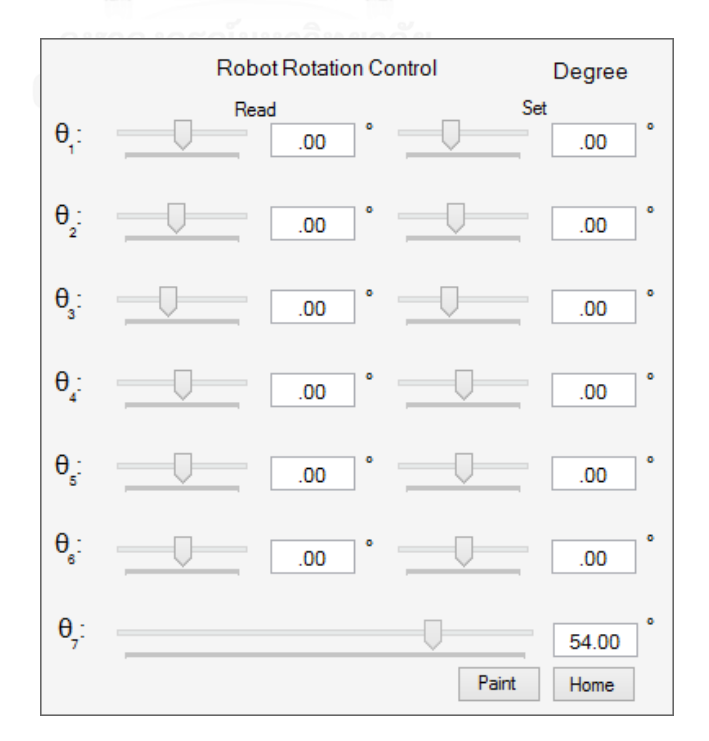

6. เมื่อต้องการสั่งให้แขนกลหุ่นยนต์เคลื่อนที่จุดปลายที่ต้องการ ให้ไปที่ End Point แล้วทำ การปรับเลื่อนบาร์เลื่อนของแต่ละแกนจุดปลายอ้างอิงที่บริเวณบาร์เลื่อน Set นอกจากนี สามารถสั่งให้แขนกลหุ่นยนต์ทำการพ่นสเปรย์ได้ด้วยการเลือกที่ช่อง Spray

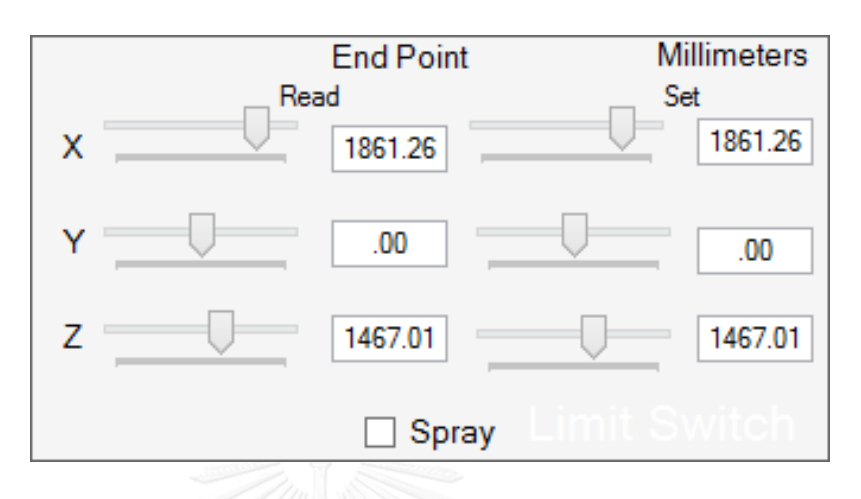

7. เมื่อต้องการอ่านค่ามุมองศาแต่ละแกนอ้างอิงของแขนกลหุ่นยนต์ให้ไปที่แท็บ Monitoring and Control แล้วไปที่ส่วนของ ADC Input

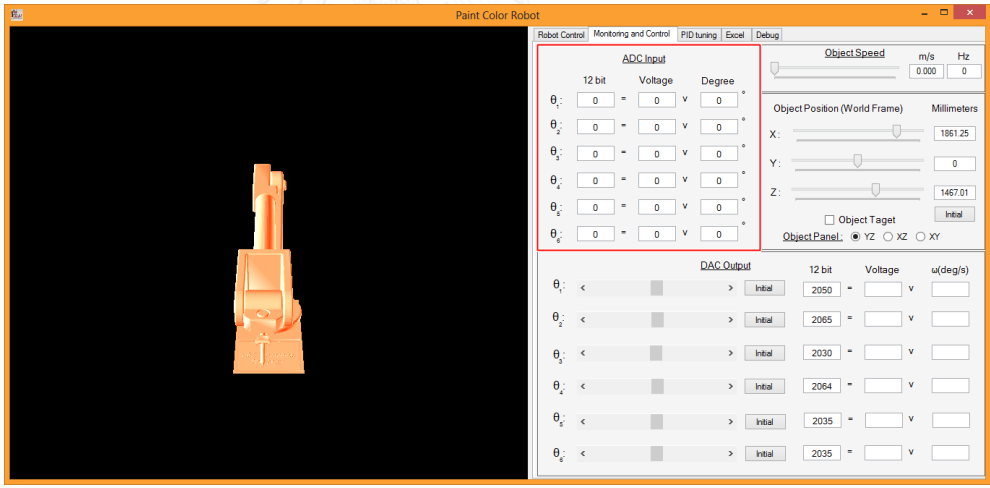

8. ให้สังเกตุดูค่าที่เป็นระดับ 12 bit หรือ Voltage และมุมที่ถูกแปลงเป็นองศาที่ Degree ของแต่ละองศาของแขนกลหุ่นยนต์

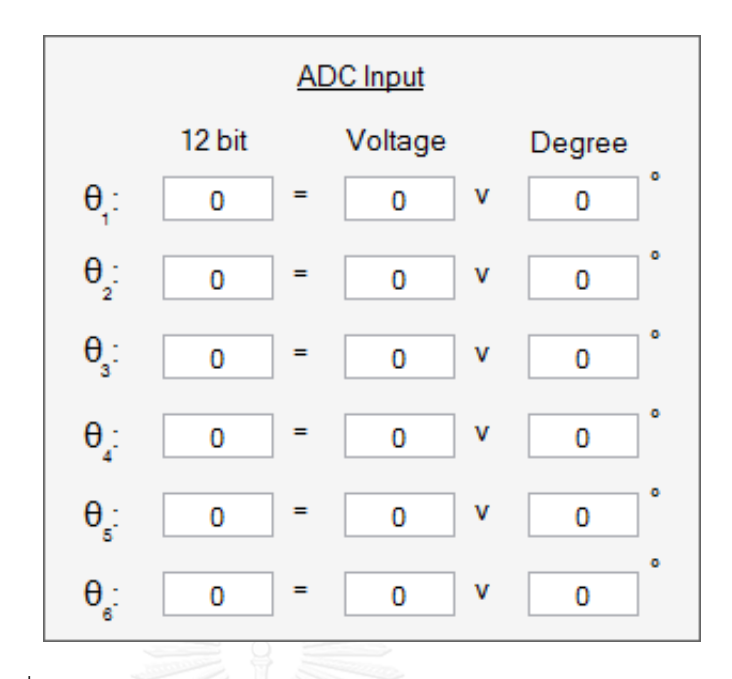

9. เมื่อต้องการสั่งงานในระดับ 12 bit ให้แต่ละแกนข้อต่อของแขนกลหุ่นยนต์ให้ไปที่ DAC OutPut

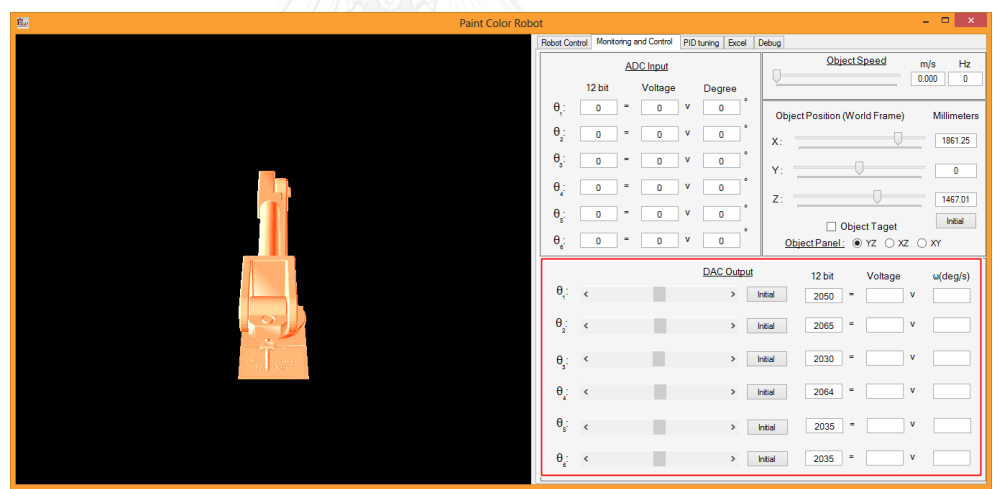

10. ให้สังเกตุดูค่าที่เป็นระดับ 12 bit หรือ Voltage ที่จะสั่งงานในแต่ละแกน ซึ่งสามารถปรับ ได้ที่บาร์เลื่อน และความเร็วของเชิงมุมเป็นองศาต่อวินาทีของแต่ละองศาของแขนกล หุ่นยนต์

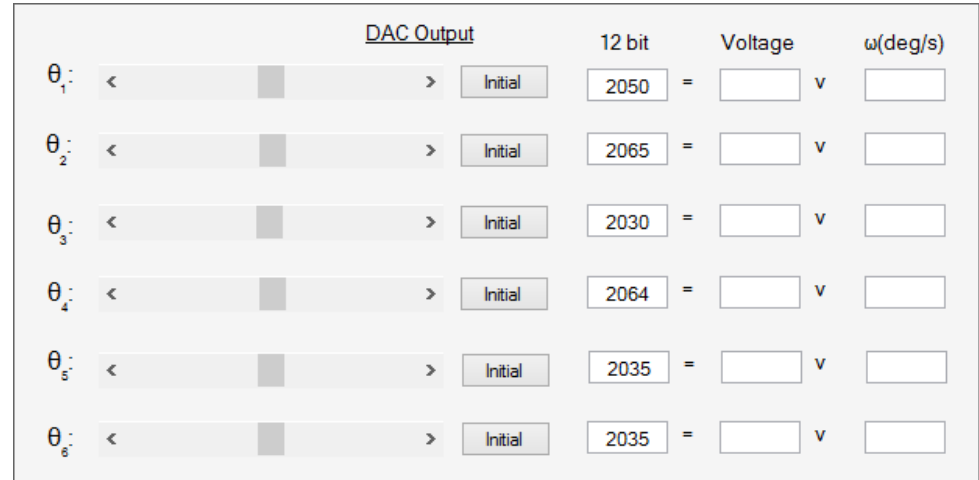

11. เมื่อต้องการทราบค่าของตำแหน่งเป้าและต้องการทราบค่าความเร็วที่เคลื่อนที่ของเป้าให้ดู ที่ส่วน Object Speed กับ Object Position

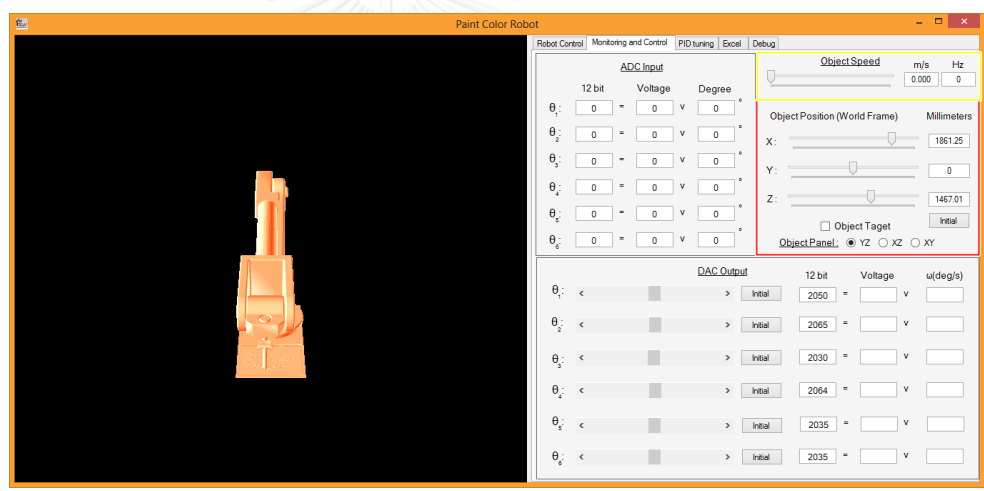

12. ในส่วนตำแหน่งของเป้านั้นจะสามารถดูได้ที่ Object Position ซึ่งจะบอกเป็นตำแหน่งใน หน่วยมิลลิเมตรและจะมีการอัพเดทค่าตำแหน่งทุกๆ 1 วินาที เมื่อเป้านั้นเคลื่อนที่

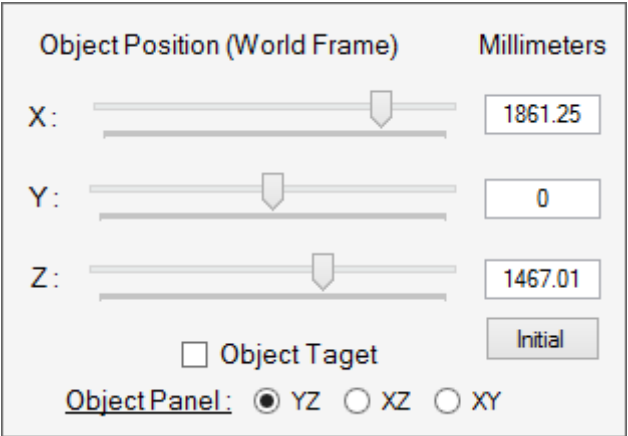

13. นอกจากนี้สามารถเพิ่มเป้าในแบบจำลองสามิติของแขนกลหุ่นยนต์ได้อีกด้วย โดยการ เลือกที่ Object Taget

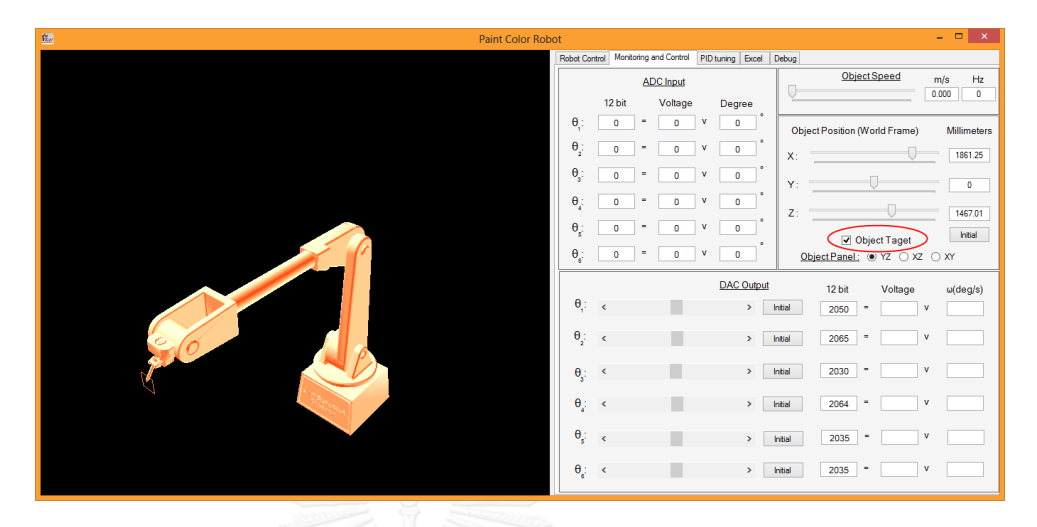

14. ในส่วนความเร็วในการเคลื่อนที่ของเป้านั้นจะสามารถดูได้ที่ Object Speed ซึ่งจะบอก เป็นความเร็วในหน่วยในเมตรต่อนาที แบะความถี่ของจำนวนพัลซ์ที่นับได้จากเอ็นค็ดเดอร์ ในหน่วยเฮริตซ์ ซึ่งจะมีการอัพเดทค่าความเร็วทุกๆ 1 วินาที เมื่อเป้านั้นเคลื่อนที่

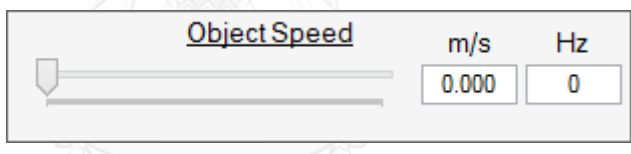

15. เมื่อต้องการทำการจูนค่า PID ของตัวควบคุมแขนกลหุ่นยนต์ให้ไปที่แท็บ PID tuning ใน แท็บนี จะสามารถปรับค่าพารามิเตอร์ Kp Ki Kd ของแต่ละแกนข้อต่อของแขนกลหุ่นยนต์ ได้ด้วยการปรับบาร์เลื่อน

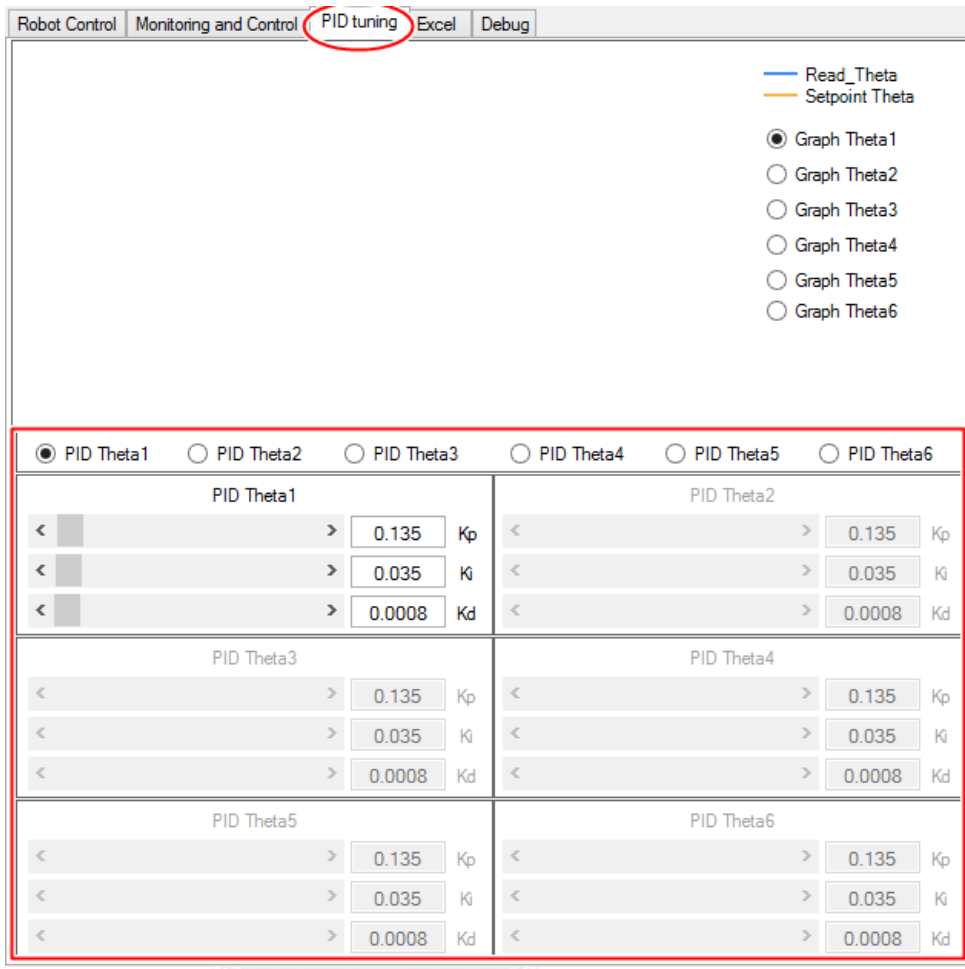

16. และสามารถดูผลลัพธ์จากการจูนค่า Kp Ki Kd แบบทันเวลาได้จากกราฟ ซึ่งสามารถทำ การเลือกได้ว่าจะทำการดูกราฟของแกนข้อต่อแขนกลหุ่นยนต์แกนที่ต้องการ

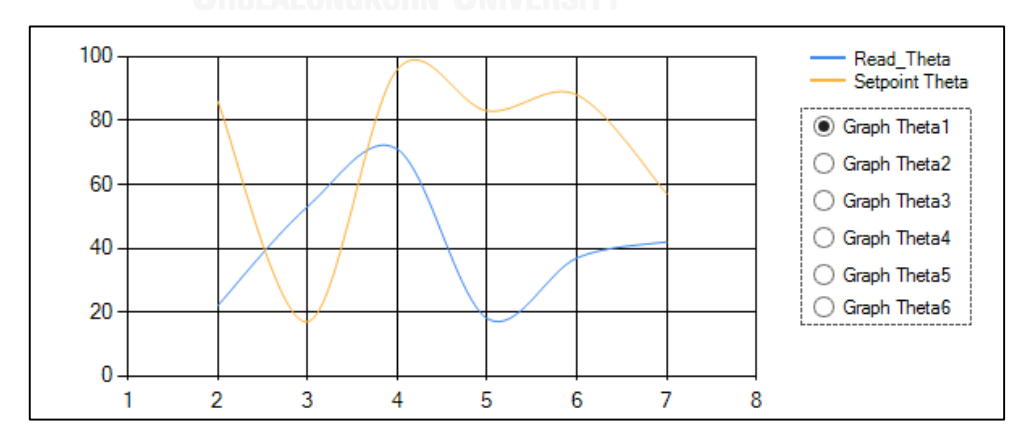

17. ในส่วนการทำงานอย่างเป็นขั้นตอน(แท็บ Datagrid)นั้นจะเหมือนกับการทำงานในโหมด ้จำลองการทำงานของตัวควบคุมแขนกันทั้งหมดแต่จะมีส่วนที่สามารถกดเพื่อเข้าสู่การ ท างานในความเร็วที่สัมพันธ์กับการเคลื่อนที่ของเป้า
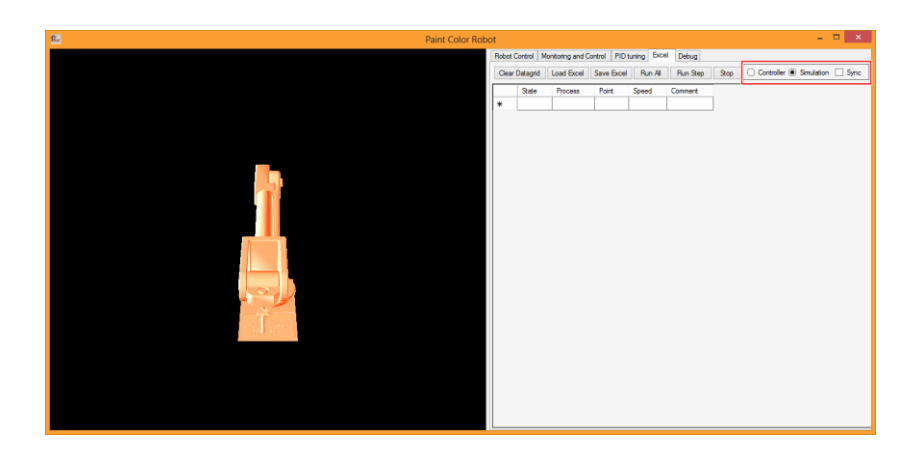

18. การสั่งให้แขนกลหุ่นยนต์ทำงานให้สัมพันธ์กับความเร็วสายพานหรือเป้านันสามารถทำได้ โดยการคลิกที่ Sync

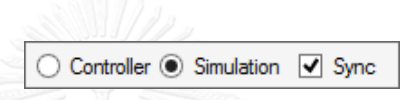

19. เมื่อต้องการอ่านค่าในส่วนการคำนวณในแต่ละส่วนการทำงานของหน้าจอแสดงผล สามารถดูได้ส่วน Debug

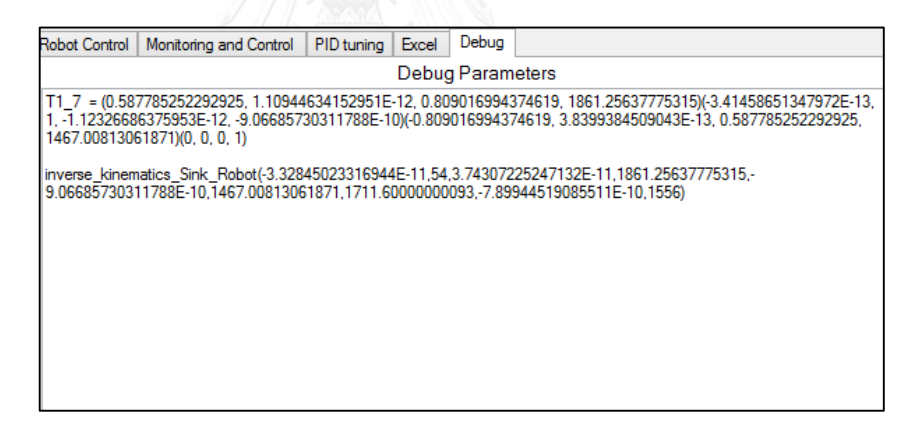

20. เมื่อต้องการสั่งให้แขนกลหุ่นยนต์หยุดการสามารถทำได้โดยการกดที่ปุ่ม Emergency เมื่อ แขนกลหุ่นยนต์ทำงานหยุดปุ่ม Emergency จะเปลี่ยนจากสีแดงเป็นสีเขียว

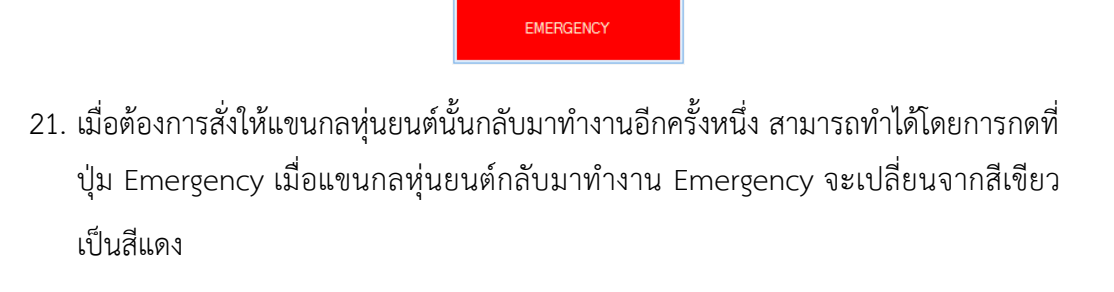

EMERGENCY

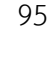

## **ประวัติผู้เขียนวิทยานิพนธ์**

นายอานนท์ หม้อสุวรรณ เกิดเมื่อวันที่ 18 มกราคม พ.ศ. 2533 ที่จังหวัดกรุงเทพฯ ส่าเร็จการศึกษาหลักสูตรหลักสูตรวิศวกรรมศาสตรบัณฑิต สาขาเทคโนโลยีวิศวกรรม อิเล็กทรอนิกส์ จากภาควิชาเทคโนโลยีวิศวกรรมอิเล็กทรอนิกส์ วิทยาลัยเทคโนโลยีอุตสาหกรรม มหาวิทยาลัยเทคโนโลยีพระจอมเกล้าพระนครเหนือ ในปีการศึกษา 2554 ต่อมาได้เข้าศึกษาต่อ ในหลักสูตรวิศวกรรมศาสตรมหาบัณฑิต สาขาวิศวกรรมไฟฟ้า แขนงวิชาการออกแบบและ ประยุกต์วงจรรวม ที คณะวิศวกรรมศาสตร์ จุฬาลงกรณ์มหาวิทยาลัยในปีการศึกษา 2555

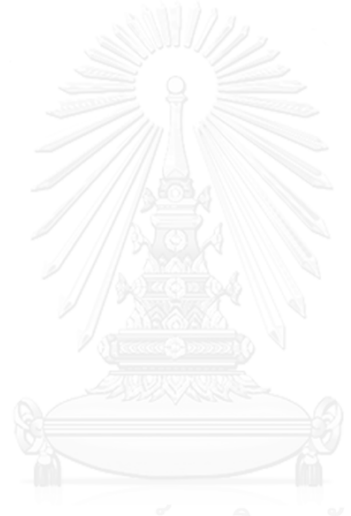